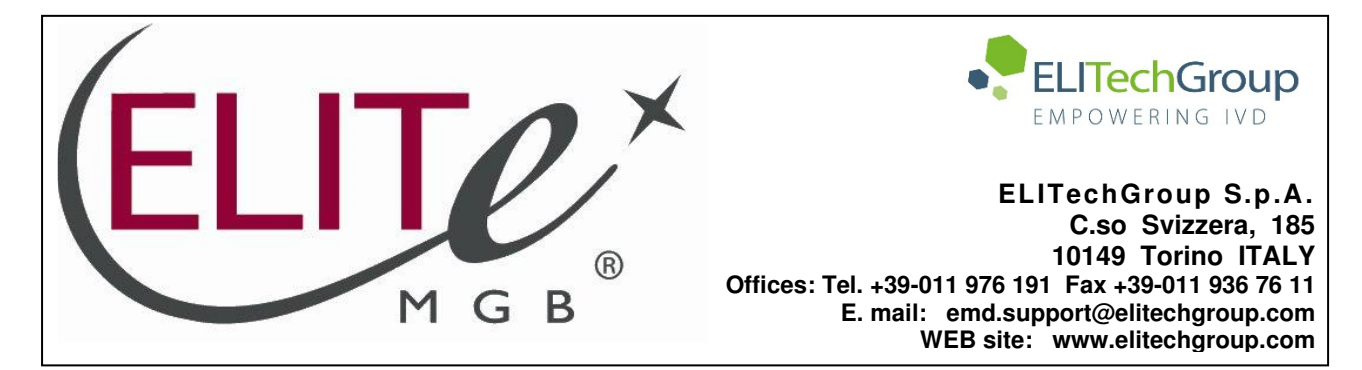

# **NOTICE of CHANGE dated 06/12/2022**

# **IMPORTANT COMMUNICATION FOR THE USERS OF PRODUCT:**

# **«Adenovirus ELITe MGB® Kit» Ref. RTS078PLD**

This new revision of the Instruction for Use (IFU) contains the following changes:

Update of LoD and LloQ for whole blood and plasma

Composition, use and performance of the product remain unchanged.

# **PLEASE NOTE**

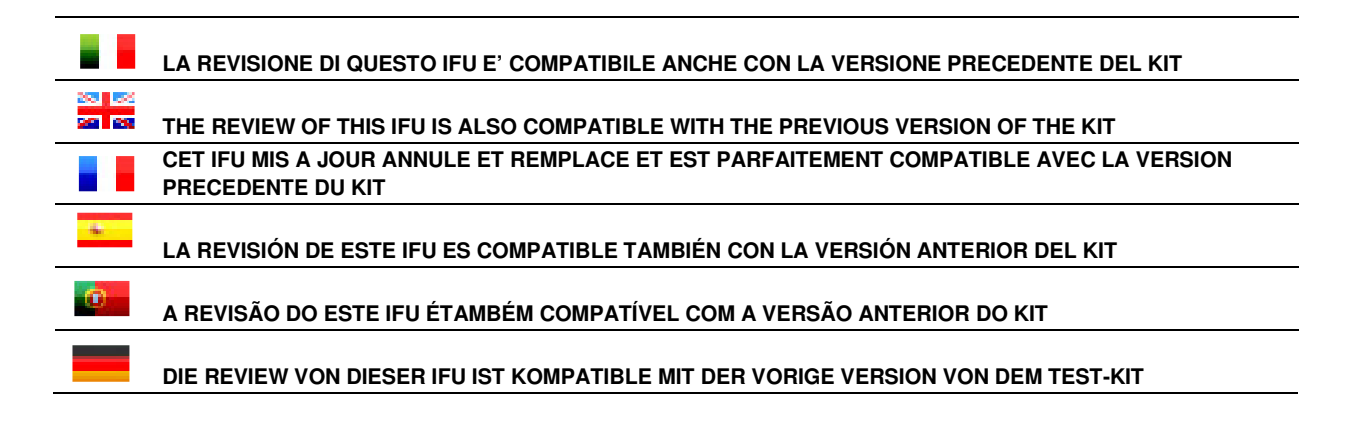

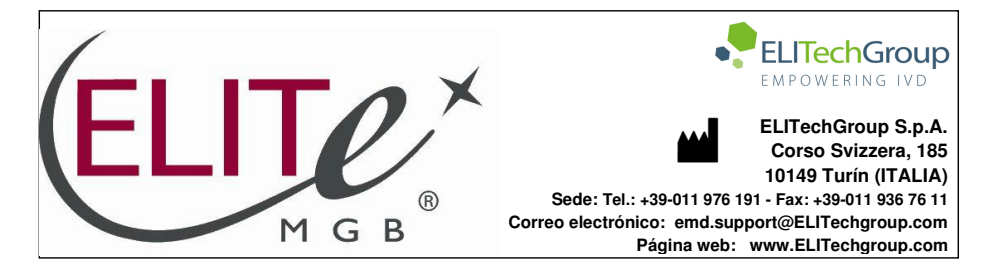

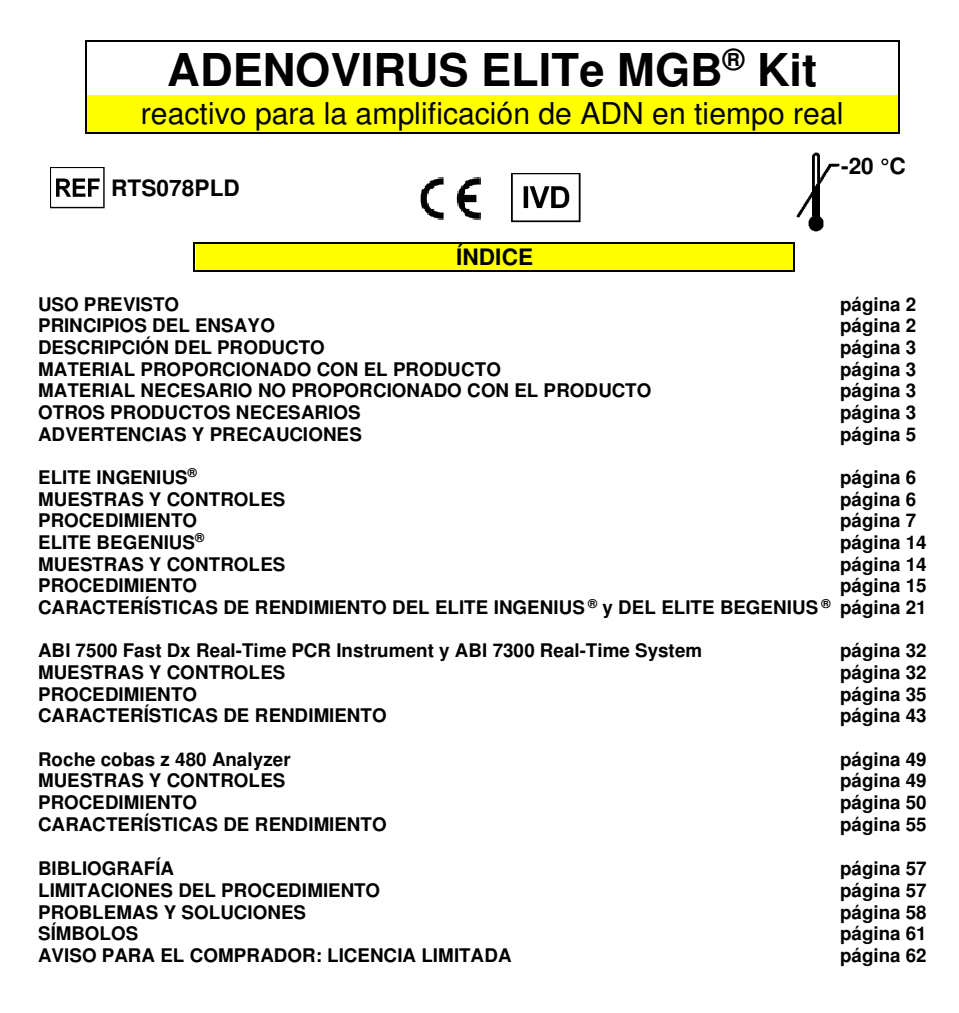

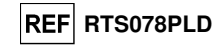

**USO PREVISTO** 

 El producto **«ADENOVIRUS ELITe MGB® Kit»** forma parte de un ensayo cualitativo y cuantitativo de amplificación de ácidos nucleicos para **la detección y la cuantificación de ADN de adenovirus humano (ADV)**, de los genotipos A, B, C, D, E, F y G (inclusive 57 serotipos), en muestras de ADN extraídas de sangre recogida en EDTA, plasma recogido en EDTA, lavados nasales y exudados nasales.

 El producto se utiliza para el diagnóstico y la monitorización de infecciones por el adenovirus juntocon los datos clínicos y los resultados de otras pruebas analíticas del paciente.

## **PRINCIPIO DEL ENSAYO**

 El ensayo consiste en una reacción de amplificación en tiempo real con termostato programable que se suministra con un sistema óptico de detección de fluorescencia.

 En cada pocillo se realizan dos reacciones de amplificación a partir del ADN extraído de las muestras que se están analizando: una reacción específica de una región del gen de la proteína del **hexón** del ADV y una reacción específica de una región del gen de la **globina beta humana** (Internal Control de inhibición). La sonda específica del ADV con la tecnología ELITe MGB®, marcada con el fluoróforo FAM, se activa cuando se hibrida con el producto específico de la reacción de amplificación del ADV. La sonda específica del Internal Control con la tecnología ELITe MGB®, marcada con el fluoróforo AP525 (análogo al VIC), se activa cuando se hibrida con el producto específico de la reacción de amplificación del Internal Control. A medida que aumenta el producto específico de la reacción de amplificación, la emisión de fluorescencia también aumenta y el instrumento la mide y la registra. El procesamiento de los datos permite detectar la presencia y el título del ADN de ADV en la muestra inicial.

El ensayo se valida con los sistemas que se describen en estas instrucciones de uso.

En la siguiente ilustración, se muestra de forma esquemática el mecanismo de activación y emisión de fluorescencia de la sonda con tecnología ELITe MGB®.

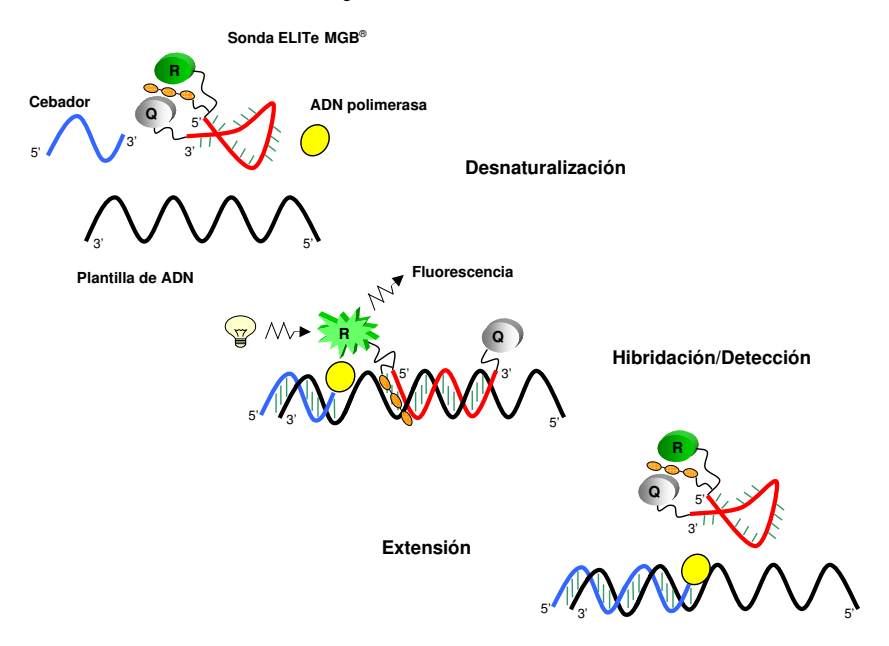

SCH mRTS078PLD\_es 06/12/2022 Revisión 15 **Página 1/62**

## **DESCRIPCIÓN DEL PRODUCTO**

 El producto **«ADENOVIRUS ELITe MGB® Kit»** contiene la mezcla completa «ADV Q - PCR Mix» **lista para el uso** para la amplificación en tiempo real en una solución estabilizadora, **distribuida en alícuotas en cuatro probetas desechables**. Cada probeta contiene **540 µL** de solución, suficiente para **24 análisis** cuando se utilizan los sistemas **«ELITe InGenius®»** y **«ELITe BeGenius®»,** o bien para **25 análisis** cuando se utilizan otros sistemas.

 Los cebadores y la sonda específica del ADV (estabilizada con el grupo MGB®, marcada con el fluoróforo FAM e inactivada con una molécula no fluorescente) son específicos de una región del gen de la proteína del **hexón** del ADV.

Los cebadores y la sonda para el Internal Control (estabilizada mediante el grupo MGB®, marcada con el fluoróforo AP525, análogo al VIC, e inactivada con una molécula no fluorescente) son específicos del **promotor y la región 5' UTR** del gen de la **globina beta** humana.

 La mezcla de reacción incluye solución tampón, cloruro de magnesio, nucleótidos-trifosfatos, el fluoróforo AP593 (utilizado en lugar del ROX o el CY5) como referencia pasiva para la normalización de la fluorescencia, la enzima N-uracil glucosidasa (UNG) para inactivar la contaminación generada por la amplificación del producto y la enzima ADN polimerasa con activación térmica («hot-start»).

 El producto es suficiente para **96 análisis cuando se utilizan los instrumentos «ELITe InGenius®»** y **«ELITe BeGenius®»**, inclusive los calibradores y los controles.

 El producto es suficiente para **100 análisis cuando se utilizan otros sistemas**, inclusive los calibradores y los controles.

## **MATERIAL PROPORCIONADO CON EL PRODUCTO**

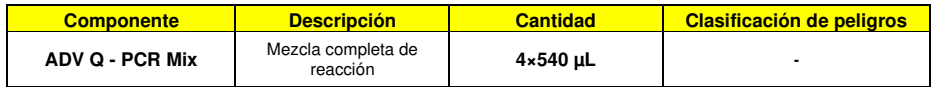

## **MATERIAL NECESARIO NO PROPORCIONADO CON EL PRODUCTO**

- Campana de flujo laminar.

- Guantes sin talco desechables de nitrilo o de otro material similar.

**ADENOVIRUS ELITe MGB® Kit** reactivo para la amplificación de ADN en tiempo real

- Agitadora vorticial.

- Microcentrifugadora de sobremesa (12.000–14.000 rpm).
- Micropipetas y puntas estériles con filtro para aerosoles o puntas estériles de desplazamiento positivo (0,5-10 µL, 2-20 µL, 5-50 µL, 50-200 µL, 200-1000 µL).
- Agua de calidad para biología molecular.
- Termostato programable con sistema óptico de detección de fluorescencia, 7300 Real Time PCR System o7500 Fast Dx Real-Time PCR Instrument, calibrados conforme a las instrucciones del fabricante.
- Termostato programable con sistema de detección óptica de fluorescencia cobas z 480 analizador, calibrado conforme a las instrucciones del fabricante.

#### **OTROS PRODUCTOS NECESARIOS**

 Los reactivos para la extracción de ADN de las muestras, el control positivo de la extracción, el control positivo de la amplificación, los calibradores de ADN en cantidad conocida y los consumibles **no**están incluidos en el volumen de suministro de este producto.

**ADENOVIRUS ELITe MGB® Kit** reactivo para la amplificación de ADN en tiempo real

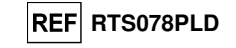

 Para la extracción automática de ADN, la amplificación y la interpretación de los análisis de las muestras con el instrumento **«ELITe InGenius»** (ELITechGroup S.p.A., ref. INT030), es necesario utilizar los siguientes productos genéricos: los cartuchos de extracción **«ELITe InGenius® SP 200»** (ELITechGroup S.p.A., ref. INT032SP200), los consumibles para la extracción y la amplificación de ácidos nucleicos a partir de muestras biológicas **«ELITe InGenius® SP 200 Consumable Set»** (ELITechGroup S.p.A, ref. INT032CS), **«ELITe InGenius® Waste Box»** (ELITechGroup S.p.A, ref. F2102-000), **«ELITe InGenius® PCR Cassette»** (ELITechGroup S.p.A, ref. INT035PCR) y **«300 µL Universal Filter Tips »** (Axygen BioScience Inc., CA, EE. UU., ref. TF-350-L-R-S).

Para la extracción automática del ADN, la amplificación y la interpretación del análisis de las muestras, es necesario utilizar el instrumento **«ELITe InGenius»** (ELITechGroup S.p.A., ref. INT030) y los siguientes protocolos de ensayo específicos (ELITechGroup S.p.A.):

 para los calibradores, **«ADV ELITe\_STD»**, para el control positivo de amplificación, **«ADV ELITe\_PC»**, para el control negativo de amplificación, **«ADV ELITe\_NC»**, para los análisis de muestras, **«ADV ELITe\_WB\_200\_100»** y **«ADV ELITe\_PL\_200\_100»**.

Para el análisis automático de las muestras con el instrumento **«ELITe BeGenius**» (ELITechGroup S.p.A., ref. INT040), se ha validado el uso de los siguientes productos genéricos: los cartuchos de extracción **«ELITe InGenius® SP 200»** (ELITechGroup S.p.A., ref. INT032SP200) y los consumibles para la extracción y la amplificación de ácidos nucleicos a partir de muestras biológicas **«ELITe InGenius® SP 200 Consumable Set»** (ELITechGroup S.p.A, ref. INT032CS), **«ELITe InGenius® Waste Box»** (ELITechGroup S.p.A, ref. F2102-000), **«ELITe InGenius® PCR Cassette»** (ELITechGroup S.p.A, ref. INT035PCR) y **«1000 µL Filter Tips Tecan»** (Tecan, Suiza, ref. 30180118).

Para la extracción automática de ADN, la amplificación y la interpretación de los análisis de las muestras, es necesario utilizar el instrumento **«ELITe BeGenius®»** (ELITechGroup S.p.A., ref. INT040) y los siguientes protocolos de ensayo específicos (ELITechGroup S.p.A.):

para los calibradores, **«ADV ELITe\_Be\_STD»**;

para el control positivo de amplificación, **«ADV ELITe\_Be\_PC»**,

para el control negativo de amplificación, **«ADV ELITe\_Be\_NC»**;

para los análisis de muestras, **«ADV ELITe\_Be\_WB\_200\_100»** y **«ADV ELITe\_Be\_PL\_200\_100»**.

Para la extracción automática del ADN de las muestras que van a analizarse, se ha validado el uso del producto genérico **«ELITe STAR 200 Extraction kit»** (ELITechGroup S.p.A., ref. INT011EX), que es un kit para la extracción de ADN y ARN a partir de muestras no celulares y celulares con el instrumento **«ELITe STAR»** (ELITechGroup S.p.A., ref. INT010).

Para la extracción automática de ADN y la preparación de las microplacas para la amplificación de las muestras que van a analizarse, se ha validado el uso del producto genérico **«ELITe GALAXY 300 Extraction Kit»** (ELITechGroup S.p.A., ref. INT021EX), kit para la extracción de ADN y ARN de muestras no celulares y celulares con el instrumento **«ELITe GALAXY»** (ELITechGroup S.p.A., ref. INT020). El instrumento «ELITe GALAXY» también puede llevar a cabo la configuración del procesamiento PCR.

Para la extracción automática de ADN de las muestras que van a analizarse, también se ha validado el uso de los productos genéricos **«NucliSENS® easyMAG® Reagents»** (bioMérieux SA, ref. 280130, 280131, 280132, 280133, 280134, 280135), que son kits par la extracción de ácido nucleico de muestras biológicas utilizando el instrumento **«NucliSENS® easyMAG®»** (bioMérieux SA, ref. 200111).

 Para la extracción automática de ADN de las muestras que van analizarse, también se ha validado el uso de los productos **«QIAsymphony® DNA Mini Kit»** (QIAGEN GmbH, ref. 931236) y **«QIAsymphony® DSP Virus/Pathogen Midi kit»** (QIAGEN GmbH, ref. 937055), que son kits para la extracción de ácido nucleico a partir de muestras biológicas utilizando el instrumento **«QIAsymphony® SP/AS»** (QIAGEN GmbH, ref. 9001297, 9001301) y los productos genéricos relacionados.

Para la extracción automática de ADN de las muestras que van analizarse, también se ha validado el uso del producto **«MagNA Pure 24 Total NA Isolation Kit»** (Roche, ref. 07658036001), que es un kit para la extracción de ácido nucleico a partir de muestras biológicas utilizando el instrumento **«MagNA Pure 24 System»** (Roche, ref. 07290519001).

 Si se utiliza un «7300 Real-Time PCR System», es necesario utilizar el producto genérico **«MicroAmp™ Optical 96-Well Reaction Plate»** (Life Technologies, ref. N8010560), que contiene microplacas con pocillos de 0,2 mL y placas selladoras adhesivas para la amplificación en tiempo real.

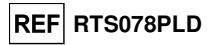

Para el uso de un equipo 7500 Fast Dx Real-Time PCR Instrument, se requiere el uso del producto genérico: **«MicroAmp™ Fast Optical 96-Well Reaction Plate with Barcode, 0.1 mL»** (Life Technologies, ref. 4346906), microplacas con pocillos de 0,1 mL y placas de sellado adhesivas para la amplificación en tiempo real.

Cuando se utiliza cobas z 480 analyzer, es necesario utilizar el producto genérico **«AD-plate 0.3ml»** (Roche, ref. 05232724001), que contiene microplacas con pocillos de 0,3 mL y placas selladoras adhesivas para la amplificación en tiempo real.

Si es preciso detectar ADN de ADV para un análisis cualitativo, utilizar el producto **«ADENOVIRUS - ELITe Positive Control»** (ELITechGroup S.p.A., ref. CTR078PLD) o el producto **«ADENOVIRUS - ELITe Positive Control RF»** (ELITechGroup S.p.A., ref. CTR078PLD-R), control positivo del ADN plasmídico.

Si la detección y la cuantificación de ADN de ADV se necesitan para un análisis cuantitativo, utilizar el producto **«ADENOVIRUS ELITe Standard»** (ELITechGroup S.p.A., ref. STD078PLD), cuatro diluciones de ADN plasmídico en cantidad conocida para obtener la curva de calibración.

Como control positivo de la extracción de los ácidos nucleicos de muestras no celulares y control de inhibición, se requiere el uso del producto genérico **«CPE - Internal Control»** (ELITechGroup S.p.A., ref. CTRCPE), una solución plasmídica estabilizada que contiene dos ADN plasmídicos y ARN genómico del bacteriófago MS2.

## **ADVERTENCIAS Y PRECAUCIONES**

#### **Este producto está diseñado para uso exclusivo in vitro.**

## **Advertencias y precauciones generales**

 Manipular y eliminar todas las muestras biológicas como si fueran potencialmente infecciosas. Evitar el contacto directo con las muestras biológicas. Evitar salpicaduras o pulverizaciones. Los materiales que entran en contacto con las muestras biológicas deben tratarse durante al menos 30 minutos con hipoclorito de sodio al 3 %, o procesarse en autoclave durante una hora a 121 °C antes de su eliminación.

 Manipular y eliminar todos los reactivos y materiales utilizados para realizar el ensayo como si fueran potencialmente infecciosos. Evitar el contacto directo con los reactivos. Evitar salpicaduras o pulverizaciones. Los residuos deben tratarse y eliminarse conforme a las normas de seguridad aplicables. El material combustible desechable debe incinerarse. Los residuos líquidos que contienen ácidos o bases deben neutralizarse antes de eliminarlos.

Usar ropa de protección y guantes adecuados y protegerse los ojos y la cara.

No pipetear ninguna solución con la boca.

No comer, beber, fumar ni aplicarse cosméticos en el área de trabajo.

Lavarse bien las manos después de manipular muestras y reactivos.

Eliminar los reactivos sobrantes y los residuos conforme a las normas vigentes.

 Antes de realizar el ensayo, leer atentamente todas las instrucciones proporcionadas con el producto.

Seguir las instrucciones proporcionadas con el producto para realizar el ensayo.

No utilizar el producto después de la fecha de caducidad indicada.

 Utilizar únicamente los reactivos que se suministran con el producto y los recomendados por el fabricante.

No utilizar reactivos procedentes de lotes diferentes.

No utilizar reactivos de otros fabricantes.

## **Advertencias y precauciones para los procedimientos de biología molecular**

 Con el fin de evitar el riesgo de resultados incorrectos, sobre todo debido a la degradación de los ácidos nucleicos de las muestras o a la contaminación de estas con productos de amplificación, los procedimientos de biología molecular, como la extracción, la amplificación y la detección de ácidos nucleicos, deben correr a cargo de personal debidamente formado y cualificado.

 Cuando la sesión de amplificación se configura manualmente, es necesario disponer de áreas independientes para la extracción/preparación de las reacciones de amplificación y para la amplificación/detección de los productos de amplificación. No introducir nunca un producto de amplificación en el área asignada a la extracción/preparación de las reacciones de amplificación.

 Cuando la sesión de amplificación se configura manualmente, es necesario disponer de batas de laboratorio, guantes y herramientas que se empleen exclusivamente para la extracción/preparación de las reacciones de amplificación y para la amplificación/detección de los productos de amplificación. No llevar nunca batas de laboratorio, guantes ni herramientas del área asignada a la amplificación/detección de

## **ADENOVIRUS ELITe MGB® Kit** reactivo para la amplificación de ADN en tiempo real

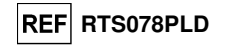

productos de amplificación al área asignada a la extracción/preparación de las reacciones de amplificación.

 Las muestras deben usarse exclusivamente para este tipo de análisis. Las muestras deben manipularse bajo una campana de flujo laminar. No abrir al mismo tiempo probetas que contengan muestras diferentes. Las pipetas utilizadas para manipular las muestras deben destinarse exclusivamente a dicho propósito. Las pipetas deben ser del tipo de desplazamiento positivo o utilizarse con puntas con filtro para aerosoles. Las puntas utilizadas deben ser estériles y no deben contener desoxirribonucleasas ni ribonucleasas, ni tampoco ADN ni ARN.

 Los reactivos deben manipularse bajo una campana de flujo laminar. Los reactivos necesarios para la amplificación deben prepararse de forma que puedan utilizarse en una sola sesión. Las pipetas utilizadas para manipular los reactivos deben destinarse exclusivamente a dicho propósito. Las pipetas deben ser del tipo de desplazamiento positivo o utilizarse con puntas con filtro para aerosoles. Las puntas utilizadas deben ser estériles y no deben contener desoxirribonucleasas ni ribonucleasas, ni tampoco ADN ni ARN.

 Con el fin de evitar el riesgo de contaminación, los productos de amplificación deben manipularse reduciendo en la medida de lo posible la dispersión hacia el entorno. Las pipetas utilizadas para manipular los productos de amplificación deben destinarse exclusivamente a dicho propósito.

### **Advertencias y precauciones específicas de los componentes**

La mezcla **«ADV Q - PCR Mix»** debe conservarse a -20 °C en un lugar protegido de la luz.

 La mezcla **«ADV Q - PCR Mix»** puede congelarse y descongelarse un máximo de **cinco veces**: más ciclos de congelación/descongelación pueden reducir el rendimiento del producto.

 La mezcla **«ADV Q - PCR Mix»** puede utilizarse para 5 sesiones de trabajo independientes de 3 horas cada una, o bien conservarse en el bloque refrigerado durante un máximo de 3 sesiones de trabajo consecutivas de 3 horas cada una.

**ELITe InGenius**®

**MUESTRAS Y CONTROLES** 

## **Muestras**

Este producto debe ser utilizado con muestras clínicas:

## **Sangre recogida en EDTA**

Las muestras de sangre para la extracción de ADN deben recogerse en EDTA e identificarse de acuerdo con las prácticas para laboratorios, así como transportarse a una temperatura comprendida entre +2 °C y +8 °C y conservarse de +2 °C a +8 °C durante un máximo de tres días; en caso contrario, deben congelarse y conservarse a -20 °C durante un máximo de 30 días, o a -70 °C durante períodos más largos.

Con el fin de evitar ciclos repetidos de congelación y descongelación, se recomienda dividir las muestras en alícuotas antes de congelarlas. Si se utilizan muestras congeladas, descongelarlas inmediatamente antes de la extracción para evitar una posible degradación de los ácidos nucleicos.

**Nota:** cuando la extracción de ADN de muestras de sangre se realiza con el **ELITe InGenius** y la versión 1.3 del **software ELITe InGenius** (o versiones posteriores equivalentes), es necesario utilizar el protocolo de extracción **ADV ELITe\_WB\_200\_100**, que procesan 200 µL de muestra, añaden el Internal Control **CPE**a 10 µL por extracción y eluyen los ácidos nucleicos en 100 µL.

 Cuando se utiliza la probeta primaria, el volumen de la muestra varía en función de la probeta que se haya cargado. Para obtener más información, consultar las instrucciones de uso del kit de extracción.

## **Plasma recogido en EDTA**

 Las muestras de plasma para la extracción de ácidos nucleicos deben recogerse en EDTA de acuerdo con las directrices para laboratorios, así como transportarse de +2 °C a +8 °C y conservarse de +2 °C a +8 °C durante un máximo de tres días; en caso contrario, deben congelarse y conservarse a -20 °C durante un máximo de 30 días, o a -70 °C durante períodos más largos.

Con el fin de evitar ciclos repetidos de congelación y descongelación, se recomienda dividir las muestras en alícuotas antes de congelarlas. Si se utilizan muestras congeladas, descongelarlas inmediatamente antes de la extracción para evitar una posible degradación de los ácidos nucleicos.

**Nota:** cuando la extracción de ADN a partir de 200 µL de plasma se realiza con el **ELITe InGenius** y la versión **1.3** del **software ELITe InGenius** (o versiones posteriores equivalentes), es necesario utilizar el protocolo de extracción ADV ELITe\_PL\_200\_100, que procesan 200 µL de muestra, añaden el Internal

## **ADENOVIRUS ELITe MGB® Kit**

reactivo para la amplificación de ADN en tiempo real

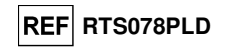

Control **CPE** a 10 µL por extracción y eluyen los ácidos nucleicos en 100 µL.

 Cuando se utiliza la probeta primaria, el volumen de la muestra varía en función de la probeta que se haya cargado. Para obtener más información, consultar las instrucciones de uso del kit de extracción.

## **Otras muestras**

 No se dispone de datos sobre el rendimiento del producto con ADN extraído de las siguientes muestras clínicas: lavados nasales, exudados nasales, sobrenadantes fecales y líquido cefalorraquídeo.

## **Sustancias interferentes**

 El ADN extraído de la muestra no debe contener heparina, para evitar problemas de inhibición y el riesgo de que se obtengan con frecuencia resultados no válidos.

 No se dispone de datos sobre la inhibición provocada por antivíricos, antibióticos, antineoplásicos oinmunodepresores.

## **Calibradores de amplificación y controles de amplificación**

 Antes de analizar cualquier muestra, es indispensable preparar y aprobar la curva de calibración y los controles de amplificación para cada lote de reactivos de amplificación:

- Como conjunto de calibradores, utilizar los cuatro niveles de concentración del **ADENOVIRUS ELITe Standard** junto con el protocolo **«ADV ELITe\_STD»**,
- Como Positive Control de amplificación, utilizar el producto **ADENOVIRUS ELITe Positive Control** junto con el protocolo **«ADV ELITe\_PC»**.
- Como Negative Control de amplificación, utilizar agua de calidad para biología molecular (no incluida en el volumen de suministro de este kit) junto con el protocolo **«ADV ELITe\_NC»**.

 **Nota:** el sistema **ELITe InGenius** con el **software ELITe InGenius** requiere resultados aprobados y válidos de la curva de calibración y de los controles de amplificación para cada lote de reactivos de amplificación guardado en su base de datos.

 Las curvas de calibración, aprobadas y guardadas en la base de datos, caducan después de **60 días**. Al llegar la fecha de caducidad, es necesario volver a procesar los calibradores «Q-PCR Standard» con el lote de reactivos de amplificación.

 Los resultados de los controles de amplificación, aprobados y guardados en la base de datos, caducan **después de 15 días**. Al llegar la fecha de caducidad, es necesario volver a procesar el Positive Control y el Negative Control con el lote de reactivos de amplificación.

 Los calibradores y los controles de la amplificación deben volver a analizarse si se presenta una de las siguientes circunstancias:

- Se utiliza un nuevo lote de reactivos de amplificación.

 - Los resultados del análisis de control de calidad (consultar la sección siguiente) están fuera de las especificaciones.

- Se realiza una operación importante de mantenimiento en el instrumento **ELITe InGenius**.

## **PROCEDIMIENTO CON EL ELITe InGenius®**

 El procedimiento para utilizar el producto **«ADENOVIRUS ELITe MGB® Kit»** con el sistema **ELITe InGenius** comprende tres pasos:

- Verificación de la disponibilidad del sistema.
- Configuración de la sesión
- Evaluación y aprobación de los resultados

## **Verificación de la disponibilidad del sistema**

 Antes de iniciar la sesión de análisis de la muestra, es necesario realizar las siguientes tareas siguiendo las indicaciones de la documentación del instrumento:

- Encender el **ELITe InGenius** y seleccionar el modo «**CLOSED**».

 - Verificar que los calibradores (**«ADV Q-PCR Standard»**) se hayan procesado, estén aprobados y no hayan caducado («Status»). Esto se puede comprobar en el menú «Calibration» de la página «Home».

 - Verificar que los controles de amplificación (**ADV Positive Control, ADV Negative Control**) se hayan procesado, estén aprobados y no hayan(estado). Esto se puede comprobar en el menú «Control» de la página «Home».

 - Elegir el tipo de sesión y configurarla, siguiendo las instrucciones de la interfaz proporcionadas a tal efecto y utilizando los protocolos de ensayo proporcionados por ELITechGroup. Estos protocolos para diagnóstico in vitro se han validado específicamente con los kits y matrices ELITe MGB**®** y el

## **ADENOVIRUS ELITe MGB® Kit** reactivo para la amplificación de ADN en tiempo real

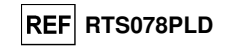

instrumento ELITe InGenius.

Los protocolos de ensayo disponibles para el producto **«ADENOVIRUS ELITe MGB® Kit»** se describen en la tabla siguiente.

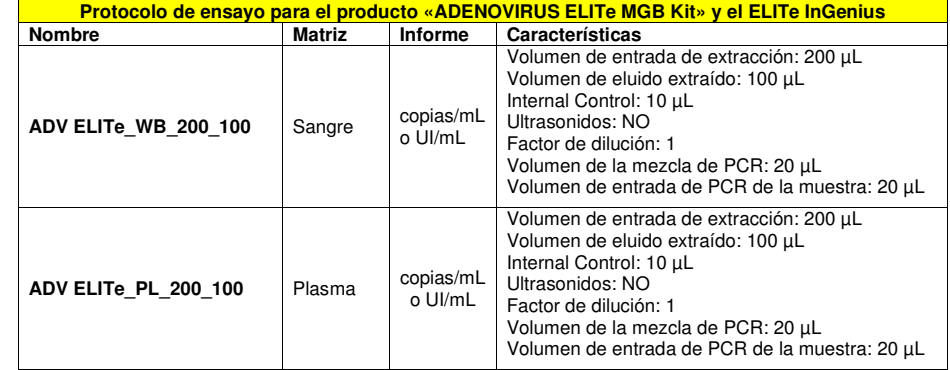

 Si el protocolo de ensayo deseado no está en el sistema, contactar con el servicio de atención al cliente de ELITechGroup más cercano.

Los protocolos para el análisis cualitativo están disponibles bajo petición.

## **Configuración de la sesión**

 El producto **«ADENOVIRUS ELITe MGB® Kit»** se puede utilizar en combinación con el **ELITe InGenius** para realizar las siguientes tareas:

- A. Sesión integrada (modo de procesamiento «Extract + PCR»).
- B. Sesión de amplificación (modo de procesamiento «PCR Only»).
- C. Sesión de calibración (modo de procesamiento «PCR Only»).

 D. Sesión del Positive Control o del Negative Control de amplificación (modo de procesamiento «PCR Only»).

 El perfil térmico de amplificación está incluido en los protocolos de ensayo disponibles en el instrumento y se abre automáticamente al seleccionar el protocolo de ensayo.

**Nota:** el sistema ELITe InGenius puede conectarse al servidor de información de ubicaciones (LIS, «Location Information Server»), que permite cargar la información de la sesión de trabajo. Para obtener más información, consultar las instrucciones de uso del instrumento.

A continuación, se describen los pasos principales para configurar los cuatro tipos de sesión.

## **A. Sesión integrada**

Para configurar el ciclo integrado llevar a cabo el procedimiento que se indica a continuación siguiendo las instrucciones de la **SW Graphical User Interface (GUI) (interfaz)**:

1. Descongelar una cantidad suficiente de probetas de la mezcla «ADV Q - PCR Mix» a temperatura ambiente (aproximadamente +25 °C) durante 30 minutos para la sesión. Cada probeta es suficiente para preparar 24 reacciones en condiciones óptimas de consumo de reactivos. Mezclar suavemente y, después, centrifugar el contenido durante 5 segundos.

**Nota:** Descongelar la mezcla «ADV Q - PCR Mix» en un lugar protegido de la luz, pues este reactivo es fotosensible.

- 2. Descongelar una cantidad suficiente de probetas de CPE para la sesión. Cada probeta es suficiente para 12 extracciones. Mezclar suavemente y, después, centrifugar el contenido durante 5 segundos.
- 3. Seleccionar «Perform Run» desde «Home».
- 4. Seleccione el volumen de entrada de extracción («Extraction Input Volume»): 200 µL para procesar 200 µL de muestra o 1000 µL para procesar 1000 µL de muestra, y asegurarse de

# **ADENOVIRUS ELITe MGB® Kit**

reactivo para la amplificación de ADN en tiempo real

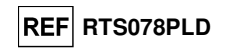

que «Extracted Elute Volume» esté configurado en 100 µL.

- 5. Para cada pista deseada, introducir el ID de la muestra («SampleID» o SID), ya sea rellenándolo directamente o escaneando su código de barras.
- 6. Seleccionar el protocolo de ensayo que va a utilizarse en la columna «Assay» (por ejemplo: ADV ELITe\_WB\_200\_100).
- 7. Asegurarse de que el protocolo que se muestra en el área «Protocol» sea «Extract + PCR».
- 8. En la columna «Sample Position», seleccionar la posición de carga de la muestra. Si se utiliza una probeta primaria, seleccionar «Primary Tube». La probeta primaria solo puede utilizarse a partir de 200 µL de muestra.

- Si se utiliza una probeta secundaria, seleccionar «Extraction Tube».

- Hacer clic en «Next» para continuar con la configuración.

- 9. Cargar el CPE y la mezcla «ADV Q-PCR Mix» en el Inventory Block seleccionado siguiendo las instrucciones de la interfaz. Hacer clic en «Next» para continuar con la configuración.
- 10. Cargar y revisar las gradillas de puntas en el área de inventario («Inventory Area») seleccionada siguiendo las instrucciones de la interfaz. Hacer clic en «Next» para continuar con la configuración.
- 11. Cargar el cartucho «PCR Cassette», los cartuchos de extracción «ELITe InGenius SP 200» o «ELITe InGenius SP1000», todos los consumibles necesarios y las muestras que van a extraerse en las posiciones indicadas en el paso 8 siguiendo las instrucciones de la interfaz. Hacer clic en «Next» para continuar con la configuración.
- 12. Cerrar la puerta del instrumento.
- 13. Presionar «Start» para iniciar la sesión.

 Una vez finalizado el proceso, el **ELITe InGenius** permite mostrar, aprobar y guardar los resultados,así como imprimir y guardar el informe.

 **Nota:** al finalizar la sesión, la muestra extraída que ha quedado puede extraerse del instrumento, así como taparse, identificarse y conservarse a -20 °C. Evitar cualquier derrame de la muestra extraída.

 **Nota:** Al finalizar la sesión, el cartucho «PCR Cassette» que contiene los productos de reacción y los consumibles deben sacarse del equipo y eliminarse sin contaminar el medio ambiente. Evitar derramar los productos de reacción.

 **Nota:** la mezcla «PCR Mix» puede utilizarse para 5 sesiones de trabajo independientes de 3 horas cada una, o bien conservarse en el bloque refrigerado durante un máximo de 3 sesiones de trabajo consecutivas de 3 horas cada una. Mezclar suavemente y centrifugar el contenido durante 5 segundos antes de iniciar la siguiente sesión.

## **B. Sesión de amplificación**

 Para configurar la sesión de amplificación, llevar a cabo el procedimiento que se indica a continuación siguiendo las instrucciones de la interfaz.

1. Descongelar una cantidad suficiente de probetas de la mezcla «ADV Q - PCR Mix» a temperatura ambiente (aproximadamente +25 °C) durante 30 minutos para la sesión. Cada probeta es suficiente para 24 reacciones en condiciones óptimas de consumo de reactivos. Mezclar suavemente y, después, centrifugar el contenido durante 5 segundos.

**Nota:** Descongelar la mezcla «ADV Q - PCR Mix» en un lugar protegido de la luz, pues este reactivo es fotosensible.

- 2. Seleccionar «Perform Run» desde «Home».
- 3. Aunque no vaya a realizarse ninguna extracción, asegurarse de que «Extraction Input Volume» esté configurado en 200 µL para procesar 200 µL de muestra, o a 1000 µL para procesar 1000 µL de muestra, así como de que «Extracted Eluate Volume» esté configurado en 100 µL.
- 4. Para cada «Track» deseado, introducir el «SampleID» (SID) tecleando o escaneando el código de barras de la muestra.
- 5. Seleccionar el protocolo de ensayo que va a utilizarse en la columna «Assay» (por ejemplo: ADV ELITe\_WB\_200\_100).

## **ADENOVIRUS ELITe MGB® Kit** reactivo para la amplificación de ADN en tiempo real

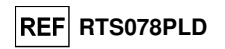

- 6. En la columna «Protocol», seleccionar «PCR Only».
- 7. Asegurarse de que, en la columna «Sample Position», la posición de carga de la muestra eluida sea «Elution Tube» (fila inferior). Hacer clic en «Next» para continuar con la configuración.
- 8. Cargar la mezcla «ADV Q-PCR Mix» en el Inventory Block seleccionado siguiendo las instrucciones de la interfaz. Hacer clic en «Next» para continuar con la configuración.
- 9. Cargar y revisar las gradillas de puntas en el área de inventario («Inventory Area») seleccionada siguiendo las instrucciones de la interfaz. Hacer clic en «Next» para continuar con la configuración.
- 10. Cargar el cartucho «PCR Cassette» y las muestras del ácido nucleico extraído siguiendo las instrucciones de la interfaz. Hacer clic en «Next» para continuar con la configuración.
- 11. Cerrar la puerta del instrumento.
- 12. Presionar «Start» para iniciar la sesión.

 Una vez finalizado el proceso, el **ELITe InGenius** permite mostrar, aprobar y guardar los resultados,así como imprimir y guardar el informe.

**Nota:** al finalizar la sesión, la muestra extraída que queda puede extraerse del instrumento, así como taparse y conservarse a -20 °C. Evitar derramar la muestra extraída.

**Nota:** al finalizar la sesión, el cartucho «PCR Cassette» que contiene los productos de reacción y los consumibles debe extraerse del instrumento y eliminarse sin contaminar el medio ambiente. Evitar derramar los productos de reacción.

**Nota:** la mezcla «PCR Mix» puede utilizarse para 5 sesiones de trabajo independientes de 3 horas cada una, o bien conservarse en el bloque refrigerado durante un máximo de 3 sesiones de trabajo consecutivas de 3 horas cada una. Mezclar suavemente y centrifugar el contenido durante 5 segundos antes de iniciar la siguiente sesión.

## **C. Sesión de calibración**

Para configurar la sesión de calibración, llevar a cabo el procedimiento que se indica a continuación siguiendo las instrucciones de la interfaz.

1. Descongelar una cantidad suficiente de probetas de la mezcla «ADV Q - PCR Mix» a temperatura ambiente (aproximadamente +25 °C) durante 30 minutos para la sesión. Cada probeta es suficiente para preparar 24 reacciones en condiciones óptimas de consumo de reactivos. Mezclar suavemente y, después, centrifugar el contenido durante 5 segundos.

**Nota:** Descongelar la mezcla «ADV Q - PCR Mix» en un lugar protegido de la luz, pues este reactivo es fotosensible.

- 2. Descongelar las probetas de calibrador «ADV Q PCR Standard» (Cal1: ADV Q-PCR Standard 102, Cal2: ADV Q-PCR Standard 103, Cal3: ADV Q-PCR Standard 104, Cal4: ADV Q-PCR Standard 10<sup>5</sup>) a temperatura ambiente (aproximadamente +25 °C) durante 30 minutos. Cada probeta es suficiente para 4 sesiones. Mezclar suavemente y, después, centrifugar el contenido durante 5 segundos.
- 3. Seleccionar «Perform Run» en la pantalla «Home».
- 4. Aunque no vaya a realizarse ninguna extracción, asegurarse de que «Extraction Input Volume» esté configurado en 200 µL para procesar 200 µL de muestra, así como de que «Extracted Eluate Volume» esté configurado en 100 µL.
- 5. Comenzando por la pista deseada, seleccionar en la columna «Assay» el protocolo de ensayo que se va a utilizar (p. ej., ADV ELITe\_STD) y rellenar el número de lote y la fecha de caducidad del calibrador «Q - PCR Standard» de ADV. Hacer clic en «Next» para continuar con la configuración.
- 6. Cargar la mezcla «ADV Q-PCR Mix» en el Inventory Block seleccionado siguiendo las instrucciones de la interfaz. Hacer clic en «Next» para continuar con la configuración.
- 7. Cargar y revisar las gradillas de puntas en el área de inventario («Inventory Area») seleccionada siguiendo las instrucciones de la interfaz. Hacer clic en «Next» para continuar con

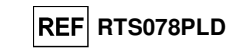

la configuración.

- 8. Cargar las probetas del calibrador **«ADV Q-PCR Standard»** y el cartucho «PCR Cassette» siguiendo las instrucciones de la interfaz. Hacer clic en «Next» para continuar con la configuración.
- 9. Cerrar la puerta del instrumento.
- 10. Presionar «Start» para iniciar la sesión.

 Una vez finalizado el proceso, el **ELITe InGenius** permite mostrar, aprobar y guardar los resultados,así como imprimir y guardar el informe.

**Nota:** al finalizar la sesión, los calibradores que quedan pueden extraerse del instrumento, así como taparse y conservarse a -20 °C.

**Nota:** al finalizar la sesión, el cartucho «PCR Cassette» que contiene los productos de reacción y los consumibles debe extraerse del instrumento y eliminarse sin contaminar el medio ambiente. Evitar derramar los productos de reacción.

**Nota:** la mezcla «PCR Mix» puede utilizarse para 5 sesiones de trabajo independientes de 3 horas cada una, o bien conservarse en el bloque refrigerado durante un máximo de 3 sesiones de trabajo consecutivas de 3 horas cada una. Mezclar suavemente y centrifugar el contenido durante 5 segundos antes de iniciar la siguiente sesión.

## **D. Sesión de amplificación para el Positive Control y el Negative Control**

 Para configurar las sesiones del Positive Control y del Negative Control de amplificación, llevar a cabo el procedimiento que se indica a continuación siguiendo las instrucciones de la interfaz.

1. Descongelar una cantidad suficiente de probetas de la mezcla «ADV Q - PCR Mix» a temperatura ambiente (aproximadamente +25 °C) durante 30 minutos para la sesión. Cada probeta es suficiente para preparar 24 reacciones en condiciones óptimas de consumo de reactivos. Mezclar suavemente y, después, centrifugar el contenido durante 5 segundos.

**Nota**: Descongelar la mezcla «ADV Q - PCR Mix» en un lugar protegido de la luz, pues este reactivo es fotosensible.

- 2. Para la amplificación del Positive Control, descongelar probetas de «ADV ELITe Positive Control» a temperatura ambiente (aproximadamente 25 °C) durante 30 minutos. Cada probeta es suficiente para 4 sesiones. Mezclar suavemente y, después, centrifugar el contenido durante 5 segundos.
- 3. Verter al menos 50 µL de agua de calidad para biología molecular para las sesiones en una probeta de elución incluida en el volumen de suministro del conjunto de consumibles «ELITe InGenius® SP Consumable Set».
- 4. Seleccionar «Perform Run» en la pantalla «Home».
- 5. Aunque no vaya a realizarse ninguna extracción, asegurarse de que «Extraction Input Volume» esté configurado en 200 µL para procesar 200 µL de muestra, así como de que «Extracted Eluate Volume» esté configurado en 100 µL.
- 6. Para el control positivo, seleccionar ADV ELITe\_PC y rellenar el número de lote y la fecha de caducidad del «ADV Positive Control».
- 7. Para el control negativo, seleccionar «ADV ELITe\_NC» y rellenar el número de lote y la fecha de caducidad para el agua de calidad para biología molecular.
- 8. Hacer clic en «Next» para continuar con la configuración.
- 9. Cargar la mezcla «ADV Q-PCR Mix» en el Inventory Block seleccionado siguiendo las instrucciones de la interfaz. Hacer clic en «Next» para continuar con la configuración.
- 10. Cargar y revisar las gradillas de puntas en el área de inventario («Inventory Area») seleccionada siguiendo las instrucciones de la interfaz. Hacer clic en «Next» para continuar con la configuración.
- 11. Cargar el cartucho «PCR Cassette» de amplificación, la probeta de «ADV Positive Control» o la probeta de Negative Control siguiendo las instrucciones de la interfaz. Hacer clic en «Next» para continuar con la configuración.

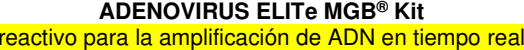

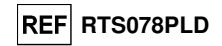

12. Cerrar la puerta del instrumento.

13. Presionar «Start» para iniciar la sesión.

 Una vez finalizado el proceso, el **ELITe InGenius** permite mostrar, aprobar y guardar los resultados,así como imprimir y guardar el informe.

**Nota:** El Positive Control y el Negative Control deben procesarse como control de amplificación para poder configurar los gráficos de control («Control Charts»). Se necesitan cuatro resultados del Positive Control y del Negative Control de cuatro sesiones diferentes para configurar el gráfico de control. Después de esto, los resultados del Positive Control y del Negative Control se utilizan para controlar el rendimiento del paso de amplificación. Para obtener más información, consultar las instrucciones de uso.

**Nota:** Al finalizar la sesión, el Positive Control que queda puede extraerse del instrumento, así como taparse y conservarse a -20 °C. El Negative Control que queda debe eliminarse.

**Nota:** Al finalizar la sesión, el cartucho «PCR Cassette» que contiene los productos de reacción y los demás consumibles debe extraerse del instrumento y eliminarse sin contaminar el medio ambiente. Evitar derramar los productos de reacción.

**Nota:** la mezcla «PCR Mix» puede utilizarse para 5 sesiones de trabajo independientes de 3 horas cada una, o bien conservarse en el bloque refrigerado durante un máximo de 3 sesiones de trabajo consecutivas de 3 horas cada una. Mezclar suavemente y centrifugar el contenido durante 5 segundos antes de iniciar la siguiente sesión.

Revisión y aprobación de los resultados

 Al finalizar la sesión, aparece automáticamente la pantalla «Results Display», en la que se muestran los resultados de la muestra/del calibrador/del control y la información sobre la sesión. En esta pantalla, es posible aprobar el resultado, así como imprimir o guardar los informes («Sample Report» o «Track Report»).

**Nota**: el sistema ELITe InGenius puede conectarse al sistema de información de ubicaciones (LIS, «Location Information System»), que permite enviar los resultados de la sesión de trabajo al centro de datos del laboratorio. Para obtener más información, consultar las instrucciones de uso del instrumento.

 El sistema **ELITe InGenius** genera los resultados con el producto **«ADENOVIRUS ELITe MGB® Kit»** mediante el siguiente procedimiento:

- A. Validación de la curva de calibración
- B. Validación de los resultados del Positive Control y del Negative Control de amplificación
- C. Validación de los resultados de la muestra
- D. Generación del informe de los resultados de la muestra.

## **A. Validación de la curva de calibración**

 El software del instrumento analiza automáticamente e interpreta las señales de fluorescencia emitidas por la sonda específica del ADV («ADV») en las reacciones de amplificación del calibrador utilizando los parámetros incluidos en el protocolo de ensayo «ADV ELITe\_STD».

Tras la aprobación por parte de personal cualificado como administrador («Administrator») o analista («Analyst»), la curva de calibración, específica del lote de reactivos de amplificación, se guarda en la base de datos siguiendo las instrucciones de la interfaz.

 La curva de calibración, específica del lote de reactivos de amplificación, caduca después de 60 días.

Antes de analizar cualquier muestra, es imprescindible generar y aprobar la curva de calibración para el lote de reactivos de amplificación usado. La disponibilidad de la curva de calibración aparece con al estado «Approved» (Aprobado) en la ventana «Calibration» del software ELITe InGenius.

**Nota:** Cuando la curva de calibración no cumple los criterios de aceptación, aparece el mensaje «not passed» en el menú «Calibration» y no es posible aprobar la curva. En este caso, es necesario repetir las reacciones de amplificación del calibrador.

**Nota:** Cuando la curva de calibración se procesa junto con las muestras y el resultado es no válido, la sesión entera se considera no válida y es preciso repetir la amplificación de todas las muestras.

## **B. Validación de los resultados del Positive Control y del Negative Control de amplificación**

 El software del instrumento analiza automáticamente e interpreta las señales de fluorescencia emitidas por la sonda específica del ADV (canal «ADV») en las reacciones de amplificación del Positive

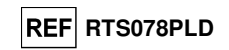

Control y del Negative Control utilizando los parámetros incluidos en los protocolos de ensayo «ADV ELITe\_PC» y «ADV ELITe\_NC».

 Tras la aprobación por parte de personal cualificado como administrador («Administrator») o analista («Analyst»), los resultados del Positive Control y del Negative Control de amplificación, específicos del lote de reactivos de amplificación, se guardan en la base de datos («Controls»), siguiendo las instrucciones de la interfaz.

 Los resultados del Positive Control y del Negative Control de amplificación, específicos del lote de reactivos de amplificación, caducan después de 15 días.

 Antes de analizar cualquier muestra y tras la aprobación de la curva de calibración, es imprescindible generar y aprobar los resultados del Positive Control y del Negative Control de amplificación para el lote de reactivos de amplificación utilizado. La disponibilidad de los resultados del Positive Control y del Negative Control de una amplificación con el estado aprobado («Approved») aparece en la ventana «Controls» del software ELITe InGenius. Si no se dispone de resultados del Positive Control y del Negative Control de amplificación, es necesario generarlos como se ha descrito anteriormente.

**Nota:** Cuando el resultado del Positive Control y del Negative Control no cumple con los criterios de aceptación, el equipo muestra el mensaje «not passed» (no aprobado) en la pantalla «Controls» y no es posible aprobar el resultado. En este caso se debe repetir la reacción de amplificación del Positive Control y del Negative Control.

**Nota:** Cuando el Positive Control o el Negative Control se procesa como control de amplificación junto con las muestras y el resultado es no válido, la sesión entera se considera no válida y es necesario repetir la amplificación de todas las muestras.

## **C. Validación de los resultados de las muestras**

 El software del instrumento analiza automáticamente e interpreta las señales de fluorescencia emitidas por la sonda específica del ADV («ADV») y por la sonda específica del Internal Control («IC») en cada reacción de amplificación utilizando los parámetros incluidos en el protocolo de ensayo.

**Nota:** Antes de analizar cualquier muestra, es imprescindible generar y aprobar la curva de calibración y los controles de amplificación para el lote de reactivos utilizado. Aunque es opcional, se recomienda procesar el Positive Control y el Negative Control junto con los calibradores. La disponibilidad de una curva de calibración y de resultados del Positive Control y del Negative Control de amplificación con el estado«Approved» (aprobado) aparece en las ventanas «Calibration» y «Controls» de la interfaz.

Los resultados se describen en los informes generados por el instrumento («Result Display»).

 La sesión de la muestra es válida cuando se cumplen las tres condiciones que se indican en la tabla siguiente.

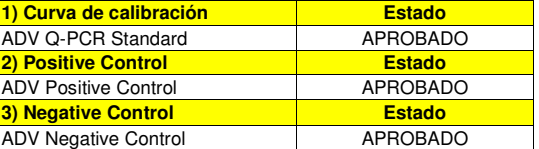

 Para cada muestra, el cálculo de la carga vírica es realizado automáticamente por el **software ELITe InGenius** tal como se establece en el algoritmo y en los parámetros del protocolo del ensayo.

En la tabla siguiente se indican los posibles mensajes de los resultados de una muestra.

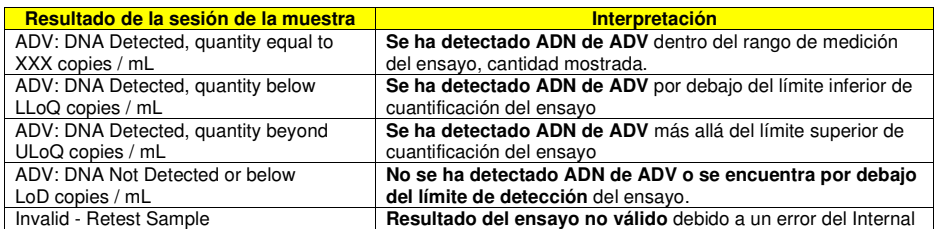

```
ADENOVIRUS ELITe MGB® Kit 
reactivo para la amplificación de ADN en tiempo real
```
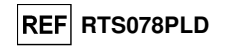

Control (extracción incorrecta o presencia de un inhibidor).

 Las muestras no adecuadas para el análisis se indican como «Invalid - Retest Sample» en el software ELITe InGenius. En este caso, el ADN del Internal Control no ha podido detectarse debido a posibles problemas en el paso de amplificación o de extracción (degradación del ADN, pérdida de este durante la extracción o arrastre de inhibidores en el eluido), lo que puede dar lugar a resultados falsos negativos.

Si el volumen del eluido es suficiente, la muestra extraída puede volver a analizarse con un ciclo de amplificación en el modo «PCR Only». Si se produce un segundo resultado no válido, la muestra puede volver a analizarse a partir de la extracción de una nueva porción en el modo «Extract + PCR».

Las muestras aptas para el análisis en las que no ha sido posible detectar el ADN de ADV se indican como: «ADV: DNA Not Detected or below LoD». En este caso, no puede descartarse que el ADN de ADV esté presente a una concentración inferior al límite de detección del ensayo (consultar la sección«Características de rendimiento»).

**Nota:** los resultados obtenidos con este ensayo deben interpretarse teniendo en cuenta todos los datos clínicos y los resultados de otras pruebas analíticas del paciente.

Los resultados de la sesión de la muestra se guardan en la base de datos y, si son válidos, pueden ser aprobados («Result Display») por personal cualificado como administrador («Administrator») o analista («Analyst»), siguiendo las instrucciones de la interfaz. La ventana «Result Display» permite imprimir y guardar los resultados de la sesión de la muestra como «Sample Report» y como «Track Report».

#### **D. Generación del informe de los resultados de las muestras**

 Los resultados de las muestras se guardan en la base de datos y pueden exportarse como «Sample Report» y como «Track Report».

 El «Sample Report» muestra los detalles del ciclo de una muestra clasificados por el ID de esta (SID).

En «Track Report» se muestran los detalles del ciclo de una muestra según la pista seleccionada.

El personal autorizado puede imprimir y firmar los informes «Sample Report» y «Track Report».

**ELITe BeGenius®**

**MUESTRAS Y CONTROLES** 

#### **Muestras**

Este producto debe utilizarse con las siguientes muestras clínicas:

## **Sangre recogida en EDTA**

Las muestras de sangre para la extracción de ácidos nucleicos deben recogerse en EDTA e identificarse de acuerdo con las prácticas para laboratorios, así como transportarse a una temperatura comprendida entre +2 °C y +8 °C y conservarse de +2 °C a +8 °C durante un máximo de tres días; en caso contrario, deben congelarse y conservarse a -20 °C durante un máximo de 30 días, o a -70 °C durante períodos más largos.

Con el fin de evitar ciclos repetidos de congelación y descongelación, se recomienda dividir las muestras en alícuotas antes de congelarlas. Si se utilizan muestras congeladas, descongelarlas inmediatamente antes de la extracción para evitar una posible degradación de los ácidos nucleicos.

**Nota:** cuando la extracción de ADN a partir de sangre se realiza con el instrumento **ELITe BeGenius®** y la versión **2.1.0** del **software ELITe BeGenius®** (o versiones posteriores equivalentes), es necesario utilizar el protocolo de extracción **ADV ELITe\_Be\_WB\_200\_100**, que procesa 200 µL de muestra, añade el Internal Control **CPE** a 10 µL/extracción y eluye los ácidos nucleicos en 100 µL.

 Cuando se utiliza la probeta primaria, el volumen de la muestra varía en función de la probeta que se haya cargado. Para obtener más información sobre cómo realizar la configuración y el procedimiento de extracción, consultar las instrucciones de uso del kit de extracción.

#### **Plasma recogido en EDTA**

Las muestras de plasma para la extracción de ácidos nucleicos deben recogerse en EDTA de

SCH mRTS078PLD\_es 06/12/2022 Revisión 15 **Página 13/62**

# **ADENOVIRUS ELITe MGB® Kit**

reactivo para la amplificación de ADN en tiempo real

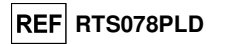

acuerdo con las directrices para laboratorios, así como transportarse de +2 °C a +8 °C y conservarse de +2 °C a +8 °C durante un máximo de tres días; en caso contrario, deben congelarse y conservarse a -20 °C durante un máximo de 30 días, o a -70 °C durante períodos más largos.

Con el fin de evitar ciclos repetidos de congelación y descongelación, se recomienda dividir las muestras en alícuotas antes de congelarlas. Si se utilizan muestras congeladas, descongelarlas inmediatamente antes de la extracción para evitar una posible degradación de los ácidos nucleicos.

**Nota:** cuando la extracción de ADN a partir de 200 µL de plasma se realiza con el **ELITe BeGenius** y la versión **2.1.0** del **software ELITe BeGenius** (o versiones posteriores equivalentes), es necesario utilizar el protocolo de extracción **ADV ELITe\_Be\_PL\_200\_100**, que procesa 200 µL de muestra, añade el Internal Control **CPE** a 10 µL/extracción y eluye los ácidos nucleicos en 100 µL.

## **Otras muestras**

 No se dispone de datos sobre el rendimiento del producto con ADN extraído de las siguientes muestras clínicas: lavados nasales, exudados nasales, sobrenadantes fecales y líquido cefalorraquídeo.

### **Sustancias interferentes**

 Con el fin de evitar problemas de inhibición y el riesgo de resultados no válidos frecuentes, el ADN extraído de la muestra no debe contener heparina, hemoglobina, dextrano, Ficoll®, etanol ni 2-propanol.

 No se dispone de datos sobre la inhibición provocada por antivíricos, antibióticos, antineoplásicos oinmunodepresores.

## **Calibradores de amplificación y controles de amplificación**

 Antes de analizar cualquier muestra, es indispensable preparar y aprobar la curva de calibración y validar los reactivos para cada lote de reactivos de amplificación:

 Como conjunto de calibradores, utilizar los cuatro niveles de concentración del **ADENOVIRUS ELITe Standard** junto con el protocolo **«ADV ELITe\_Be\_STD»**.

 Como Positive Control de amplificación, utilizar el producto **ADENOVIRUS - ELITe Positive Control**junto con el protocolo **«ADV ELITe\_Be\_PC»**.

 Como Negative Control de amplificación, utilizar agua de calidad para biología molecular (no incluida en el volumen de suministro de este kit) junto con el protocolo **«ADV ELITe\_Be\_NC»**.

**Nota:** el sistema **ELITe BeGenius** con el **software ELITe BeGenius** requiere resultados aprobados y válidos de la curva de calibración y de los controles de amplificación para cada lote de reactivos de amplificación guardado en su base de datos.

 Las curvas de calibración, aprobadas y guardadas en la base de datos, caducan después de **60 días**. Al llegar la fecha de caducidad, es necesario volver a procesar los calibradores «Q-PCR Standard» con el lote de reactivos de amplificación.

 Los resultados de los controles de amplificación, aprobados y guardados en la base de datos, caducan **después de 15 días**. Al llegar la fecha de caducidad, es necesario volver a procesar el Positive Control y el Negative Control con el lote de reactivos de amplificación.

Los calibradores y los controles de la amplificación deben volver a analizarse si se presenta una de las siguientes circunstancias:

- Se utiliza un nuevo lote de reactivos de amplificación.

 - Los resultados del análisis de control de calidad (consultar la sección siguiente) están fuera de las especificaciones.

- Se realiza una operación importante de mantenimiento en el instrumento.

## **Controles de calidad**

Se deben realizar controles de calidad externos de acuerdo con los organismos de acreditación locales, estatales o federales, según proceda. Existen controles de calidad externos en el mercado.

## **PROCEDIMIENTO CON EL ELITe BeGenius®**

 El procedimiento para utilizar el producto **«ADENOVIRUS ELITe MGB Kit»** con el sistema **ELITe BeGenius** comprende tres pasos:

- Verificación de la disponibilidad del sistema
- Configuración de la sesión
- Evaluación y aprobación de los resultados

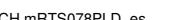

SCH mRTS078PLD\_es 06/12/2022 Revisión 15 **Página 16/62**

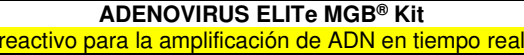

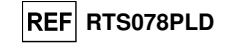

## **Verificación de la correcta preparación del sistema**

 Antes de iniciar la sesión de análisis de la muestra, es necesario realizar las siguientes tareas siguiendo las indicaciones de la documentación del instrumento:

- Encender el **ELITe BeGenius** y seleccionar el modo **«CLOSED»**.

 - Verificar que los calibradores (**«ADV Q-PCR Standard»**) se hayan procesado, estén aprobados y no hayan caducado («Status»). Esto se puede comprobar en el menú «Calibration» de la página «Home».

 - Verificar que los controles de amplificación (**«ADV - Positive Control»**, **«ADV Negative Control»**) se hayan procesado, estén aprobados y no hayan caducado («Status»). Esto se puede comprobar en el menú «Control» de la página «Home».

 - Elegir el tipo de ciclo y configurarlo, siguiendo las instrucciones de la interfaz para la configuración de la sesión y usando los protocolos de ensayo proporcionados por ELITechGroup. Estos protocolos para diagnóstico *in vitro* se han validado específicamente con los kits ELITe MGB, las matrices correspondientes y el instrumento ELITe BeGenius.

Los protocolos de ensayo disponibles para el producto **«ADENOVIRUS ELITe MGB® Kit»** se describen en la tabla siguiente.

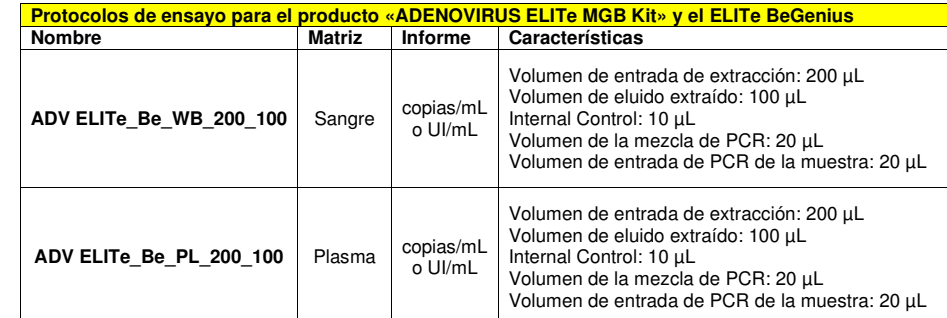

 Si el protocolo de ensayo deseado no está en el sistema, contactar con el servicio de atención al cliente de ELITechGroup más cercano.

Los protocolos para el análisis cualitativo están disponibles bajo petición.

## **Configuración de la sesión**

 El producto **«ADENOVIRUS ELITe MGB Kit»** puede utilizarse en combinación con el **ELITe BeGenius** para realizar las siguientes tareas:

- A. Sesión de la muestra (modo de procesamiento «Extract + PCR»).
- B. Sesión de amplificación (modo de procesamiento «PCR Only»).
- C. Sesión de calibración (modo de procesamiento «PCR Only»).
- D. Sesión del Positive Control y del Negative Control (modo de procesamiento «PCR Only»).

 Todos los parámetros necesarios para la sesión están incluidos en el protocolo de ensayo disponible en el instrumento y se abren automáticamente al seleccionar el protocolo de ensayo.

**Nota:** el instrumento **ELITe BeGenius** puede conectarse al servidor de información de ubicaciones (LIS, «Location Information Server»), que permite cargar la información de la sesión de trabajo. Para obtener más información, consultar las instrucciones de uso del instrumento.

A continuación, se describen los pasos principales para configurar los cuatro tipos de sesión.

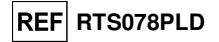

## **A. Sesión de la muestra**

 Para configurar la sesión integrada, llevar a cabo el procedimiento que se indica a continuación siguiendo las instrucciones de la **interfaz**.

1. Descongelar una cantidad suficiente de probetas de la mezcla «ADV Q - PCR Mix» a temperatura ambiente (aproximadamente +25 °C) durante 30 minutos para la sesión. Cada probeta nueva es suficiente para preparar 24 reacciones en condiciones óptimas de consumo de reactivos. Mezclar suavemente y, después, centrifugar el contenido durante 5 segundos.

**Nota:** Descongelar la mezcla «ADV Q - PCR Mix» en un lugar protegido de la luz, pues este reactivo es fotosensible.

- 2. Descongelar un número suficiente de probetas de CPE a temperatura ambiente (aproximadamente +25 °C) durante 30 minutos para la sesión. Cada probeta nueva es suficiente para 12 extracciones. Mezclar suavemente y, después, centrifugar el contenido durante 5 segundos.
- 3. Seleccionar «Perform Run» en la pantalla «Home».
- 4. Extraer las gradillas de la unidad de refrigeración y colocarlas en la mesa de preparación.
- 5. Seleccionar el modo de procesamiento («Run Mode») «Extract + PCR».
- 6. Cargar las muestras en las gradillas 5 y 4 (comenzando siempre por la gradilla 5).
- 7. Insertar la gradilla en la unidad de refrigeración. Hacer clic en «Next» para continuar con la configuración.

**Nota:** si se cargan probetas secundarias, marcar la probeta de 2 mL. Si las probetas secundarias no tienen códigos de barras, escribir manualmente el ID de las muestras.

- 8. Asegurarse de que «Extraction Input Volume» esté configurado a 200 µL y «Extracted Elute Volume», a 100 uL.
- 9. Seleccionar el protocolo de ensayo que va a utilizarse en la columna «Assay» (por ejemplo: ADV ELITe\_Be\_WB\_200\_100). Hacer clic en «Next» para continuar con la configuración.
- 10. Si se utiliza la gradilla 4, repetir los pasos del 7 al 9 para ella.
- 11. Cargar las probetas de elución en las gradillas 3 y 2 (comenzando siempre por la gradilla 3).

**Nota:** las probetas de elución pueden etiquetarse para mejorar la rastreabilidad.

- 12. Insertar la gradilla en la unidad de refrigeración. Hacer clic en «Next» para continuar con la configuración.
- 13. Si se utiliza la gradilla 2, repetir el paso 12 para ella.
- 14. Cargar el CPE y la mezcla «ADV Q-PCR Mix» en el rack 1.
- 15. Insertar la gradilla 1 en la unidad de refrigeración. Hacer clic en «Next» para continuar con la configuración.
- 16. Cargar y revisar las gradillas de puntas en el área del inventario («Inventory Area») siguiendo las instrucciones de la interfaz. Hacer clic en «Next» para continuar con la configuración.
- 17. Cargar la cesta con el cartucho «PCR Cassette» en el área de inventario («Inventory Area») siguiendo las instrucciones de la interfaz. Hacer clic en «Next» para continuar con la configuración.
- 18. Cargar la cesta con los cartuchos de extracción «ELITe InGenius SP 200» y los consumibles de extracción necesarios siguiendo las instrucciones de la interfaz. Hacer clic en «Next» para continuar con la configuración.
- 19. Cerrar la puerta del instrumento.
- 20. Presionar «Start» para iniciar la sesión.

**ADENOVIRUS ELITe MGB® Kit** reactivo para la amplificación de ADN en tiempo real

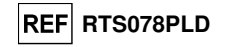

 Una vez finalizado el proceso, el instrumento **ELITe BeGenius** permite mostrar, aprobar y guardar los resultados, así como imprimir y guardar el informe.

**Nota:** al finalizar la sesión, la muestra extraída que queda puede extraerse del instrumento, así como taparse, identificarse y conservarse a -20 °C. Evitar derramar la muestra extraída.

**Nota:** Al finalizar la sesión, el cartucho «PCR Cassette» que contiene los productos de reacción y los consumibles deben extraerse del instrumento y eliminarse sin contaminar el medio ambiente. Evitar derramar los productos de reacción.

**Nota:** la mezcla «PCR Mix» puede utilizarse para 5 sesiones de trabajo independientes de 3 horas cada una, o bien conservarse en el bloque refrigerado durante un máximo de 3 sesiones de trabajo consecutivas de 3 horas cada una. Mezclar suavemente y centrifugar el contenido durante 5 segundos antes de iniciar la siguiente sesión.

## **B. Sesión de amplificación**

 Para configurar la sesión de amplificación, llevar a cabo los pasos que se indica a continuación siguiendo las instrucciones de la interfaz.

Descongelar una cantidad suficiente de probetas de la mezcla «ADV Q - PCR Mix» a temperatura ambiente (aproximadamente +25 °C) durante 30 minutos para la sesión. Cada probeta nueva es suficiente para preparar 24 reacciones en condiciones óptimas de consumo de reactivos. Mezclar suavemente y, después, centrifugar el contenido durante 5 segundos.

- **Nota:** descongelar la mezcla **«ADV** Q PCR Mix» en un lugar protegido de la luz, pues este reactivo es fotosensible.
	- 1. Seleccionar «Perform Run» en la pantalla «Home».
	- 2. Extraer las gradillas 1, 2, y 3 de la unidad de refrigeración y colocarlas en la mesa de preparación.
	- 3. Seleccionar el modo de procesamiento («Run Mode») «PCR Only».
	- 4. Cargar las muestras en las gradillas 3 y 2 (comenzando siempre por la gradilla 3).
	- 5. Insertar la gradilla en la unidad de refrigeración. Hacer clic en «Next» para continuar con la configuración.
	- 6. Incluso si no se va a realizar ninguna extracción, asegurarse de que «Extraction Input Volume» estéconfigurado a 200 µL y «Extracted Elute Volume», a 100 µL.
	- 7. En la columna «Assay», seleccionar el protocolo de ensayo que va a utilizarse (p. ej., «ADV ELITe\_Be\_WB\_200\_100»). Hacer clic en «Next» para continuar con la configuración.
	- 8. Repetir los pasos del 7 al 9 para la gradilla 2.
	- 9. Cargar la mezcla «ADV Q-PCR Mix» en el área de refrigeración.
	- 10. Insertar la gradilla en la unidad de refrigeración. Hacer clic en «Next» para continuar con la configuración.
	- 11. Cargar y revisar las gradillas de puntas en el área del inventario («Inventory Area») siguiendo las instrucciones de la interfaz. Hacer clic en «Next» para continuar con la configuración.
	- 12. Cargar la cesta con el cartucho «PCR Cassette» en el área de inventario ((«Inventory Area»)) siguiendo las instrucciones de la interfaz. Hacer clic en «Next» para continuar con la configuración.
	- 13. Cerrar la puerta del instrumento.
	- 14. Presionar «Start» para iniciar la sesión.

 Una vez finalizado el proceso, el instrumento **ELITe BeGenius** permite mostrar, aprobar y guardar los resultados, así como imprimir y guardar el informe.

**Nota:** al finalizar la sesión, la muestra extraída que queda puede extraerse del instrumento, así como taparse, identificarse y conservarse a -20 °C. Evitar derramar la muestra extraída.

**Nota:** al finalizar la sesión, el cartucho «PCR Cassette» que contiene los productos de reacción debe extraerse del instrumento y eliminarse sin contaminar el medio ambiente. Evitar derramar los productos de reacción.

# **ADENOVIRUS ELITe MGB® Kit**

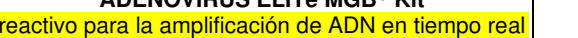

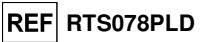

**Nota:** la mezcla «PCR Mix» puede utilizarse para 5 sesiones de trabajo independientes de 3 horas cada una, o bien conservarse en el bloque refrigerado durante un máximo de 3 sesiones de trabajo consecutivas de 3 horas cada una. Mezclar suavemente y centrifugar el contenido durante 5 segundos antes de iniciar la siguiente sesión.

## **C. Sesión de calibración**

 Para configurar la sesión de calibración con los calibradores «Q-PCR Standard», llevar a cabo el procedimiento que se indica a continuación siguiendo las instrucciones de la interfaz.

1. Descongelar una cantidad suficiente de probetas de la mezcla «ADV Q - PCR Mix» a temperatura ambiente (aproximadamente +25 °C) durante 30 minutos para la sesión. Cada probeta nueva es suficiente para preparar 24 reacciones en condiciones óptimas de consumo de reactivos. Mezclar suavemente y, después, centrifugar el contenido durante 5 segundos.

**Nota:** Descongelar la mezcla «ADV Q - PCR Mix» en un lugar protegido de la luz, pues este reactivo es fotosensible.

- 2. Descongelar las probetas de calibrador «ADV Q PCR Standard» (Cal1: ADV Q-PCR Standard 10<sup>2</sup>, Cal2: ADV Q-PCR Standard 10<sup>3</sup>, Cal3: ADV Q-PCR Standard 10<sup>4</sup>, Cal4: ADV Q-PCR Standard 10<sup>5</sup>) a temperatura ambiente (aproximadamente +25 °C) durante 30 minutos. Cada probeta es suficiente para 4 sesiones. Mezclar suavemente y, después, centrifugar el contenido durante 5 segundos.
- 3. Seleccionar «Perform Run» en la pantalla «Home».
- 4. Extraer las gradillas 1, 2, y 3 de la unidad de refrigeración y colocarlas en la mesa de preparación.
- 5. Seleccionar el modo de procesamiento («Run Mode») «PCR Only».
- 6. Cargar las probetas del calibrador en la gradilla 3.
- 7. Insertar la gradilla en la unidad de refrigeración. Hacer clic en «Next» para continuar con la configuración.
- 8. En la columna «Assay», seleccionar el protocolo de ensayo que va a utilizarse (p. ej., «ADV ELITe\_Be\_STD»). Hacer clic en «Next» para continuar con la configuración.
- 9. Cargar la mezcla «ADV Q-PCR Mix» en la gradilla 2.
- 10. Insertar la gradilla 2 en la unidad de refrigeración. Hacer clic en «Next» para continuar con la configuración.
- 11. Cargar y revisar las gradillas de puntas en el área del inventario («Inventory Area») siguiendo las instrucciones de la interfaz. Hacer clic en «Next» para continuar con la configuración.
- 12. Cargar la cesta con el cartucho «PCR Cassette» en el área de inventario («Inventory Area») siguiendo las instrucciones de la interfaz. Hacer clic en «Next» para continuar con la configuración.
- 13. Cerrar la puerta del instrumento.
- 14. Presionar «Start» para iniciar la sesión.

 Una vez finalizado el proceso, el instrumento **ELITe BeGenius** permite mostrar, aprobar y guardar los resultados, así como imprimir y guardar el informe.

**Nota:** al finalizar la sesión, los calibradores que quedan pueden extraerse del instrumento, así como taparse y conservarse a -20 °C. Evitar derramar los calibradores «Q-PCR Standard».

**Nota:** al finalizar la sesión, el cartucho «PCR Cassette» que contiene los productos de reacción debe extraerse del instrumento y eliminarse sin contaminar el medio ambiente. Evitar derramar los productos de reacción.

**Nota:** la mezcla «PCR Mix» puede utilizarse para 5 sesiones de trabajo independientes de 3 horas cada una, o bien conservarse en el bloque refrigerado durante un máximo de 3 sesiones de trabajo consecutivas de 3 horas cada una. Mezclar suavemente y centrifugar el contenido durante 5 segundos antes de iniciar la siguiente sesión.

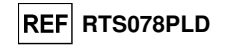

### **D. Sesión del Positive Control y del Negative Control**

 Para configurar la sesión del Positive Control y del Negative Control, llevar a cabo el procedimientoque se indica a continuación siguiendo las instrucciones de la interfaz.

1. Descongelar una cantidad suficiente de probetas de la mezcla «ADV Q - PCR Mix» a temperatura ambiente (aproximadamente +25 °C) durante 30 minutos para la sesión. Cada probeta nueva es suficiente para preparar 24 reacciones en condiciones óptimas de consumo de reactivos. Mezclar suavemente y, después, centrifugar el contenido durante 5 segundos.

**Nota:** Descongelar la mezcla «ADV Q - PCR Mix» en un lugar protegido de la luz, pues este reactivo es fotosensible.

- 2. Para la amplificación del Positive Control, descongelar probetas de «ADV ELITe Positive Control» a temperatura ambiente (aproximadamente 25 °C) durante 30 minutos. Cada probeta es suficiente para 4 sesiones. Mezclar suavemente y, después, centrifugar el contenido durante 5 segundos.
- 3. Verter al menos 50 µL de agua de calidad para biología molecular (como Negative Control) para las sesiones en una probeta de elución incluida en el volumen de suministro del conjunto de consumibles «ELITe InGenius SP».
- 4. Seleccionar «Perform Run» en la pantalla «Home».
- 5. Extraer las gradillas 1, 2, y 3 de la unidad de refrigeración y colocarlas en la mesa de preparación.
- 6. Seleccionar el modo de procesamiento («Run Mode») «PCR Only».
- 7. Cargar las probetas de Positive Control y Negative Control en la gradilla 3.
- 8. Insertar la gradilla en la unidad de refrigeración. Hacer clic en «Next» para continuar con la configuración.
- 9. En la columna «Assay», seleccionar los protocolos de ensayo «ADV ELITe Be PC» y «ADV ELITe\_Be\_NC». Hacer clic en «Next» para continuar con la configuración.
- 10. Cargar la mezcla «ADV Q-PCR Mix» en la gradilla 2.
- 11. Insertar la gradilla 2 en la unidad de refrigeración. Hacer clic en «Next» para continuar con la configuración.
- 12. Cargar y revisar las gradillas de puntas en el área del inventario («Inventory Area») siguiendo las instrucciones de la interfaz. Hacer clic en «Next» para continuar con la configuración.
- 13. Cargar la cesta con el cartucho «PCR Cassette» en el área de inventario («Inventory Area») siguiendo las instrucciones de la interfaz. Hacer clic en «Next» para continuar con la configuración.
- 14. Cerrar la puerta del instrumento.
- 15. Presionar «Start» para iniciar la sesión.

 Una vez finalizado el proceso, el instrumento **ELITe BeGenius** permite mostrar, aprobar y guardar los resultados, así como imprimir y guardar el informe.

**Nota:** al finalizar la sesión, el Positive Control que queda puede extraerse del instrumento, así como taparse y conservarse a -20 °C. Evitar derramar los controles positivos.

**Nota:** al finalizar la sesión, los cartuchos «PCR Cassette» que contienen los productos de reacción deben extraerse del instrumento y eliminarse sin contaminar el medio ambiente. Evitar derramar los productos de reacción.

**Nota:** la mezcla «PCR Mix» puede utilizarse para 5 sesiones de trabajo independientes de 3 horas cada una, o bien conservarse en el bloque refrigerado durante un máximo de 3 sesiones de trabajo consecutivas de 3 horas cada una. Mezclar suavemente y centrifugar el contenido durante 5 segundos antes de iniciar la siguiente sesión.

# **ADENOVIRUS ELITe MGB® Kit**

reactivo para la amplificación de ADN en tiempo real

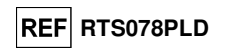

## **Revisión y aprobación de los resultados**

 Al finalizar la sesión, aparece automáticamente la pantalla «Results Display», en la que se muestran los resultados de la muestra/del calibrador/del control y la información sobre la sesión. En esta pantalla, es posible aprobar el resultado, así como imprimir o guardar los informes («Sample Report» o «Track Report»).

**Nota:** El sistema **ELITe BeGenius** puede conectarse al servidor de información de ubicaciones (LIS, «Location Information Server»), que permite enviar los resultados de la sesión de trabajo al centro de datos del laboratorio. Para obtener más información, consultar las instrucciones de uso del instrumento.

 El sistema **ELITe BeGenius** genera los resultados con el producto «ADV ELITe MGB Kit» mediante el siguiente procedimiento:

- A. Validación de la curva de calibración
- B. Validación de los resultados del Positive Control y del Negative Control de amplificación
- C. Validación de los resultados de la muestra
- D. Generación del informe de los resultados de la muestra.

**Nota:** Consultar los mismos capítulos del **ELITe InGenius** para obtener más información.

**CARACTERÍSTICAS DE RENDIMIENTO ELITe InGenius y ELITe BeGenius** 

## **Sensibilidad analítica: Límite de detección**

La sensibilidad analítica de este ensayo, como límite de detección (LoD) de la amplificación de ADN, permite detectar la presencia de unas 10 copias en 20 µL de ADN añadido a la reacción de amplificación.

 El límite de detección de este ensayo se analizó utilizando ADN plasmídico que contenía el producto de amplificación en una concentración inicial medida con un espectrofotómetro. El ADN plasmídico se diluyó a un título de 10 copias/20 µL en ADN genómico humano a un título de 500 ng/20 µL. Esta muestra se analizó en 24 duplicados en el modo de procesamiento «PCR Only» realizando la amplificación con productos de ELITechGroup S.p.A. en dos instrumentos distintos. Los resultados se muestran en la tablasiguiente.

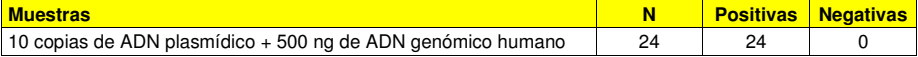

#### **Sangre**

La sensibilidad analítica de este ensayo utilizado con **sangre** y el **ELITe InGenius** se evaluó con un panel de diluciones de ADV dentro de la concentración límite. El panel se preparó diluyendo el «Primer estándar internacional de la OMS para técnicas de amplificación de ácidos nucleicos del ADN de adenovirus humano» (código NIBSC: 16/324, Reino Unido) en una matriz negativa para ADN de ADV. El panel comprendió seis puntos en torno a la concentración límite. Cada muestra del panel se analizó en 12 duplicados realizando el procedimiento entero de análisis, a saber, configuración de la sesión, extracción de ácidos nucleicos, amplificación en tiempo real e interpretación de los datos con el **ELITe InGenius** y productos de ELITechGroup S.p.A. El análisis estadístico se realizó mediante una regresión Probit. El límite de detección se calculó para las concentraciones en las que la probabilidad de un resultado positivo es del 95 %.

La sensibilidad analítica, expresada como copias/mL, se calculó aplicando el factor de conversión específico indicado en la página 30.

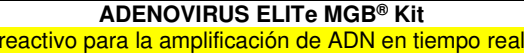

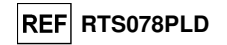

Los resultados finales se indican en las tablas siguientes.

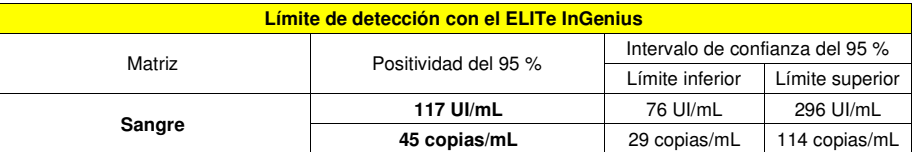

El valor del LoD calculado para **sangre** se verificó con el **ELITe InGenius** y el **ELITe BeGenius** analizando 20 duplicados de sangre recogida en EDTA y enriquecida con material de referencia de ADV («Primer estándar internacional de la OMS», NIBSC) a la concentración declarada. El LoD se confirma si al menos 18 de 20 duplicados ofrecen un resultado positivo según la directiva EP17-A del CLSI. Los resultados se muestran en las tablas siguientes.

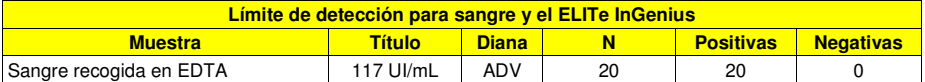

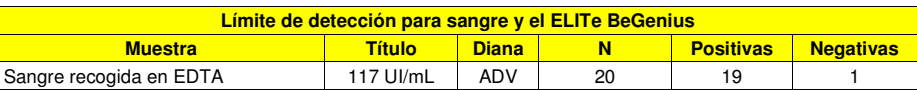

El valor del LoD para la diana de ADV se confirmó en 117 UI/mL cuando se utilizaron muestras de sangre

#### **Plasma:**

La sensibilidad analítica de este ensayo utilizado con **plasma** y el **ELITe BeGenius** se verificó con un panel de diluciones de ADV dentro de la concentración límite. El panel se preparó diluyendo el «Primer estándar internacional de la OMS para técnicas de amplificación de ácidos nucleicos del ADN de adenovirus humano» (código NIBSC: 16/324, Reino Unido) en una matriz negativa para ADN de ADV. El panel comprendió al menos seis puntos en torno a la concentración límite. Cada muestra del panel se analizó en 12 duplicados realizando el procedimiento entero de análisis, a saber, configuración de la sesión, extracción de ácidos nucleicos, amplificación en tiempo real e interpretación de los datos con el **ELITe BeGenius** y productos de ELITechGroup S.p.A. El análisis estadístico se realizó mediante una regresión Probit. El límite de detección se calculó para las concentraciones en las que la probabilidad de un resultado positivo es del 95 %.

La sensibilidad analítica, expresada como copias/mL, se calculó aplicando el factor de conversión específico indicado en la página 30.

Los resultados finales se indican en las tablas siguientes.

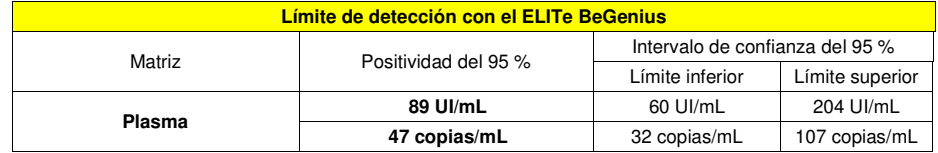

El valor del LoD calculado para **plasma** se verificó con el **ELITe BeGenius** y el **ELITe InGenius** analizando 20 duplicados de plasma recogido en EDTA y enriquecido con material de referencia de ADV («Primer estándar internacional de la OMS», NIBSC) a la concentración declarada. El LoD se confirma si al menos 18 de 20 duplicados ofrecen un resultado positivo según la directiva EP17-A del CLSI.

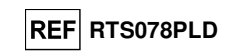

Los resultados se muestran en las tablas siguientes.

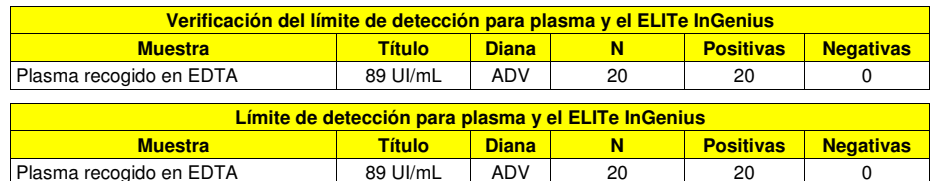

El valor del LoD para la diana de ADV se confirmó en 89 UI/mL cuando se utilizó plasma recogido en EDTA.

#### **Rango de medición lineal**

### **Sangre:**

El rango de medición lineal del producto «ADENOVIRUS ELITe MGB® Kit» cuando se utilizó con **sangre** y los sistemas **ELITe InGenius** y **ELITe BeGenius** se evaluó utilizando un panel preparado mediante la dilución de un material de referencia de ADN («Primer estándar de la OMS», NIBSC) en una matriz negativa para ADN de ADV. El panel constaba de diez puntos de dilución de 6,5×10<sup>7</sup> a 10<sup>2</sup> UI/mL. Cada muestra del panel se analizó en 3 duplicados.

El análisis de los datos obtenidos, realizado mediante regresión lineal, demostró que el ensayo, en combinación con muestras de sangre, presenta una respuesta lineal para todos los niveles de dilución con un coeficiente de correlación cuadrática (R2) de 0,992 para el instrumento **ELITe InGenius** y de 0,997 para el instrumento **ELITe BeGenius**.

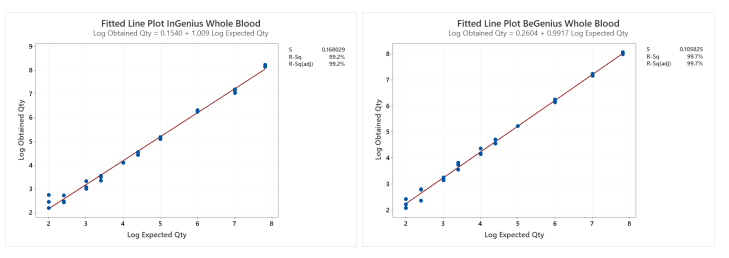

El límite inferior de cuantificación (LLoQ) se estableció en la concentración que mostraba los resultados cuantitativos de forma precisa (desviación estándar de 0,1978 log UI/mL para el ELITe InGenius y de 0,2865 log UI/mL para el ELITe BeGenius) y exacta (sesgo de 0,1627 log UI/mL para el ELITe InGenius y de 0,0287 log UI/mL para el ELITe BeGenius): 1187 UI/mL

El límite superior de cuantificación (ULoQ) se estableció en la concentración más alta analizada que mostraba los resultados cuantitativos de forma precisa (desviación estándar de 0,0458 log UI/mL para el ELITe InGenius y de 0,0358 log UI/mL para el ELITe BeGenius) y exacta (sesgo de -0,3943 log UI mL parael ELITe InGenius y de -0,2099 log UI/mL para el ELITe BeGenius): 65.000.000 UI/mL

El rango de medición lineal, expresado como copias/mL para sangre recogida en EDTA, se calculó aplicando el factor de conversión específico indicado en la página 30.

Los resultados finales se resumen en la tabla siguiente.

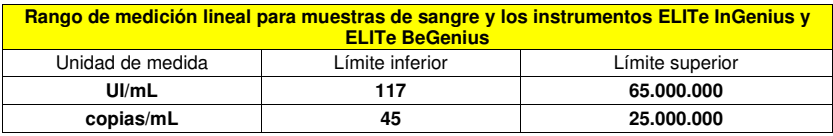

 Los resultados obtenidos con el **ELITe InGenius** y el **ELITe BeGenius** se analizaron mediante regresión ortogonal y lineal con el fin de calcular la relación entre los métodos. Los resultados se resumen

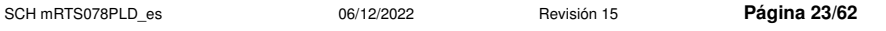

## **ADENOVIRUS ELITe MGB® Kit** reactivo para la amplificación de ADN en tiempo real

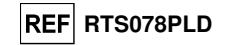

en la siguiente figura.

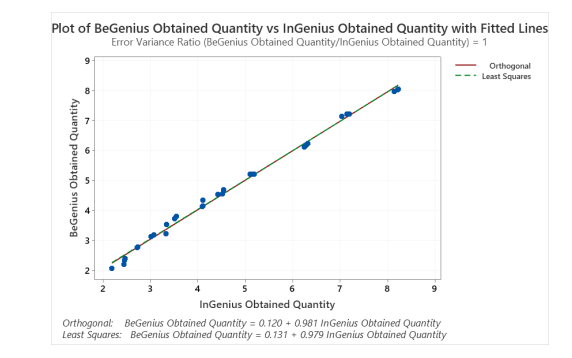

 En este análisis, el análisis de regresión ortogonal generó una pendiente de 0,981 (IC del 95 %: 0.955; 1.006) y una intersección de 0,120 (IC del 95 %: - 0,010; 0,249). El análisis de regresión lineal generó un R2 de 0,995.

#### **Plasma:**

El rango de medición lineal del producto «ADENOVIRUS ELITe MGB® Kit» cuando se utilizó con **plasma** y los sistemas **ELITe InGenius** y **ELITe BeGenius** se evaluó utilizando un panel preparado mediante la dilución de un material de referencia de ADN («Primer estándar de la OMS», NIBSC) en una matriz negativa para ADN de ADV. El panel constaba de diez puntos de dilución de 6,5×107 a 89 UI/mL. Cada muestra del panel se analizó en 3 duplicados.

El análisis de los datos obtenidos, realizado mediante regresión lineal, demostró que el ensayo, en combinación con muestras de plasma, presenta una respuesta lineal para todos los niveles de dilución con un coeficiente de correlación cuadrática (R2) de 0,995 para el instrumento **ELITe BeGenius** y de 0,992 para el instrumento **ELITe InGenius**.

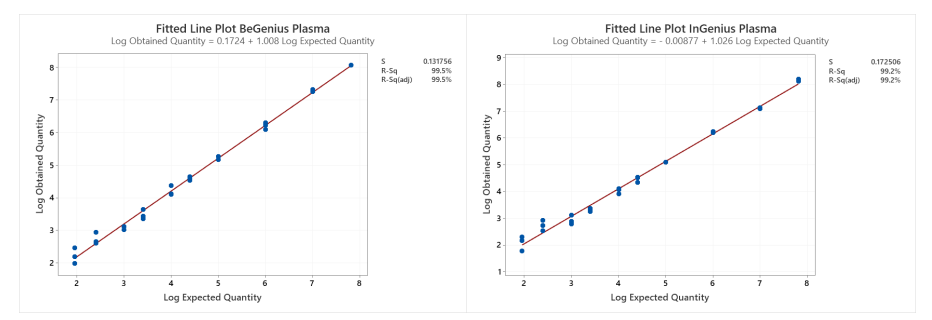

El límite inferior de cuantificación (LLoQ) se estableció en la concentración del LoD que mostraba los resultados cuantitativos de forma precisa (desviación estándar de 0,2738 log UI/mL para el ELITe InGenius y de 0,2535 log UI/mL para el ELITe BeGenius) y exacta (sesgo de -0,0397 log UI/mL para el ELITe InGenius y de -0,0521 log UI/mL para el ELITe BeGenius): 89 UI/mL

El límite superior de cuantificación (ULoQ) se estableció en la concentración más alta analizada que mostraba los resultados cuantitativos de forma precisa (desviación estándar de 0,0515 log UI/mL para el ELITe InGenius y de 0,0015 log UI/mL para el ELITe BeGenius) y exacta (sesgo de 0,3222 log UI mL para el ELITe InGenius y de 0,2488 log UI/mL para el ELITe BeGenius): 65.000.001 UI/mL

El rango de medición lineal como copias/mL para plasma se calculó aplicando el factor de conversión específico indicado en la página 30.

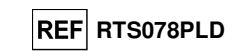

Los resultados finales se resumen en la tabla siguiente.

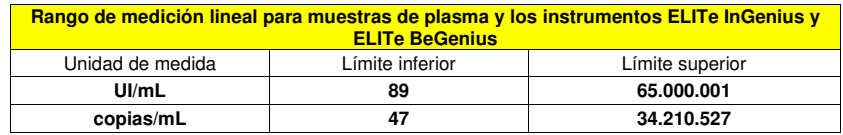

 Los resultados obtenidos con el **ELITe InGenius** y el **ELITe BeGenius** se analizaron mediante regresión ortogonal y lineal con el fin de calcular la relación entre los métodos. Los resultados se resumen en la siguiente figura.

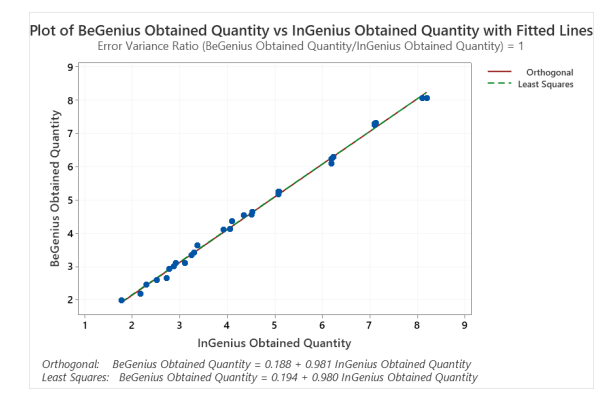

 En este análisis, el análisis de regresión ortogonal generó una pendiente de 0,981 (IC del 95 %: 0,962 a 1,000) y una intersección de 0,188 (IC del 95 %: 0,094 a 0,282). El análisis de regresión lineal generó un R2 de 0,994.

#### **Repetibilidad**

 La repetibilidad de los resultados obtenidos con el producto «ADENOVIRUS ELITe MGB Kit» en combinación con los instrumentos **ELITe InGenius** y **ELITe BeGenius** se evaluó analizando un panel de muestras de sangre recogida en EDTA. El panel incluyó una muestra negativa y dos muestras enriquecidas con material de referencia certificado de ADV («Tercer estándar internacional de la OMS para técnicas de amplificación de ácidos nucleicos de adenovirus humano», código NIBSC 16/324, Reino Unido) a unas concentraciones de 3 veces el LoD (aproximadamente 354 UI/mL) y de 10 veces el LoD (aproximadamente 1180 UI/mL).

La repetibilidad dentro de las sesiones con el **ELITe InGenius** se obtuvo analizando muestras del panel en ocho duplicados, en dos sesiones al día, con el mismo lote de producto, con el mismo instrumento, con el mismo operador y en el mismo día. Las muestras se procesaron en posiciones aleatorias en el sistema **ELITe InGenius** en el modo de procesamiento «Extract + PCR».

La repetibilidad entre sesiones con el **ELITe InGenius** se obtuvo analizando muestras del panel en ocho duplicados, en dos sesiones al día, con el mismo lote de producto, con el mismo instrumento, con el mismo operador y en dos días distintos. Las muestras se procesaron en posiciones aleatorias en el sistema **ELITe InGenius** en el modo de procesamiento «Extract + PCR».

Los valores de Ct de la diana y del Internal Control se utilizaron para calcular el %CV, con el fin deevaluar la repetibilidad como imprecisión.

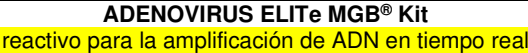

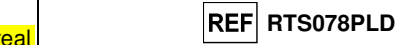

En las siguientes tablas, se muestra un resumen de los resultados.

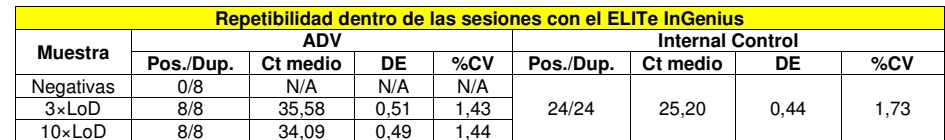

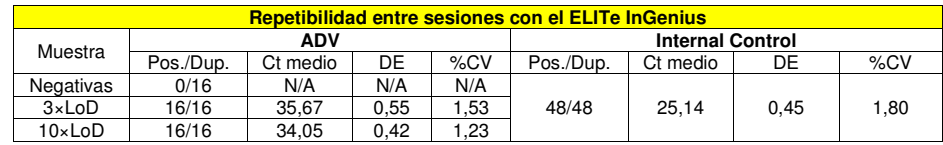

En la prueba de repetibilidad con el **ELITe InGenius**, el ensayo detectó la diana de ADV tal como se esperaba y mostró un %CV bajo de valores de Ct que no superó el 1,5 % en el caso del ADV ni el 1,8 % en el caso del Internal Control.

La repetibilidad dentro de las sesiones con el **ELITe BeGenius** se obtuvo analizando las muestras del panel en ocho duplicados, en una sesión al día, con el mismo lote de producto, con el mismo instrumento, con el mismo operador y en el mismo día. Las muestras se procesaron en posiciones aleatorias con el sistema **ELITe BeGenius** en el modo de procesamiento «Extract + PCR».

La repetibilidad entre sesiones con el **ELITe BeGenius** se obtuvo analizando las muestras del panel en ocho duplicados, en una sesión al día, con el mismo lote de producto, con el mismo instrumento, con el mismo operador y en dos días distintos. Las muestras se procesaron en posiciones aleatorias con el sistema **ELITe BeGenius** en el modo de procesamiento «Extract + PCR».

Los valores de Ct de la diana y del Internal Control se utilizaron para calcular el %CV, con el fin deevaluar la repetibilidad como imprecisión.

En las siguientes tablas, se muestra un resumen de los resultados.

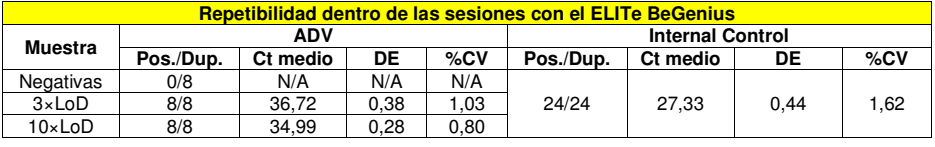

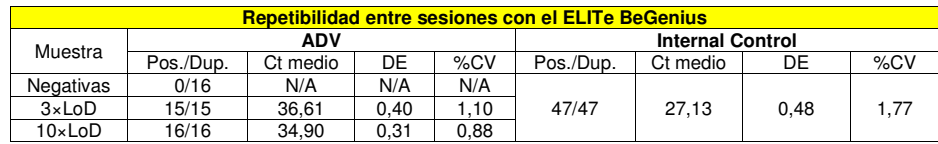

En la prueba de repetibilidad con el **ELITe BeGenius**, el ensayo detectó la diana de ADV tal como se esperaba y mostró un %CV bajo de valores de Ct que no superó el 1,1 % en el caso del ADV ni el 1,8 % en el caso del Internal Control.

## **Reproducibilidad**

La reproducibilidad de los resultados obtenidos con el producto «ADENOVIRUS ELITe MGB Kit» en combinación con los instrumentos **ELITe InGenius** y **ELITe BeGenius** se evaluó analizando un panel de muestras de sangre. El panel incluyó una muestra negativa y dos muestras enriquecidas con material de referencia certificado de ADV («Tercer estándar internacional de la OMS para técnicas de amplificación de ácidos nucleicos de adenovirus humano», código NIBSC 16/324, Reino Unido) a unas concentraciones de 3 veces el LoD (aproximadamente 354 UI/mL) y de 10 veces el LoD (aproximadamente 1180 UI/mL).

SCH mRTS078PLD\_es 06/12/2022 Revisión 15 **Página 25/62**

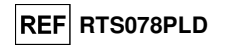

La reproducibilidad entre instrumentos con el **ELITe InGenius** se obtuvo analizando las muestras del panel en ocho duplicados, en una sesión al día, en dos días, utilizando el mismo lote y dos instrumentos diferentes con dos operadores distintos. Las muestras se procesaron en posiciones aleatorias en el sistema **ELITe InGenius** en el modo de procesamiento «Extract + PCR».

La reproducibilidad entre lotes con el **ELITe InGenius** se obtuvo analizando las muestras del panel en ocho duplicados, en dos sesiones al día, utilizando dos lotes diferentes y el mismo instrumento con el mismo operador. Las muestras se procesaron en posiciones aleatorias en el sistema **ELITe InGenius** en el modo de procesamiento «Extract + PCR».

Los valores de Ct de la diana y del Internal Control se utilizaron para calcular el %CV, con el fin deevaluar la reproducibilidad como imprecisión.

En la tabla siguiente se muestra un resumen de los resultados.

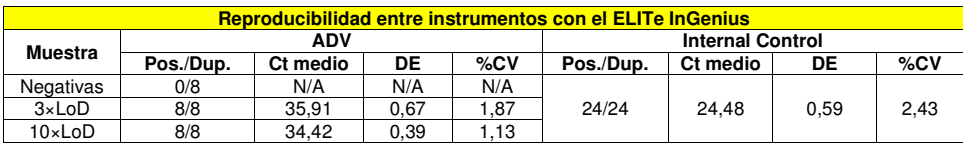

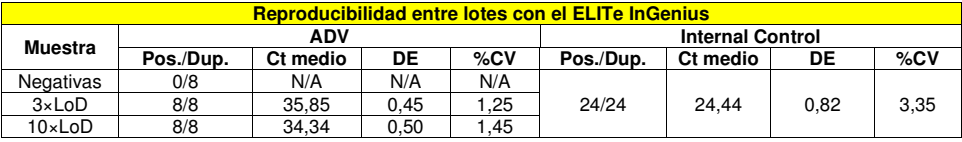

En la prueba de reproducibilidad con el **ELITe InGenius**, el ensayo detectó la diana de ADV tal como se esperaba y mostró un %CV bajo de valores de Ct que no superó el 1,9 % en el caso del ADV ni el3,4 % en el caso del Internal Control.

La reproducibilidad entre instrumentos con el **ELITe BeGenius** se obtuvo analizando las muestras del panel en ocho duplicados, en una sesión al día, en dos días, utilizando el mismo lote y dos instrumentos diferentes con dos operadores distintos. Las muestras se procesaron en posiciones aleatorias con el sistema **ELITe BeGenius** en el modo de procesamiento «Extract + PCR».

La reproducibilidad entre lotes con el **ELITe BeGenius** se obtuvo analizando las muestras del panel en ocho duplicados, en dos sesiones al día, utilizando dos lotes diferentes y el mismo instrumento con el mismo operador. Las muestras se procesaron en posiciones aleatorias con el sistema **ELITe BeGenius** en el modo de procesamiento «Extract + PCR».

Los valores de Ct de la diana y del Internal Control se utilizaron para calcular el %CV, con el fin deevaluar la reproducibilidad como imprecisión.

En la tabla siguiente se muestra un resumen de los resultados.

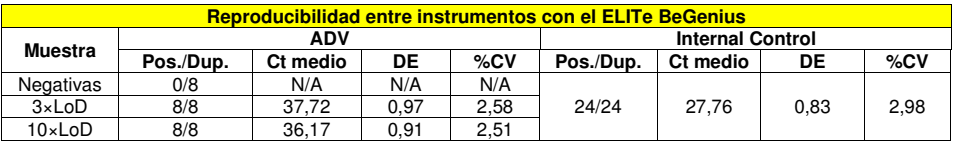

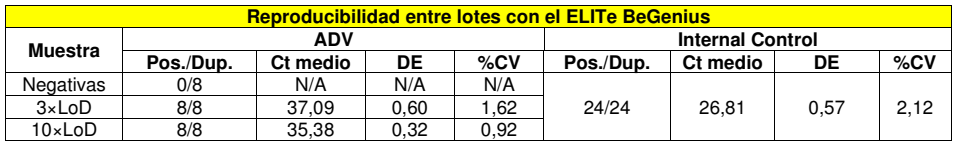

En la prueba de reproducibilidad con el **ELITe BeGenius**, el ensayo detectó la diana de ADV tal como se esperaba y mostró un %CV bajo de valores de Ct que no superó el 2,6 % en el caso del ADV ni el3 % en el caso del Internal Control.

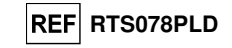

### **Reproducibilidad con material de referencia certificado**

La sensibilidad analítica del ensayo, expresada como reproducibilidad de un material de referencia calibrado, se evaluó utilizando como material de referencia el panel calibrado «QCMD 2013 Adenovirus EQA Panel» (Qnostics Ltd, Reino Unido), un panel de diluciones de adenovirus. Cada muestra del panel se analizó en 4 duplicados realizando el procedimiento entero de análisis, a saber, extracción, amplificación, detección e interpretación de los resultados con el **ELITe InGenius** y productos de ELITechGroup S.p.A.

Los resultados se muestran en la tabla siguiente.

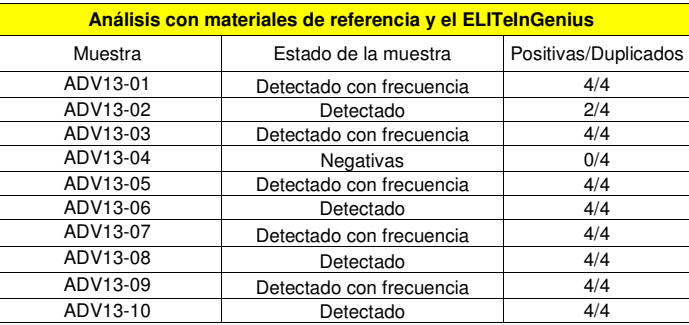

 Todas las muestras se detectaron correctamente. La muestra ADV13-02, positiva y a bajo título, por debajo del límite de detección teórico del ensayo, se detectó en 2 duplicados de 4.

 Se realizaron análisis adicionales utilizando como material de referencia el panel calibrado «AcroMetrix™ Adenovirus Plasma Panel» (Acrometrix, Life Technologies, EE. UU.). Cada muestra del panel se analizó en 2 duplicados realizando el procedimiento entero de análisis, a saber, extracción, amplificación, detección e interpretación de los resultados con el **ELITe InGenius** y productos de ELITechGroup S.p.A. Los resultados se muestran en la tabla siguiente.

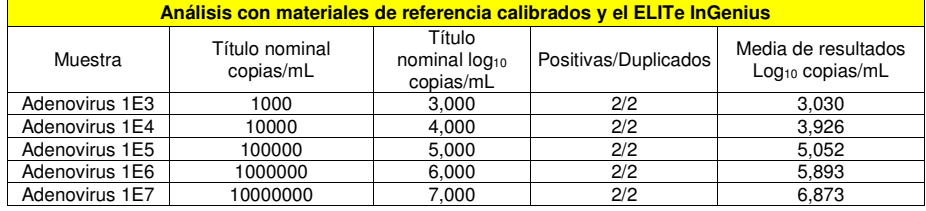

 Todas las muestras se detectaron como positivas, con un título que estaba dentro del valor esperado de ±0,5 log.

## **Factor de conversión a unidades internacionales**

## **Sangre**

El factor de conversión, para convertir un resultado cuantitativo de copias/mL en unidades internacionales/mL, se calculó utilizando un panel de seis diluciones de material de referencia calibrado aprobado por la OMS («Primer estándar internacional de la OMS para técnicas de amplificación de ácidos nucleicos del ADN de adenovirus humano», código NIBSC 16/324, Reino Unido) en una matriz de sangre con resultado negativo para ADN de ADV. El panel tenía 6 pasos de dilución de 0,5 log. Cada punto del panel se analizó en 20 duplicados realizando el procedimiento entero de análisis, a saber, extracción, amplificación, detección e interpretación de los resultados, con el **ELITe InGenius** y productos de ELITechGroup S.p.A.

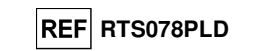

El resultado se muestra en la tabla siguiente.

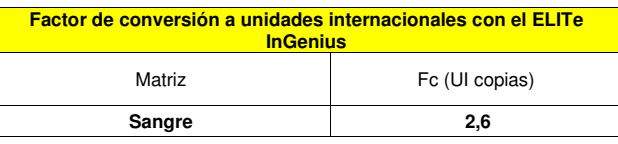

El factor de conversión del producto «ADENOVIRUS ELITe MGB® Kit» cuando se utilizó con muestras de **sangre** recogida en EDTA y los instrumentos **ELITe InGenius** y **ELITe BeGenius** se verificó analizando los resultados obtenidos durante el estudio del rango de medición lineal.

La precisión de cuantificación de la diana, expresada como desviación estándar de log UI/mL, fue inferior a 0,5 log tanto en los análisis realizados con el **ELITe InGenius** como en los realizados con el **ELITe BeGenius**.

La exactitud de cuantificación de la diana, expresada como diferencia entre las concentraciones teóricas y medidas en log UI/mL, fue inferior a 0,5 log tanto en los análisis realizados con el **ELITe InGenius**como los realizados con el **ELITe BeGenius**.

Estos resultados confirmaron el factor de conversión calculado para muestras de sangre utilizando el **ELITe InGenius**.

## **Plasma**

El factor de conversión, para convertir un resultado cuantitativo de copias/mL en unidades internacionales/mL, se calculó utilizando un panel de seis diluciones de material de referencia calibrado aprobado por la OMS («Primer estándar internacional de la OMS para técnicas de amplificación de ácidos nucleicos del ADN de adenovirus humano», código NIBSC 16/324, Reino Unido) en una matriz de plasma con resultado negativo para ADN de ADV. El panel tenía 6 pasos de dilución de 0,5 log. Cada punto del panel se analizó en 18 duplicados realizando el procedimiento entero de análisis, a saber, extracción, amplificación, detección e interpretación de los resultados, con el **ELITe BeGenius** y productos de ELITechGroup S.p.A.

Los resultados final se muestran en la tabla siguiente.

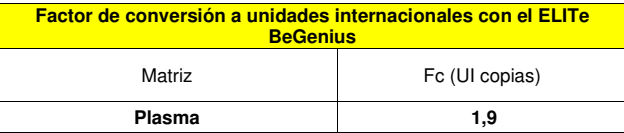

El factor de conversión del producto «ADENOVIRUS ELITe MGB® Kit» cuando se utilizó con muestras de **plasma** recogido en EDTA y los instrumentos **ELITe InGenius** y **ELITe BeGenius** se verificó analizando los resultados obtenidos durante el estudio del rango de medición lineal.

La precisión de cuantificación de la diana, expresada como desviación estándar de log UI/mL, fue inferior a 0,5 log tanto en los análisis realizados con el **ELITe InGenius** como en los realizados con el **ELITe BeGenius**.

La exactitud de cuantificación de la diana, expresada como diferencia entre las concentraciones teóricas y medidas en log UI/mL, fue inferior a 0,5 log tanto en los análisis realizados con el **ELITe InGenius**como los realizados con el **ELITe BeGenius**.

Estos resultados confirmaron el factor de conversión calculado para muestras de plasma utilizando el **ELITe BeGenius**.

## **Sensibilidad diagnóstica: confirmación de las muestras positivas**

#### **Sangre**

 La sensibilidad diagnóstica del ensayo, definida como la confirmación de las muestras clínicas positivas, se evaluó analizando muestras clínicas de sangre recogida en EDTA positivas para ADN de adenovirus utilizando el **ELITe InGenius**. Como el **ELITe BeGenius** presenta un rendimiento analítico equivalente al del **ELITe InGenius**, el rendimiento diagnóstico del ensayo observado en los dos

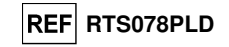

instrumentos también se considera equivalente. Por lo tanto, la sensibilidad diagnóstica del ensayo obtenida con el **ELITe InGenius** también es aplicable al **ELITe BeGenius**.

El análisis se realizó en 30 muestras de sangre recogida en EDTA negativas para ADN de adenovirus, que se enriquecieron con ADN de ADV añadiendo una muestra de ADV12-01, a partir del producto «QCMD 2012 Adenovirus EQA Panel» (Qnostics Ltd, Reino Unido) Cada muestra se analizó llevando a cabo el procedimiento entero de análisis, extracción, amplificación, detección e interpretación de los resultados utilizando el **ELITe InGenius** y productos de ELITechGroup S.p.A.

Los resultados se resumen en la tabla siguiente.

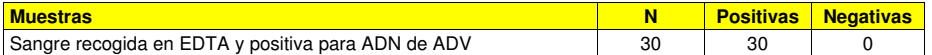

Todas las muestras se confirmaron como positivas.

En este análisis, la sensibilidad diagnóstica del ensayo fue del 100 %.

### **Plasma**

 La sensibilidad diagnóstica del ensayo, definida como la confirmación de las muestras clínicas positivas, se evaluó analizando algunas muestras de plasma recogido en EDTA positivas para ADN de adenovirus utilizando el **ELITe BeGenius**. Como el **ELITe InGenius** presenta un rendimiento analítico equivalente al del **ELITe BeGenius**, el rendimiento diagnóstico del ensayo observado en los dos instrumentos también se considera equivalente. Por lo tanto, la sensibilidad diagnóstica del ensayo obtenida con el **ELITe BeGenius** también es aplicable al **ELITe InGenius**.

El análisis se realizó en 75 muestras de plasma recogido en EDTA positivas para ADN de adenovirus. Cada muestra se analizó realizando el procedimiento entero de análisis, a saber, extracción, amplificación, detección e interpretación de los resultados, con el **ELITe BeGenius** y productos de ELITechGroup S.p.A. Los resultados se resumen en la tabla siguiente.

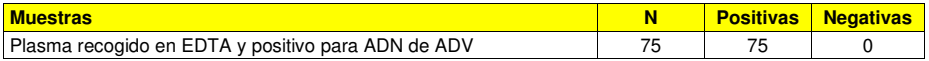

Todas las muestras se confirmaron como positivas.

En este análisis, la sensibilidad diagnóstica del ensayo fue del 100 %.

#### **Especificidad diagnóstica: confirmación de las muestras negativas**

#### **Sangre**

 La especificidad diagnóstica del ensayo, definida como la confirmación de las muestras negativas, se evaluó analizando muestras de sangre recogida en EDTA negativas para ADN de adenovirus, utilizando para ello el **ELITe InGenius**. Como el **ELITe BeGenius** presenta un rendimiento analítico equivalente al del **ELITe InGenius**, el rendimiento diagnóstico del ensayo observado en los dos instrumentos también se considera equivalente. Por lo tanto, la sensibilidad diagnóstica del ensayo obtenida con el **ELITe InGenius**también es aplicable al **ELITe BeGenius**.

El análisis se realizó en 30 muestras de sangre que se recogieron en EDTA y eran supuestamente negativas para ADN de adenovirus. Cada muestra se analizó realizando el procedimiento entero de análisis, extracción, amplificación, detección e interpretación de los resultados con el **ELITe InGenius** y productos de ELITechGroup S.p.A. Los resultados se resumen en la tabla siguiente.

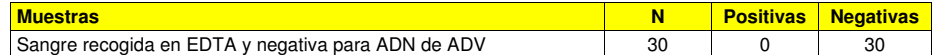

Todas las muestras se confirmaron como negativas para ADN de ADV. En este análisis, la especificidad diagnóstica del ensayo fue del 100 %.

#### **Plasma**

 La especificidad diagnóstica del ensayo, definida como la confirmación de las muestras negativas, se evaluó analizando algunas muestras de plasma recogido en EDTA negativas para ADN de adenovirus utilizando el **ELITe BeGenius**. Como el **ELITe InGenius** presenta un rendimiento analítico equivalente al del **ELITe BeGenius**, el rendimiento diagnóstico del ensayo observado en los dos instrumentos también se considera equivalente. Por lo tanto, la sensibilidad diagnóstica del ensayo obtenida con el **ELITe BeGenius**también es aplicable al **ELITe InGenius**.

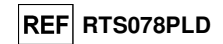

El análisis se realizó en 38 muestras de plasma recogido en EDTA que eran negativas para ADN de adenovirus. Cada muestra se analizó realizando el procedimiento entero de análisis, a saber, extracción, amplificación, detección e interpretación de los resultados, con el **ELITe BeGenius** y productos de ELITechGroup S.p.A. Los resultados se resumen en la tabla siguiente.

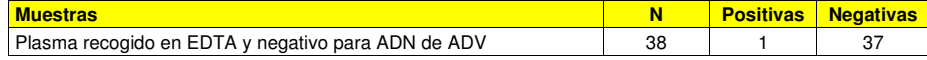

De 38 muestras, 37 se confirmaron como negativas para ADN de ADV. Una muestra dio un resultado positivo diferente del resto a un título bajo.

En este análisis, la especificidad diagnóstica del ensayo fue del 97,4 %.

## **ADENOVIRUS ELITe MGB® Kit** reactivo para la amplificación de ADN en tiempo real

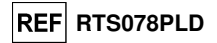

**ABI 7500 Fast Dx Real-Time PCR Instrument ABI 7300 Real-Time System** 

## **MUESTRAS Y CONTROLES**

## **Muestras**

 Este producto debe utilizarse con **ADN extraído** de las siguientes muestras clínicas: sangre recogida en EDTA, plasma recogido en EDTA, lavados nasales y exudados nasales.

#### **Sangre recogida en EDTA**

 Las muestras de sangre entera para la extracción de los ácidos nucleicos deben recogerse en EDTA de acuerdo con las directrices del laboratorio, así como transportarse a +2/+8 °C y almacenarse a +2/+8 °C durante un máximo de tres días; en caso contrario, deben congelarse y almacenarse a -20 °C durante treinta días como máximo, o a -70 °C durante periodos más largos.

 Con el fin de evitar ciclos repetidos de congelación y descongelación, se recomienda dividir las muestras en alícuotas antes de congelarlas.

 Si se utilizan muestras congeladas, descongelarlas inmediatamente antes de la extracción para evitar una posible degradación de los ácidos nucleicos.

**Nota:** cuando la extracción de ADN se realiza a partir de sangre (muestra celular) utilizando el kit **«EXTRAblood»**,

 seguir las indicaciones de las instrucciones de uso: comenzar a partir de **200 µL** de muestra (2 millones de células como máximo), eluir el ADN en **100 µL** de solución tampón de elución.

**Nota:** cuando la extracción de ADN de muestras de sangre se realiza con el **«ELITe STAR»** y la **versión 3.4.13 del software** (o versiones posteriores equivalentes), es necesario utilizar el protocolo de extracción **«UUNI\_E100\_S200\_ELI»**, que utiliza 200 µL de muestra y eluye el extracto en 100 µL. Las muestras de las probetas primarias pueden cargarse directamente en el **«ELITe STAR»**. Para cada muestra se necesita siempre un volumen mínimo de 700 µL. Añadir **200 µL** de **CPE** en la probeta de proteinasa transportadora tal como se indica en el manual del kit de extracción. Para el procedimiento de extracción, consultar las instrucciones de uso del kit de extracción.

**Nota:** cuando la extracción de ADN a partir de muestras de sangre se realiza con el **«ELITe GALAXY»** y la **versión 1.3.1 del software** (o versiones posteriores equivalentes), es necesario utilizar el protocolo de extracción **«xNA Extraction (Universal)»**, que utiliza 300 µL de muestra y eluye el extracto en 200 µL. Las muestras incluidas en las probetas primarias pueden cargarse directamente en el **«ELITe GALAXY»**. Para cada muestra se necesita siempre un volumen mínimo de 400 a 650 µL, según la clase de probeta utilizada. Añadir **10 µL/muestra** de **CPE.** El CPE debe añadirse a la solución **IC + transportadora** tal como se indica en el manual del kit de extracción. Para el procedimiento de extracción, consultar las instrucciones de uso del kit de extracción.

**Nota:** cuando la extracción de ADN de las muestras de sangre con el instrumento **«NucliSENS® easyMAG®»**, es necesario utilizar el protocolo de extracción **Generic 2.0.1** y seguir estas instrucciones: verter

**100 μL** de muestra en la tira de 8 pocillos, cargar la tira en el instrumento y realizar la extracción sin incubación por lisis. Una vez que el instrumento ha añadido la **solución tampón de lisis EasyMAG®**, sin retirar la tira, mezclar tres veces el contenido de la tira con la pipeta multicanal incluida en el volumen de suministro utilizando el programa número 3. Incubar durante 10 minutos y, después, añadir el producto **«NucliSENS® easyMAG® Magnetic Silica»** y proceder con la extracción. Eluir los ácidos nucleicos en **50 µL** de solución tampón de elución.

**Nota:** cuando la extracción de ADN de muestras de sangre se realiza con el instrumento **«QIAsymphony® SP/AS»** y el kit **«QIAsymphony® DNA Mini Kit»** con la **versión 3.5 del software**, es necesario utilizar el protocolo de extracción **«Virus Blood\_200\_V4\_default IC»** y seguir estas instrucciones: el instrumento es capaz de utilizar una probeta primaria, el volumen necesario para la extracción es **200 μL**, y siempre se solicita un volumen muerto de

 **100 μL**. Cargar en el instrumento, en la ranura para el «control interno», las probetas que contienen la solución tampón ATE, tal como se indica en las instrucciones del manual de usuario del kit; indicar la posición en la que deben distribuirse los eluidos y especificar el volumen de elución de **60 µL**. Para obtener información detallada sobre el procedimiento de extracción, consultar las instrucciones de uso del kit.

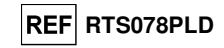

## **Plasma recogido en EDTA**

 Las muestras de plasma para la extracción de ácidos nucleicos deben recogerse en EDTA de acuerdo con las directrices para laboratorios, así como transportarse de +2 °C a +8 °C y conservarse de +2 °C a +8 °C durante un máximo de tres días; en caso contrario, deben congelarse y conservarse a -20 °C durante un máximo de 30 días, o a -70 °C durante períodos más largos.

 Con el fin de evitar ciclos repetidos de congelación y descongelación, se recomienda dividir las muestras en alícuotas antes de congelarlas.

**Nota:** cuando la extracción de ADN de muestras de plasma utilizando el **«ELITe STAR»** y la **versión 3.4.13 del software** (versiones posteriores equivalentes), es necesario utilizar el protocolo de extracción **«UUNI\_E100\_S200\_ELI»**, que utiliza 200 µL de muestra y eluye el extracto en 100 µL. Las muestras de las probetas primarias pueden cargarse directamente en el **«ELITe STAR»**. Para cada muestra se necesita siempre un volumen mínimo de 600 µL. Añadir **200 µL** de **CPE** en la probeta de proteinasa transportadora tal como se indica en el manual del kit de extracción. Para el procedimiento de extracción, consultar las instrucciones de uso del kit de extracción.

**Nota:** cuando la extracción de ADN de muestras de plasma se realiza utilizando el **«ELITe GALAXY»** y la **versión 1.3.1 del software** (o versiones posteriores equivalentes), es necesario utilizar el protocolo de extracción **«xNA Extraction (Universal)»**, que utiliza 300 µL de muestra y eluye el extracto en 200 µL. Las muestras incluidas en las probetas primarias pueden cargarse directamente en el **«ELITe GALAXY»**. Para cada muestra se necesita siempre un volumen mínimo de 400 a 650 µL, según la clase de probeta utilizada. Añadir **10 µL/muestra** de **CPE.** El CPE debe añadirse a la solución **IC + transportadora** tal como se indica en el manual del kit de extracción. Para el procedimiento de extracción, consultar las instrucciones de uso del kit de extracción.

#### **Lavados nasales**

 Los lavados nasales, concebidos para la extracción de ADN, deben recogerse de acuerdo con las directrices para laboratorios, así como diluirse en solución fisiológica estéril o solución tampón con fosfato, transportarse a una temperatura comprendida entre +2 °C y +8 °C y conservarse de +2 °C a +8 °C durante un máximo de cuatro horas; en caso contrario, deben congelarse y conservarse a -20 °C durante un máximo de 30 días, o a -70 °C durante períodos más largos.

 Con el fin de evitar ciclos repetidos de congelación y descongelación, se recomienda dividir las muestras en alícuotas antes de congelarlas.

**Nota:** si la extracción de ADN de lavados nasales (muestras no celulares) utilizando el kit **«EXTRAblood»**, segur las instrucciones del manual de usuario: comienza con **200 µL** de muestra, añadir **5 µL** de **CPE** para el control interno al comienzo de la extracción y recuperar el ADN en **60 µL** de solución tampón de elución.

**Nota:** cuando la extracción de ADN de lavados nasales se realiza utilizando el instrumento **«NucliSENS® easyMAG®»**, es necesario utilizar el protocolo de extracción **Generic 2.0.1** y seguir estas instrucciones: verter **500 µL** de muestra en la tira de 8 pocillos, añadir **5 µL** de **CPE** para el control interno antes de añadir el **«NucliSENS® easyMAG® Magnetic Silica»**. Eluir los ácidos nucleicos en **100 µL** de solución tampón de elución.

#### **Exudados nasales**

 Los exudados nasales, concebidos para la extracción de ADN, deben recogerse de acuerdo con las directrices para laboratorios, así como diluirse medio de transporte para cultivos celulares o en solución fisiológica estéril o solución tampón con fosfato, transportarse a una temperatura comprendida entre +2 °C y +8 °C y conservarse de +2 °C a +8 °C durante un máximo de cuatro horas; en caso contrario, deben congelarse y conservarse a -20 °C durante un máximo de 30 días, o a -70 °C durante períodos más largos.

 Con el fin de evitar ciclos repetidos de congelación y descongelación, se recomienda dividir las muestras en alícuotas antes de congelarlas.

**Nota:** si la extracción de ADN de exudados nasales (muestras no celulares) se realiza utilizando el kit **«EXTRAblood»**, seguir las instrucciones del manual de usuario: comenzar con **200 µL** de muestra, añadir **5 µL** de **CPE** para el control interno al comienzo de la extracción y recuperar el ADN en **60 µL** de solución tampón de elución.

**Nota:** cuando la extracción de ADN de exudados nasales se realiza utilizando el instrumento **«NucliSENS® easyMAG®»**, es necesario utilizar el protocolo de extracción **Generic 2.0.1** y seguir estas instrucciones: verter **500 µL** de muestra en la tira de 8 pocillos, añadir **5 µL** de **CPE** para el control interno antes de añadir el **«NucliSENS® easyMAG® Magnetic Silica»**. Eluir los ácidos nucleicos en **100 µL** de solución tampón de

**ADENOVIRUS ELITe MGB® Kit** reactivo para la amplificación de ADN en tiempo real

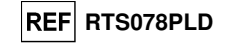

# elución.

## **Otras muestras**

 No se dispone de datos sobre el rendimiento del producto con ADN extraído de las siguientes muestras clínicas: sobrenadantes de heces y líquido cefalorraquídeo.

## **Sustancias interferentes**

 Con el fin de evitar problemas de inhibición y el riesgo de resultados no válidos con frecuencia, el ADN extraído de la muestra no debe contener heparina, hemoglobina, dextrano, Ficoll®, etanol ni 2propanol.

 Una alta cantidad de ADN genómico humano en el ADN extraído de la muestra puede inhibir la reacción de amplificación.

 No se dispone de datos sobre la inhibición provocada por antivíricos, antibióticos, antineoplásicos oinmunodepresores.

## **Controles de amplificación**

 Cada sesión de amplificación debe validarse necesariamente con una reacción de control negativo y una de control positivo.

 Para el control negativo, utilizar agua de calidad para biología molecular (no incluida en el volumende suministro de este producto), añadida a la reacción en lugar del ADN extraído de la muestra.

 Para el control positivo, utilizar el producto **«ADENOVIRUS - ELITe Positive Control»** o el producto **«ADENOVIRUS ELITe Standard»**.

### **Controles de calidad**

 Se recomienda validar el procedimiento entero de análisis de cada sesión de extracción y amplificación, analizando los controles del proceso, como una muestra que tenga un resultado negativo y una que tenga uno positivo o un material de referencia calibrado.

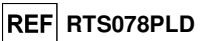

## **ADENOVIRUS ELITe MGB® Kit** reactivo para la amplificación de ADN en tiempo real

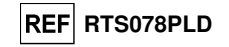

## **PROCEDIMIENTO**

## **Configuración de la sesión de amplificación en tiempo real**

Debe realizarse en el área de amplificación/detección de los productos de amplificación.

## Si se utiliza un **«7300 Real-Time PCR System»**.

 Antes de iniciar la sesión, es necesario realizar las siguientes tareas siguiendo las indicaciones de la documentación del instrumento:

 - Encender el termociclador en tiempo real, encender el ordenador, ejecutar el software dedicado y abrir una sesión de cuantificación absoluta («Absolute quantification»).

- Configurar el «detector» («Detector Manager») para la sonda de ADV con el marcador («reporter»)

 $=$  «FAM» y el inhibidor  $=$  «none» (no fluorescente) y asignarle el nombre «ADV».

 - Configurar («Detector Manager») el «detector» para la sonda de Internal Control con el marcador («reporter») = «VIC» (AP525 es análogo a VIC) y el inhibidor («quencher») = «none» (no fluorescente) y asignarle el nombre «IC».

 - Para cada pocillo empleado en la microplaca, configurar (en «Well Inspector») el «detector» (tipo de fluorescencia que se debe medir), la referencia pasiva («passive reference») o «ROX» (AP593 se usa en lugar de ROX, normalización de la fluorescencia medida) y el tipo de reacción (muestra, control negativo de amplificación, control positivo de amplificación o calibrador en una cantidad conocida). Añadir esta información a la **hoja de trabajo** que se adjunta al final de estas instrucciones de uso o imprimir la configuración de la microplaca. La **hoja de trabajo** debe seguirse estrictamente al verter la mezcla de reacción y las muestras en los pocillos.

**Nota:** para determinar el título del ADN en la muestra inicial, configurar una serie de reacciones con los calibradores **«Q-PCR Standard»** (105 copias, 104 copias, 103 copias, 102 copias) a fin de obtener la **curva de calibración**.

A continuación, se incluye un ejemplo de cómo organizar el análisis cuantitativo de 12 muestras.

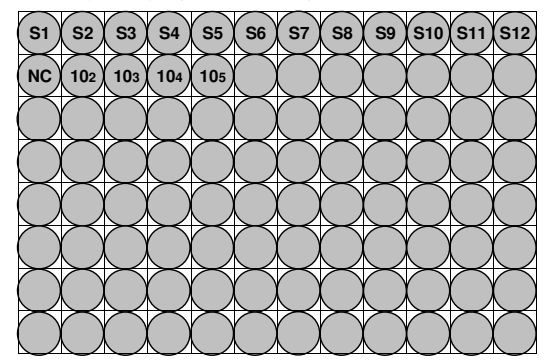

**Leyenda: S1** - **S12**: Muestras por analizar; **NC**: Negative Control de amplificación,

**102**: 102 copias estándar; **103**: 103 copias estándar; **104**: 104 copias estándar; **105**: 105 copias estándar.

 Siguiendo las indicaciones de la documentación del instrumento, utilizar el software dedicado («Instrument > Thermal Cycler Protocol > Thermal Profile») para definir los parámetros del **ciclo térmico**: - Añadir a la fase de amplificación el paso («Add Step») de **extensión a 72 °C**;

**Nota:** la adquisición de fluorescencia («Instrument > Thermal Cycler Protocol > Settings > Data Collection»)debe configurarse durante el paso de hibridación a 60 °C.

- Modificar la temporización como se indica en la tabla siguiente.

- Establecer el número de ciclos a **45**.

 - Configurar el volumen para la emulación del software de la transferencia térmica a la reacción («Sample volume») en **30 µL**.

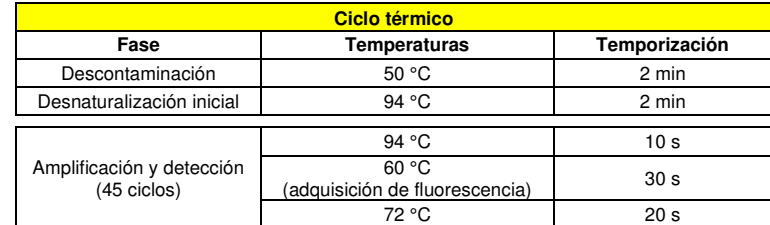

### Cuando se utiliza un **«7500 Fast Dx Real-Time PCR Instrument»**.

 Antes de iniciar la sesión, es necesario realizar las siguientes tareas siguiendo las indicaciones de la documentación del instrumento:

 - Encender el termociclador en tiempo real, encender el ordenador, ejecutar el software específico y abrir una sesión de cuantificación absoluta («absolute quantification») y configurar «Run mode: Fast 7500».

 - Configurar el «detector» («Detector Manager») para la sonda de ADV con el marcador («reporter»)  $=$  «FAM» y el inhibidor  $=$  «none» (no fluorescente) y asignarle el nombre «ADV».

 - Configurar («Detector Manager») el «detector» para la sonda de control interno con el marcador («reporter») = «VIC» (AP525 es similar al VIC) y el inhibidor («quencher») = «none» (no fluorescente) y asignarle el nombre «IC».

 - Para cada pocillo empleado en la microplaca, configurar (en «Well Inspector») el «detector» (tipo de fluorescencia que se debe medir), la referencia pasiva («passive reference») o «CY5» (AP593 se usa en lugar de CY5, normalización de la fluorescencia medida) y el tipo de reacción (muestra, control negativo de amplificación, control positivo de amplificación o calibrador en una cantidad conocida). Añadir esta información a la **hoja de trabajo** que se adjunta al final de estas instrucciones de uso o imprimir la configuración de la microplaca. La **hoja de trabajo** debe seguirse estrictamente al verter la mezcla de reacción y las muestras en los pocillos.

**Nota:** para determinar el título del ADN en la muestra inicial, configurar una serie de reacciones con los calibradores **«Q-PCR Standard»** (105 copias, 104 copias, 103 copias, 102 copias) a fin de obtener la **curva de calibración**.

 La configuración del análisis cuantitativo de algunas muestras se indica, a manera de ejemplo, en la sección anterior, donde se describe el procedimiento para el instrumento **«7300 Real Time PCR System»**.

 Siguiendo las indicaciones de la documentación del instrumento, utilizar el software dedicado («Instrument > Thermal Cycler Protocol > Thermal Profile») para definir los parámetros del **ciclo térmico**: - Añadir a la fase de amplificación el paso de **extensión a 72 °C** (opción «Add Step»).

**Nota:** La adquisición de la fluorescencia («Instrument > Thermal Cycler Protocol > Settings > Data Collection») debe configurarse durante el paso de hibridación a 60 °C.

- Modificar la temporización como se indica en la tabla siguiente.

- Establecer el número de ciclos a **45**.

 - Configurar el volumen para la emulación del software de la transferencia térmica a la reacción («Sample volume») a **30 µL**.

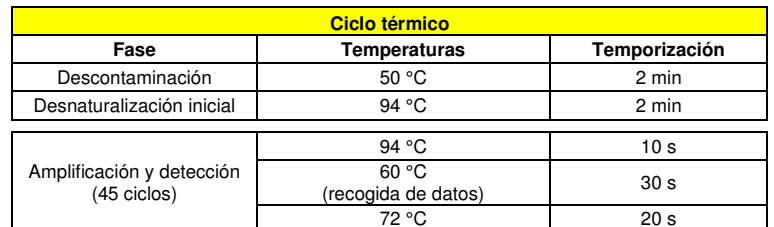

## **ADENOVIRUS ELITe MGB® Kit**

reactivo para la amplificación de ADN en tiempo real

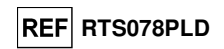

## **Configuración de la amplificación**

Esta tarea debe realizarse en la extracción/preparación del área de reacción de amplificación.

Antes de iniciar la sesión, es importante realizar las siguientes operaciones:

 - Tomar y descongelar las probetas que contienen las muestras que se van a analizar. Mezclar suavemente, centrifugar el contenido durante 5 segundos y conservarlo en hielo.

 - Tomar y descongelar las probetas de la mezcla **«ADV Q - PCR Mix»** que se necesitan para la sesión, teniendo en cuenta que cada una de ellas es suficiente para preparar **25 reacciones**. Mezclar delicadamente, centrifugar el contenido durante 5 segundos y conservarlo en hielo.

 - Tomar y descongelar las probetas de **ADV - Positive Control** o de **Q-PCR Standard de ADV**. Mezclarlos delicadamente, centrifugarlos durante 5 segundos centrifugando el contenido y conservarlos en hielo.

 - Tomar la **microplaca de amplificación** que va a utilizarse durante la sesión, manipulándola con guantes sin talco y teniendo cuidado de no dañar los pocillos.

1. Pipetear de forma exacta **20 µL** de mezcla **«ADV Q - PCR Mix»** en el fondo de los pocillos de la **microplaca de amplificación**, tal como se ha establecido anteriormente en la **hoja de trabajo**. Evitar la formación de burbujas.

**Nota:** si no se utiliza toda la mezcla de reacción, conservar el volumen que queda en un lugar protegido de la luz a -20 °C durante un máximo de un mes. Congelar y descongelar la mezcla de reacción un máximo de **5 veces**.

- 2. Pipetear de forma exacta, vertiendo en la mezcla de reacción **20 µL** de **ADN** extraído de la primera muestra en el pocillo correspondiente de la **microplaca de amplificación**, tal como se ha establecido anteriormente en la **hoja de trabajo**. Mezclar bien la muestra pipeteando el **ADN extraído** tres veces en la mezcla de reacción. Evitar la formación de burbujas. Proceder de la misma forma con otras muestras del **ADN extraído**.
- 3. Pipetear de forma exacta, vertiendo en la mezcla de reacción **20 µL** de **agua de calidad para biología molecular** (no incluida en el volumen de suministro de este producto) en el pocillo de la **microplaca de amplificación** del control negativo de amplificación, tal como se ha establecido anteriormente en la **hoja de trabajo**. Mezclar bien el control negativo pipeteando el **agua de calidad para biología molecular** tres veces en la mezcla de reacción. Evitar la formación de burbujas.
- 4. Según el resultado necesario (cualitativo o cuantitativo), es preciso seguir una de estas dos opciones:

- Si se necesita un resultado **cualitativo** (detección de ADN de ADV), pipetear de forma exacta, vertiendo en la mezcla de reacción **20 µL** de **«ADV - Positive Control»** en el pocillo correspondiente de la **microplaca de amplificación**, tal como se ha establecido anteriormente en la **hoja de trabajo**. Mezclar bien el control positivo pipeteando el producto **«ADV - Positive Control»** tres veces en la mezcla de reacción. Evitar la formación de burbujas.

- Si se necesita un resultado **cuantitativo** (cuantificación de ADN de ADV), pipetear de forma exacta, vertiendo en la mezcla de reacción **20 µL** de **«ADV Q - PCR Standard 102»** en el pocillo correspondiente de la **microplaca de amplificación**, tal como se ha establecido anteriormente en la **hoja de trabajo**. Mezclar bien el calibrador pipeteando el calibrador **«Q-PCR Standard» de ADV 102** tres veces en la mezcla de reacción. Evitar la formación de burbujas. Proceder de la misma manera con los demás **calibradores «Q-PCR Standard» de ADV** (**103, 104, 105**).

- 5. Sellar de forma exacta la **microplaca de amplificación** con la **placa de sellado de amplificación**.
- 6. Transferir la **microplaca de amplificación** al termociclador en tiempo real en el área de amplificación/detección de productos de amplificación y comenzar el ciclo térmico para la amplificación guardando la configuración de la sesión con un nombre de archivo único y reconocible (por ejemplo «año-mes-día-ADV-EGSpA»).

**Nota:** al finalizar el ciclo térmico, la microplaca de amplificación que contiene los productos de reacción debe extraerse del instrumento y eliminarse sin contaminar el medio ambiente. Para evitar derramar los productos de reacción, la **placa de sellado de amplificación no debe quitarse de la microplaca de amplificación**.

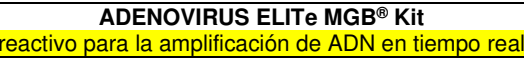

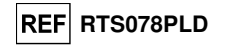

La siguiente figura muestra de forma sintética la preparación de la reacción de amplificación.

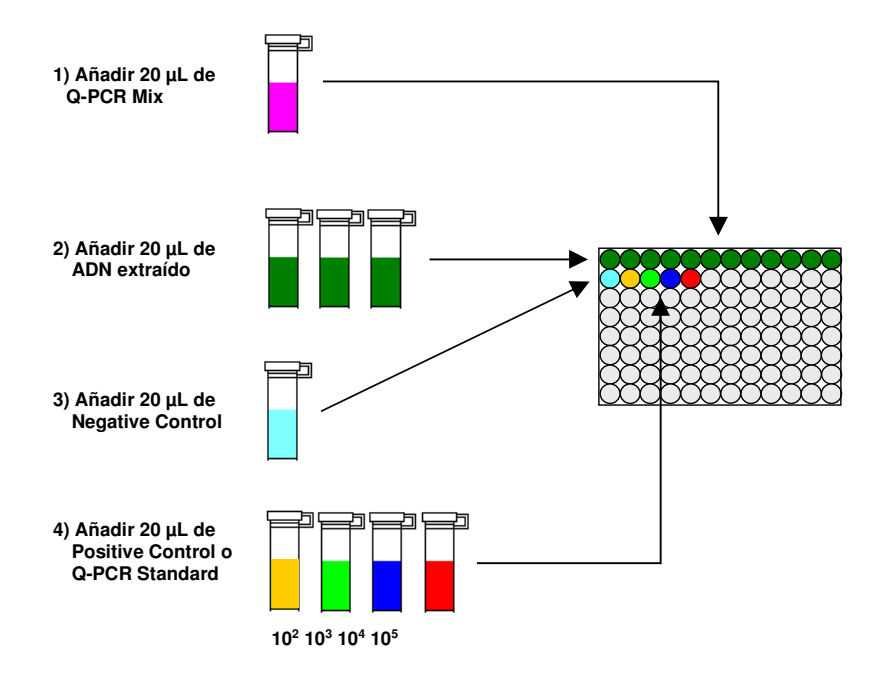

**Nota:** si la preparación de la amplificación se realiza con el instrumento **«QIAsymphony® SP/AS»**, introducir la microplaca que contiene los extractos, los reactivos y la microplaca de amplificación en las ranuras específicas, utilizando adaptadores especiales y, después, seguir las indicaciones en las instrucciones del manual de usuario para la configuración del módulo y los pasos indicados por el software.

**Nota:** si la preparación de la reacción de amplificación se realiza con el instrumento **«ELITe GALAXY»**, cargar la microplaca de elución, la mezcla de reacción completa y la microplaca de amplificación tal como se indica en el manual de usuario del instrumento y siguiendo los pasos indicados en la interfaz.

## **Análisis cualitativo de los resultados**

 Los valores registrados de la fluorescencia emitida por la sonda específica del ADV (detector FAM «ADV») y por la sonda específica del Internal Control (detector VIC «IC») en las reacciones de amplificación deben analizarse con el software del instrumento.

 Antes de iniciar el análisis, es necesario realizar las siguientes tareas siguiendo las indicaciones de la documentación del instrumento:

 - Configurar manualmente («Results > Amplification plot > delta Rn vs Cycle») el rango de cálculo para el **punto de referencia** (nivel de fondo de fluorescencia) del ciclo 6 al ciclo 15.

**Nota:** En caso de muestra positiva con un alto título de ADN de ADV, la fluorescencia FAM de la sonda específica del ADV puede empezar a aumentar antes del ciclo 15. En este caso, el rango de cálculo para el **punto de referencia** debe adaptarse del ciclo 6 al ciclo en el que la fluorescencia FAM de la muestra empieza a aumentar, según detecte el software del instrumento («Results > Component»).

Si se utiliza un **«7300 Real-Time PCR System»**, proceder del modo siguiente:

- Configurar manualmente el **umbral** para el «ADV» del detector FAM a **0,1**.

- Configurar manualmente el **umbral** para el «IC» del detector VIC a **0,05**.

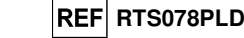

Si se utiliza un **7500 Fast Dx Real-Time PCR Instrument**, tener en cuenta lo siguiente:

- Configurar manualmente el **umbral** para el «ADV» del detector FAM a **0,2**.

- Configurar manualmente el **umbral** para el «IC» del detector VIC a **0,1**.

 Los valores de fluorescencia emitidos por las sondas específicas en la reacción de amplificación y el valor **umbral** de fluorescencia permiten determinar el **ciclo umbral (Ct)**, es decir, el ciclo en el que la fluorescencia ha alcanzado el valor **umbral**.

 En la reacción de amplificación del **Positive Control\***, el valor de **Ct** del ADV («Results > Report») se utiliza para validar la amplificación y la detección, tal como se describe en la tabla siguiente:

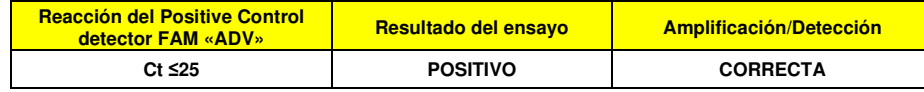

 Si el resultado de la reacción de amplificación del **Positive Control** es **Ct > 25** o **Ct Undetermined** para ADV, significa que el ADN diana no se ha detectado correctamente. Esto significa que se han producido problemas durante los pasos de amplificación o detección (dosificación incorrecta de la mezcla de reacción o del control positivo, degradación de la mezcla de reacción o del control positivo, configuración incorrecta de la posición del control positivo, configuración incorrecta del ciclo térmico), lo que puede dar lugar a resultados incorrectos. La sesión no es válida y debe repetirse a partir del paso de amplificación.

**\* Nota:** Cuando este producto se utiliza para la cuantificación de ADN de ADV, es necesario configurar las reacciones del calibrador **«Q-PCR Standard»** en lugar de la reacción del **Positive Control**. En este caso, es preciso validar la amplificación y la detección conforme a la reacción de amplificación del calibrador **Q - PCR Standard 105** (**Ct ≤25**).

 En la reacción de amplificación del **Negative Control**, el valor de **Ct** del ADV («Results > Report») se utiliza para validar la amplificación y la detección tal como se describe en la tabla siguiente:

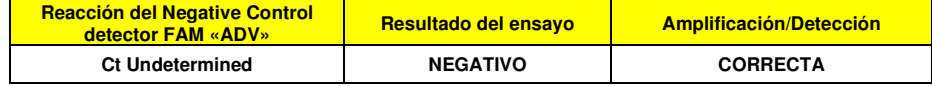

 Si el resultado del **Negative Control** de la reacción de amplificación es diferente de **Ct Undetermined** para el ADV, significa que se ha detectado el ADN diana. Esto significa que se han producido problemas durante el paso de amplificación (contaminación) lo que puede dar lugar a resultados incorrectos y falsos positivos. La sesión no es válida y debe repetirse a partir del paso de amplificación.

 En la reacción de amplificación de cada **muestra**, el valor de **Ct** del ADV se utiliza para detectar el ADN diana, mientras que el valor de **Ct** del Internal Control se utiliza para validar la extracción, la amplificación y la detección.

**Nota:** utilizar el software del instrumento («Results > Amplification plot > delta Rn vs Cycle») para verificar que el valor de **Ct** se haya determinado mediante un aumento rápido y uniforme de los valores de fluorescencia y no mediante picos o un aumento del fondo (fondo irregular o alto).

 Este producto puede detectar una cantidad mínima de aproximadamente 10 copias de ADN del gen de la proteína del hexón del ADV en la reacción de amplificación (límite de detección, consultar la sección «Características de rendimiento»).

## **ADENOVIRUS ELITe MGB® Kit** reactivo para la amplificación de ADN en tiempo real

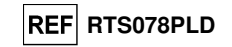

Los resultados, expresados como valor de **Ct** de las reacciones de amplificación de cada **muestra** («Results > Report»), se utilizan tal como se describe en la tabla siguiente:

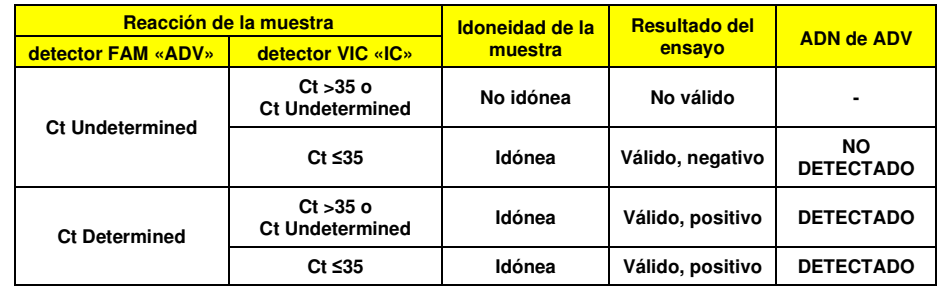

 Si el resultado de la reacción de amplificación de una muestra es **Ct Undetermined** para el ADV y **Ct > 35** o **Ct Undetermined** para el Internal Control, significa que ha sido imposible detectar correctamente el ADN para el Internal Control. En este caso, se han presentado problemas durante el paso de amplificación (amplificación no eficiente o ausente) o durante el paso de extracción (degradación del ADN muestra, muestra con un número no suficiente de células, reducción del título de ADN durante la extracción o la presencia de inhibidores), lo que puede dar lugar a resultados incorrectos y falsos negativos. La muestra no es idónea, el ensayo no es válido y debe repetirse a partir de la extracción de una nueva muestra.

 Si el resultado de la reacción de amplificación de una muestra es **Ct Undetermined** para el ADV y **Ct ≤35** para el Internal Control, significa que el ADN de ADV no se ha detectado en el ADN extraído de la muestra, si bien no puede descartarse que el ADN de ADV esté presente a un título inferior al límite de detección del producto (consultar la sección «Características de rendimiento»). En este caso, el resultado puede ser un falso negativo.

 Los resultados obtenidos con este ensayo deben interpretarse teniendo en cuenta todos los datos clínicos y los resultados de otras pruebas analíticas del paciente.

**Nota:** Cuando en la reacción de amplificación de una muestra se detecta ADN de ADV, el Internal Control puede tener el resultado Ct > 35 o Ct Undetermined. De hecho, la reacción de amplificación de baja eficiencia para el Internal Control puede desplazarse mediante competencia con la reacción de amplificación de alta eficiencia para ADN de ADV. En este caso, la muestra será de todas maneras idónea y el resultado positivo del ensayo es válido.

## **Análisis cuantitativo de los resultados**

 Tras el procedimiento de análisis cualitativo de los resultados, se puede llevar a cabo el análisis cuantitativo de los resultados de las muestras positivas.

 En las reacciones de amplificación de los cuatro calibradores **«Q-PCR Standard»**, los valores de **Ct** del ADV se utilizan para calcular la **curva de calibración** («Results > Standard Curve») para la sesión de amplificación y validar la amplificación y la detección tal como se describe en la tabla siguiente:

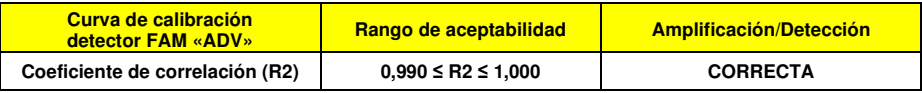

 Si el **coeficiente de correlación (R2)** no se encuentra dentro de los límites establecidos, significa que se han producido problemas durante los pasos de amplificación o detección (dosificación incorrecta de la mezcla de reacción o de los calibradores, degradación de la mezcla de reacción o de los calibradores, configuración incorrecta de la posición de los calibradores, configuración incorrecta del ciclo térmico), lo que puede dar lugar a resultados incorrectos. La sesión no es válida y debe repetirse a partir del paso deamplificación.

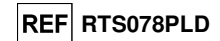

 Los valores de **Ct** del ADV en la reacción de amplificación de cada **muestra** y la **curva de calibración** de la sesión de amplificación se utilizan para calcular la **cantidad** de ADN diana presente en las reacciones de amplificación de las muestras.

 Este producto puede cuantificar de 1.000.000 a 10 copias de ADN del gen de la proteína del hexón del ADV en la reacción de amplificación, que corresponden a los equivalentes genómicos por reacción (rango de medición lineal, consultar la sección «Características de rendimiento»), tal como se describe en la tabla siguiente:

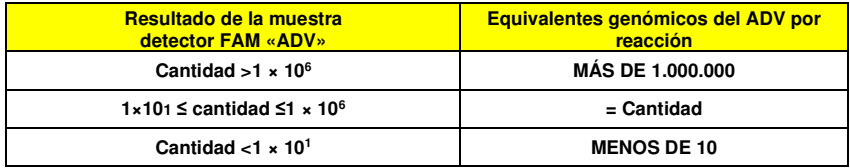

 Los resultados (**cantidad**) de cada **muestra** («Results > Report») se utilizan para calcular los equivalentes genómicos (**gEq**) del ADV presentes en la muestra utilizada en la extracción (**Nc**) según la siguiente fórmula:

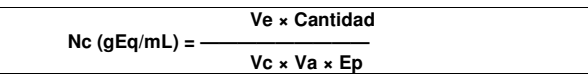

Donde:

 **Vc** es la cantidad de la muestra utilizada en la extracción con respecto a la unidad de medida necesaria.**Ep** es la eficiencia del procedimiento de extracción y amplificación, **expresada en decimales**.

**Ve** es el volumen total del producto de extracción **expresado en µL**,

 **Va** es el volumen del producto de extracción usado en la reacción de amplificación **expresado en µL**;**Cantidad** es el resultado de la reacción de amplificación de la muestra **expresada en gEq por reacción**.

Cuando el kit **«EXTRAblood»** se utiliza con muestras de sangre recogida en EDTA y se necesita un resultado **expresado en gEq/mL**, la fórmula es la siguiente:

## **Fórmula simplificada para sangre y el «EXTRAblood» Nc (gEq/mL) = 25 × Cantidad**

 Cuando el kit **«EXTRAblood»** se utiliza con muestras de lavados y exudados nasales y se necesita un resultado **expresado en gEq/mL**, la fórmula es la siguiente:

> **Fórmula simplificada para lavados nasales, exudados nasales y el «EXTRAblood»Nc (gEq/mL) = 15 × Cantidad**

 Cuando el **«ELITe STAR»** se utiliza con muestras de sangre recogida en EDTA o muestras de plasma recogido en EDTA y se necesita un resultado **expresado en gEq/mL**, la fórmula es la siguiente:

> **Fórmula simplificada para sangre, plasma y el «ELITe STAR» Nc (gEq/mL) = 28 × Cantidad**

Cuando el **«ELITe GALAXY»** se utiliza con muestras de sangre recogida en EDTA o muestras de plasma recogido en EDTA y se necesita un resultado **expresado en gEq/mL**, la fórmula es la siguiente:

> **Fórmula simplificada para sangre, plasma y el «ELITe GALAXY» Nc (gEq/mL) = 35 × Cantidad**

 Cuando el sistema de extracción **«NucliSENS® easyMAG®»** se utiliza con muestras de sangre recogida en EDTA y se necesita un resultado **expresado en gEq/mL**, la fórmula es la siguiente:

> **Fórmula simplificada para sangre y el «NucliSENS® easyMAG®» Nc (gEq/mL) = 50 × Cantidad**

## **ADENOVIRUS ELITe MGB® Kit** reactivo para la amplificación de ADN en tiempo real

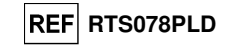

Cuando el sistema de extracción **«NucliSENS® easyMAG®»** se utiliza con muestras de lavados y exudados nasales y se necesita un resultado **expresado en gEq/mL**, la fórmula es la siguiente:

**Fórmula simplificada para lavados nasales, exudados nasales y el «NucliSENS® easyMAG®»Nc (gEq/mL) = 10 × Cantidad**

 Cuando el sistema de extracción **«QIAsymphony® SP/AS»** se utiliza con muestras de sangre recogida en EDTA y se necesita un resultado **expresado en gEq/mL**, la fórmula es la siguiente:

> **Fórmula simplificada para sangre y el «QIAsymphony® SP/AS» Nc (gEq/mL) = 23 × Cantidad**

## **Cálculo de los límites del rango de medición lineal**

 Cuando se utiliza un método concreto de extracción, los límites del rango de medición lineal como gEq/mL de la muestra pueden calcularse a partir del rango de medición lineal de la reacción de amplificación según esta fórmula:

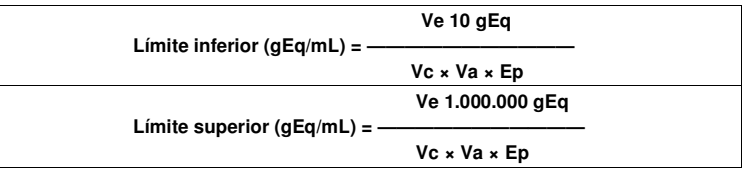

 Cuando el kit de extracción **«EXTRAblood»** se utiliza con muestras celulares, la fórmula es la siguiente:

**Límites del rango de medición lineal (gEq/mL) con el** «**EXTRAblood**»

 **Límite inferior (gEq/mL) = 25 × 10 gEq** 

 **Límite superior (gEq/mL) = 25 × 1.000.000 gEq** 

**de 250 a 25,000,000 gEq/mL** 

 Cuando el kit de extracción **«EXTRAblood»** se utiliza con muestras no celulares, la fórmula es la siguiente:

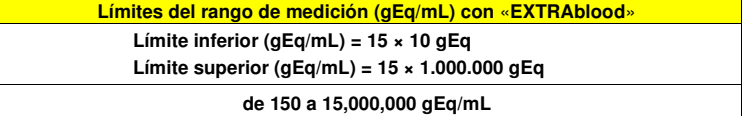

 Cuando el **«ELITe STAR»** se utiliza con muestras celulares y no celulares, la fórmula es la siguiente:

**Límites del rango de medición (gEq/mL) con el «ELITe STAR»** 

 **Límite inferior (gEq/mL) = 28 × 10 gEq Límite superior (gEq/mL) = 28 × 1.000.000 gEq** 

**de 280 a 28,000,000 gEq/mL** 

SCH mRTS078PLD\_es 06/12/2022 Revisión 15 **Página 41/62**

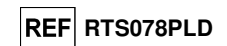

Cuando el **«ELITe GALAXY»** se utiliza con muestras celulares y no celulares, la fórmula es la siguiente:

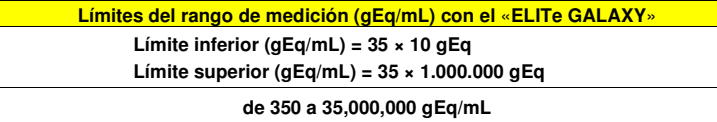

Cuando el sistema de extracción **«NucliSENS® easyMAG®»** se utiliza con muestras celulares, la fórmula es la siguiente:

**Límites del rango de medición (gEq/mL) con** «**NucliSENS® easyMAG®**»

 **Límite inferior (gEq/mL) = 50 × 10 gEq** 

 **Límite superior (gEq/mL) = 50 × 1.000.000 gEq** 

**de 500 a 50,000,000 gEq/mL** 

 Cuando el sistema de extracción **«NucliSENS® easyMAG®»** se utiliza con muestras no celulares, la fórmula es la siguiente:

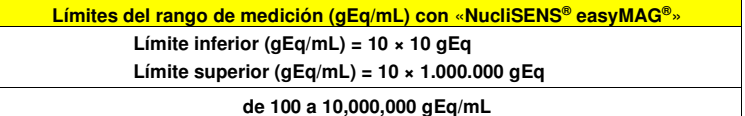

 Cuando el sistema de extracción **«QIAsymphony® SP/AS»** se utiliza con muestras celulares, la fórmula es la siguiente:

## **Límites del rango de medición (gEq/mL) con el «QIAsymphony® SP/AS»**

 **Límite inferior (gEq/mL) = 23 × 10 gEq** 

 **Límite superior (gEq/mL) = 23 × 1.000.000 gEq** 

**de 230 a 23,000,000 gEq/mL** 

## **CARACTERÍSTICAS DE RENDIMIENTO**

#### **Sensibilidad analítica: límite de detección**

 La sensibilidad analítica de este ensayo permite detectar la presencia de unas 10 moléculas de ADN diana en 20 µL de ADN añadido a la reacción de amplificación.

 La sensibilidad analítica del ensayo, expresada como límite de detección, se evaluó utilizando ADN plasmídico que contenía el producto de amplificación, en una concentración inicial medida con el espectrofotómetro. El ADN plasmídico se diluyó a un título de 10 copias/20 µL en ADN genómico humano a un título de 500 ng/20 µL. Esta muestra se analizó en 50 duplicados realizando la amplificación con productos de ELITechGroup S.p.A.

Los resultados finales se resumen en la tabla siguiente.

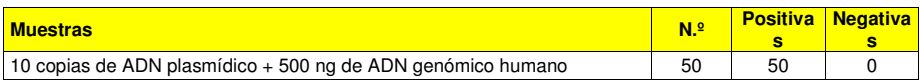

La sensibilidad analítica de este ensayo utilizado con muestras de sangre recogida en EDTA y el **«ELITe GALAXY»** se evaluó con un panel de diluciones de adenovirus dentro de la concentración límite. El panel se preparó diluyendo la muestra ADV12-01 del producto «QCMD 2012 Adenovirus EQA Panel» (Qnostics, Ltd, Reino Unido) en sangre recogida en EDTA y negativa para ADN de adenovirus. Las concentraciones virales variaron entre 10 gEq/mL y 560 gEq/mL. Cada muestra del panel se analizó en 12

## **ADENOVIRUS ELITe MGB® Kit** reactivo para la amplificación de ADN en tiempo real

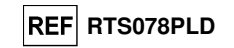

duplicados realizando el procedimiento entero de análisis: extracción y configuración de la PCR con el **«ELITe GALAXY»** y amplificación, con productos de ELITechGroup S.p.A. El análisis estadístico se realizó mediante una regresión Probit. El límite de detección se calculó para las concentraciones en las que la probabilidad de un resultado positivo es del 95 %.

La sensibilidad analítica expresada en gEq/mL se indica a continuación.

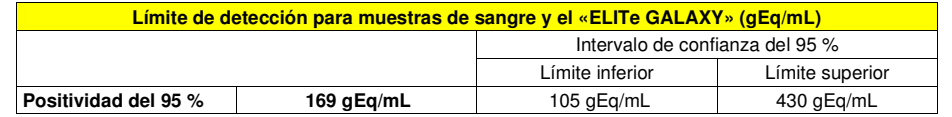

 La sensibilidad analítica de este ensayo utilizado junto con muestras de plasma recogido en EDTA y el **«ELITe GALAXY»** se evaluó con un panel de diluciones de adenovirus dentro de la concentración límite. El panel se preparó diluyendo la muestra ADV12-01 del producto «QCMD 2012 Adenovirus EQA Panel» (Qnostics, Ltd, Reino Unido) en plasma recogido en EDTA y negativo para ADN de adenovirus. Las concentraciones virales variaron entre 10 gEq/mL y 560 gEq/mL. Cada muestra del panel se analizó en 12 duplicados realizando el procedimiento entero de análisis: extracción y configuración de la PCR con el **«ELITe GALAXY»** y amplificación, con productos de ELITechGroup S.p.A. El análisis estadístico se realizó mediante una regresión Probit. El límite de detección se calculó para las concentraciones en las que la probabilidad de un resultado positivo es del 95 %.

La sensibilidad analítica expresada en gEq/mL se indica a continuación.

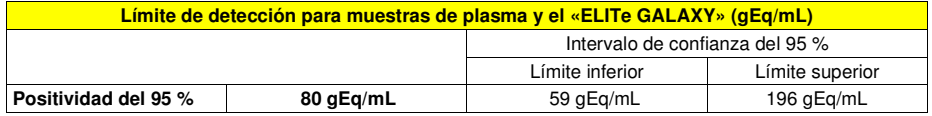

## **Sensibilidad analítica: rango de medición lineal**

 La sensibilidad analítica de este ensayo permite efectuar la cuantificación de 1.000.000 a 10 moléculas de ADN diana en los 20 µL de ADN añadidos a la reacción de amplificación.

 La sensibilidad analítica del ensayo, expresada como rango de medición lineal, se determinó utilizando un panel de diluciones (1 log10 entre una dilución y la siguiente) de un ADN plasmídico que contenía el producto de amplificación, cuya una concentración inicial se midió con un espectrofotómetro. Las diluciones de 107 moléculas por reacción a 101 moléculas por reacción se analizaron en 9 duplicados, realizando la amplificación con productos de ELITechGroup S.p.A.

 El análisis de los datos obtenidos, realizado mediante regresión lineal, demostró que el ensayo presenta una respuesta lineal para todas las diluciones (coeficiente de correlación lineal superior a 0,99).

 El límite superior del rango de medición lineal se estableció a 106 moléculas por reacción, correspondientes a los equivalentes genómicos por reacción, dentro de un logaritmo a partir de la amplificación del calibrador «Q-PCR Standard» con la concentración más alta (105 moléculas/20 µL).

 El límite inferior del rango de medición lineal se estableció de 10 moléculas por reacción, correspondientes a los equivalentes genómicos por reacción, dentro de un logaritmo a partir de la amplificación del calibrador «Q-PCR Standard» con la concentración más baja (102 moléculas/20 µL). Los resultados finales se resumen en la tabla siguiente.

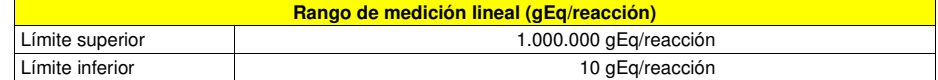

 Los límites del rango de medición lineal que se refieren al kit de extracción utilizado, expresados como gEq/mL, se calculan en la página 25.

### **Sensibilidad analítica: Precisión y exactitud**

 La precisión del ensayo, como variabilidad de los resultados obtenidos con varios duplicados de una muestra analizada en la misma sesión de amplificación, permitieron obtener un coeficiente de variación (% CV) porcentual medio de un 28,6 % de las cantidades medidas, dentro del rango de 106 a 101 moléculas, en los 20 µL de ADN añadidos a la reacción de amplificación.

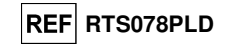

 La exactitud del ensayo, como diferencia entre la media de los resultados obtenidos con varios duplicados de una muestra analizada en la misma sesión de amplificación y la concentración teórica de la muestra, permitió obtener una inexactitud porcentual media (% de inexactitud) de un 13,1 % de las cantidades medidas, dentro del rango de 106 a 101 moléculas, en los 20 µL de ADN añadidos a la reacción de amplificación.

 La precisión y la exactitud se determinaron utilizando los datos obtenidos para el estudio del rango de medición lineal.

## **Sensibilidad analítica: reproducibilidad con material de referencia calibrado**

La sensibilidad analítica del ensayo, expresada como reproducibilidad de los resultados, se evaluó analizando un panel de material de referencia certificado.

 Los análisis se llevaron a cabo utilizando como material de referencia certificado la muestra de material con marcado CE de adenovirus humano del serotipo 2 para técnicas de amplificación de ácidos nucleicos (NIBSC, Reino Unido). La muestra de material de referencia certificado se analizó en 2 duplicados llevando a cabo el procedimiento de extracción, y cada duplicado se amplificó por duplicado con productos de ELITechGroup S.p.A.

Los resultados se muestran en la tabla siguiente.

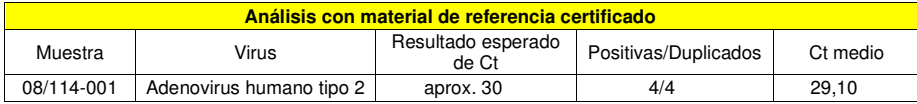

 La muestra se detectó correctamente en todos los duplicados. La cuantificación de la muestra, expresada como valor de Ct, es similar a la declarada del proveedor.

#### **Sensibilidad diagnóstica: confirmación de las muestras positivas**

 La sensibilidad diagnóstica del ensayo, definida como la confirmación de las muestras clínicas positivas, se evaluó utilizando algunas muestras enriquecidas con ADN de ADV.

 La sensibilidad diagnóstica se evaluó utilizando como material de referencia 24 muestras de sangre recogida en EDTA (Biological Sample Library Europe S.A.S., France), que presentaron un resultado negativo para ADN de ADV en el análisis con un producto de amplificación anidada para diagnóstico *in vitro*  con marcado CE (material con marcado CE de adenovirus humano de serotipo 2 para técnicas de amplificación de ácidos nucleicos, NIBSC) para obtener un valor de Ct de aproximadamente 36 (igual a aproximadamente 500 gEq/mL). Cada muestra se analizó llevando a cabo el procedimiento entero de análisis, extracción y amplificación con productos de ELITechGroup S.p.A.

Los resultados se resumen en la tabla siguiente.

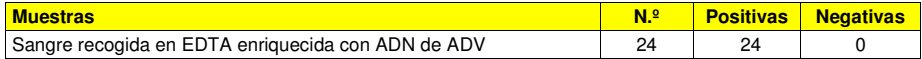

En este análisis, la sensibilidad diagnóstica del ensayo fue del 100 %.

 La sensibilidad diagnóstica se evaluó utilizando 30 muestras de plasma recogido en EDTA negativas para ADN de ADV, que se enriquecieron con ADN de ADV añadiendo la muestra ADV12-01, a partir del producto «QCMD 2012 Adenovirus EQA Panel» (Qnostics Ltd, Reino Unido), así como 30 muestras de sangre recogida en EDTA negativas para ADN de ADV, que se enriquecieron con ADN de adenovirus añadiendo la muestra ADV12-05 a partir del producto «QCMD 2012 Adenovirus EQA Panel» (Qnostics Ltd, Reino Unido). Cada muestra se utilizó para realizar el procedimiento entero de análisis: extracción con el **ELITe STAR** y amplificación, con productos de ELITechGroup S.p.A.

Los resultados se resumen en la tabla siguiente.

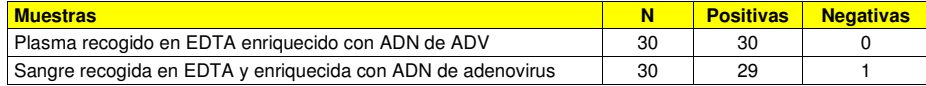

 29/30 muestras de sangre se notificaron positivas para ADN de ADV. Una muestra mostró un resultado negativo. Este resultado se confirmó con una segunda amplificación y se debió probablemente a una la posible presencia de un inhibidor.

**ADENOVIRUS ELITe MGB® Kit** reactivo para la amplificación de ADN en tiempo real

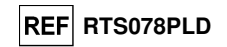

En este análisis, la sensibilidad diagnóstica del ensayo fue del 98 %.

La sensibilidad diagnóstica se evaluó utilizando 30 muestras de plasma recogido en EDTA negativas para ADN de adenovirus, que se enriquecieron con ADN de adenovirus añadiendo la muestra ADV12-01, a partir del «QCMD 2012 Adenovirus EQA Panel» (Qnostics Ltd, Reino Unido), así como 30 muestras de sangre recogida en EDTA negativas para ADN de adenovirus DNA, que se enriquecieron con ADN de adenovirus añadiendo la muestra ADV12-01 a partir del producto «QCMD 2012 Adenovirus EQA Panel» (Qnostics Ltd, Reino Unido). Cada muestra se utilizó para realizar el procedimiento entero de análisis: extracción y configuración de la PCR con el sistema **«ELITe GALAXY»** y amplificación, con productos de ELITechGroup S.p.A.

Los resultados se resumen en la tabla siguiente.

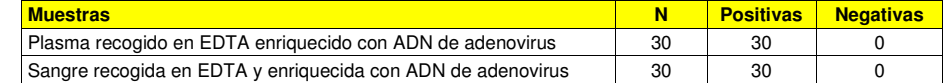

Todas las muestras enriquecidas se detectaron correctamente como positivas para ADN de ADV. La sensibilidad diagnóstica del ensayo fue del 100 %.

 La sensibilidad diagnóstica se evaluó utilizando como material de referencia 23 muestras de lavados nasales enriquecidas y positivas para ADN de ADV utilizando un producto para diagnóstico in vitro con marcado CD para amplificación anidada. Cada muestra se analizó realizando el procedimiento entero de análisis, extracción y amplificación con productos de ELITechGroup S.p.A.

Los resultados se resumen en la tabla siguiente.

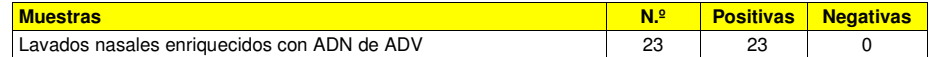

En este análisis, la sensibilidad diagnóstica del ensayo fue del 100 %.

#### **Sensibilidad diagnóstica: eficacia de detección y cuantificación con distintos genotipos**

 La sensibilidad diagnóstica del ensayo, expresada como eficacia de detección y cuantificación con distintos genotipos, se evaluó comparando secuencias con bases de datos de nucleótidos.

 El análisis de las regiones elegidas para la hibridación de los cebadores y de la sonda fluorescente en la alineación de las secuencias disponibles en la base de datos para la región del gen de la proteína del hexón del ADV, inclusive los genotipos A, B, C, D, E, F y G (correspondientes a 57 serotipos), demostró conservación y ausencia de mutaciones reseñables.

 La sensibilidad diagnóstica del ensayo, expresada como eficacia de detección y cuantificación con distintos genotipos, se evaluó empleando algunas estructuras plasmídicas correspondientes a genotipos que mostraban variaciones de nucleótidos en la secuencia de la región amplificada.

 La sensibilidad diagnóstica del ensayo se evaluó utilizando plásmidos que contenían la secuencia de la región amplificada de los genotipos siguientes: serotipo A 12, serotipo A 18, serotipo A 31, serotipo B 3, serotipo B 16, serotipo B 34, serotipo B 35, serotipo C 1, serotipo D 19, serotipo E 4, serotipo F 40, serotipo F 41 y serotipo G 52. La concentración inicial de los plásmidos se midió con un espectrofotómetro. Los plásmidos se diluyeron a un título de 50.000, 5000 y 500 copias por reacción. Estas muestras se analizaron en 3 duplicados realizando la amplificación con productos de ELITechGroup S.p.A.

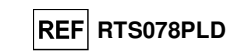

Los resultados se resumen en la tabla siguiente.

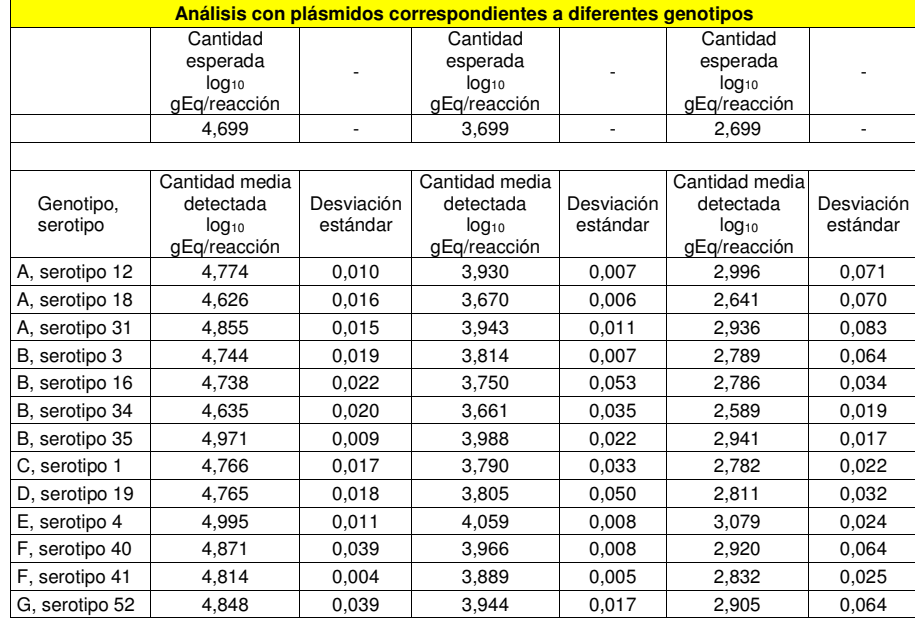

 Todas las muestras se detectaron correctamente en todos los duplicados. La cuantificación obtenida se encuentra dentro del rango definido por el valor esperado ± 0,4 log<sup>10</sup>.

#### **Especificidad analítica: ausencia de marcadores potencialmente interferentes con reactividad cruzada**

 La especificidad analítica del ensayo, expresada como ausencia de reactividad cruzada con otros marcadores potencialmente interferentes, se evaluó comparando las secuencias con las bases de datos denucleótidos.

 El análisis de la alineación de las secuencias de los cebadores y de la sonda fluorescente con las secuencias disponibles en las bases de datos de microrganismos diferentes del ADV, inclusive los genomas completos del CMV y del VEB, demostró especificidad y ausencia de homologías reseñables.

 La especificidad analítica del ensayo, expresada como ausencia de reactividad cruzada con otros marcadores potencialmente interferentes, se evaluó utilizando muestras clínicas negativas para ADN de ADV y positivas para ADN de otros patógenos.

 La especificidad analítica se evaluó utilizando como material de referencia 20 muestras de sangre recogido en EDTA negativas para ADN de ADV, pero positivas para ADN de otros patógenos, inclusive el CMV y el VEB, que se analizaron con productos de diagnóstico in vitro con marcado CE para amplificación en tiempo real. Cada muestra se analizó realizando el procedimiento entero de análisis, extracción y amplificación con productos de ELITechGroup S.p.A.

Los resultados se resumen en la tabla siguiente.

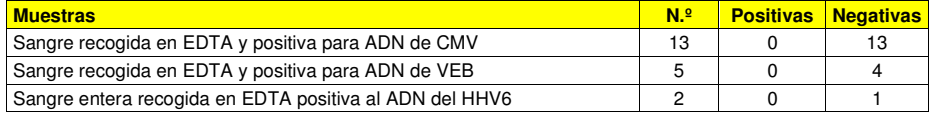

Una muestra positiva para VEB y una muestra positiva para VHH6 dio un resultado no válido.

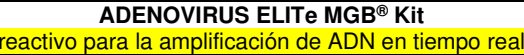

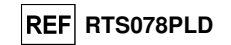

#### **Especificidad diagnóstica: confirmación de las muestras negativas**

 La especificidad diagnóstica del ensayo, definida como la confirmación de las muestras clínicas negativas, se analizó utilizando algunas muestras negativas para ADN de ADV.

 La especificidad diagnóstica se evaluó utilizando como material de referencia 24 muestras de sangre recogida en EDTA negativas para ADN de ADV, que se analizaron con un producto para diagnóstico in vitro con marcado CE para amplificación anidada. Cada muestra se analizó realizando el procedimiento entero de análisis, extracción y amplificación con productos de ELITechGroup S.p.A.

Los resultados se resumen en la tabla siguiente.

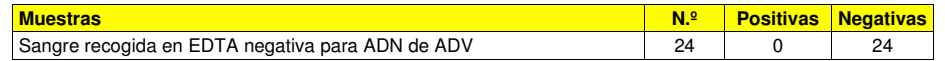

En este análisis, la especificidad diagnóstica del ensayo fue del 100 %.

 La especificidad diagnóstica se evaluó utilizando 30 muestras de plasma recogido en EDTA supuestamente negativas para ADN de ADV (que se analizaron con un producto para diagnóstico in vitro con marcado CE para amplificación en tiempo real), así como 30 muestras de sangre recogidas en EDTA supuestamente negativas para ADN de ADV (que se analizaron con un producto para diagnóstico in vitro con marcado CE para amplificación en tiempo real). Cada muestra se utilizó para realizar el procedimiento entero de análisis: extracción con el **«ELITe STAR»** y amplificación, con productos de ELITechGroup S.p.A.

Los resultados se resumen en la tabla siguiente.

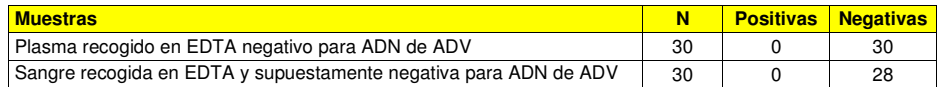

 Dos muestras de sangre dieron un resultado no válido debido a la posible presencia de un inhibidor. 28 muestras fueron válidas para el análisis y se confirmaron como negativas.

En este análisis, la especificidad diagnóstica del ensayo fue del 100 %.

La especificidad diagnóstica se evaluó utilizando 34 muestras de plasma recogido en EDTA supuestamente negativas para ADN de adenovirus, así como 34 muestras de sangre recogidas en EDTA y supuestamente negativas para ADN de adenovirus (que se analizaron con un producto para diagnóstico in vitro con marcado CE para amplificación en tiempo real). Cada muestra se utilizó para realizar el procedimiento entero de análisis: extracción y configuración de la PCR con el sistema **«ELITe GALAXY»** y amplificación, con productos de ELITechGroup S.p.A.

Los resultados se resumen en la tabla siguiente.

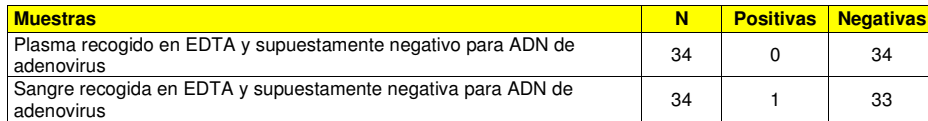

 Todas las muestras de plasma negativas se detectaron correctamente como negativas para ADN de adenovirus.

 33 de 34 muestras de sangre negativas se confirmaron como negativas, 1 de 34 muestras presentó un resultado positivo diferente del resto (45 gEq/mL). Esta muestra a título bajo se encuentra por debajo del límite de detección del método de análisis y probablemente también del método de referencia para ADN de adenovirus; esta muestra pueden dar resultados aleatorios negativos o positivos.

En este análisis, la especificidad diagnóstica del ensayo fue del 98,5 %.

La especificidad diagnóstica se evaluó utilizando como material de referencia 20 muestras de lavados nasales negativas para ADN de ADV, que se analizaron con un producto de ampara diagnóstico in vitro con marcado CE para amplificación anidada. Cada muestra se analizó realizando el procedimiento entero de análisis, extracción y amplificación con productos de ELITechGroup S.p.A.

Los resultados se resumen en la tabla siguiente.

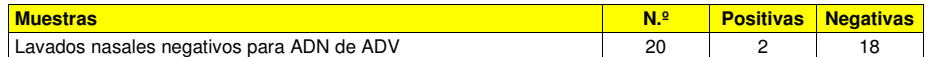

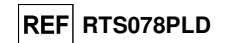

 Dos muestras presentaron un resultado positivo con una carga vírica de 150 y 46 gEq/mL. Como consecuencia del bajo título, las muestras no pudieron detectarse durante el análisis con el método dereferencia.

En este análisis, la especificidad diagnóstica del ensayo fue del 90 %.

**Nota:** Los datos y resultados completos de los análisis realizados para evaluar las características de rendimiento del producto con las matrices y los instrumentos se incluyen en la documentación técnica del producto «ADENOVIRUS ELITe MGB® Kit», FTP RTS078PLD.

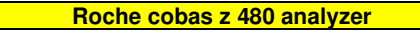

**MUESTRAS Y CONTROLES** 

#### **Muestras**

Este producto debe ser utilizado con **ADN extraído** de las siguientes muestras clínicas:

## **Sangre recogida en EDTA**

Las muestras de sangre para la extracción de ADN deben recogerse en EDTA e identificarse de acuerdo con las prácticas para laboratorios, así como transportarse a una temperatura comprendida entre +2 °C y +8 °C y conservarse de +2 °C a +8 °C durante un máximo de tres días; en caso contrario, deben congelarse y conservarse a -20 °C durante un máximo de 30 días, o a -70 °C durante períodos más largos. Con el fin de evitar ciclos repetidos de congelación y descongelación, se recomienda dividir las muestras en alícuotas antes de congelarlas. Si se utilizan muestras congeladas, descongelarlas inmediatamente antes de la extracción para evitar una posible degradación de los ácidos nucleicos.

**Nota:** cuando la extracción de ADN se realiza a partir de muestras de sangre con el instrumento **«MagNA Pure 24 System»** con la **versión 1.0 del software** (o versiones posteriores equivalentes), es necesario utilizar el protocolo de extracción **«Pathogen200»** y seguir estas instrucciones: distribuir **350 µL** de muestra en la probeta MagNA Pure de 2,0 mL, cargar la probeta en el instrumento y comenzar la extracción. Este protocolo procesa 200 µL de muestra, añade el **CPE** a 20 µL/extracción y eluye los ácidos nucleicos en 100 µL. El **CPE** se debe diluir en proporción 1:2 en agua ultrapura de grado molecular para biología. Para obtener información detallada sobre el procedimiento de extracción, lea detenidamente las instrucciones del manual de uso suministrado junto con el kit.

## **Otras muestras**

 No se dispone de datos sobre el rendimiento del producto con ADN extraído de las siguientes muestras clínicas: plasma, lavados nasales, exudados nasales, sobrenadantes fecales y líquido cefalorraquídeo.

#### **Sustancias interferentes**

 Con el fin de evitar problemas de inhibición y el riesgo de resultados no válidos frecuentes, el ADN extraído de la muestra no debe contener heparina, hemoglobina, dextrano, Ficoll®, etanol ni 2-propanol.

 Una alta cantidad de ADN genómico humano en el ADN extraído de la muestra puede inhibir la reacción de amplificación.

 No se dispone de datos sobre la inhibición provocada por antivíricos, antibióticos, antineoplásicos oinmunodepresores.

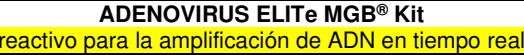

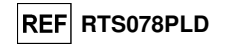

## **Controles de amplificación**

 Cada sesión de amplificación debe validarse necesariamente con una reacción de control negativo y una de control positivo.

 Para el control negativo, añadir agua ultrapura de grado molecular para biología (no incluida con el producto), a la reacción en lugar del ADN extraído de la muestra.

 Para el control positivo, utilizar el producto **«ADENOVIRUS - ELITe Positive Control»** o, de manera alternativa, el producto **«ADENOVIRUS - ELITe Positive Control RF»** o el producto **«ADENOVIRUS ELITe Standard»**.

#### **Controles de calidad**

 Se recomienda validar el procedimiento entero de análisis de cada sesión de extracción y amplificación, analizando los controles del proceso, como una muestra que tenga un resultado negativo y una que tenga uno positivo o un material de referencia calibrado.

## **PROCEDIMIENTO**

**Configuración de la sesión de amplificación en tiempo real** Debe realizarse en el área de amplificación/detección de los productos de amplificación.

#### Cuando se utiliza el **analizador cobas z 480 (Roche)**:

 Antes de iniciar la sesión, es necesario realizar las siguientes tareas siguiendo las indicaciones de la documentación del instrumento:

 - encender el ordenador de control y el termociclador en tiempo real. Abrir el software específico enla ventana principal, abrir una sesión «New Experiment».

- - Configurar el volumen de reacción («Reaction volume») en 40 µL;
	- Asignar un identificador para cada muestra («Sample editor»);
	- Configurar el ciclo térmico de la reacción conforme a la tabla siguiente:

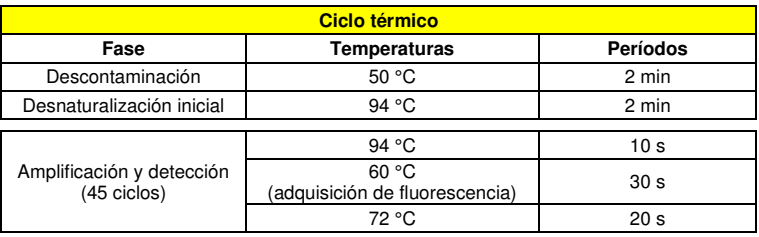

**Nota:** la adquisición de fluorescencia se produce de forma individual; configurar la velocidad de rampa «Ramp Rate» (°C/s) a 4,4 °C/s.

 - seleccionar los canales de detección de la señal: «detector» para el sensor de ADV con «channel FAM 465-510» y «detector» para el sensor del control interno IC con «channel VIC 540-580»;

Rellenar la **Hoja de trabajo** adjunta al final de estas instrucciones de uso, transcribiendo esta información o estampando el diseño de la microplaca. Esta **hoja de trabajo** debe seguirse atentamente durante la transferencia de la mezcla de reacción y las muestras a los pocillos.

**Nota:** para determinar la concentración de ADN en la muestra de origen, es necesario realizar varias reacciones con el calibrador **«Q-PCR Standard»** (105 copias, 104 copias, 103 copias, 102 copias) a fin de obtener la **curva de calibración**.

A continuación, se incluye un ejemplo de cómo organizar el análisis cuantitativo de 12 muestras.

# **REF RTS078PLD**

## **ADENOVIRUS ELITe MGB® Kit** reactivo para la amplificación de ADN en tiempo real

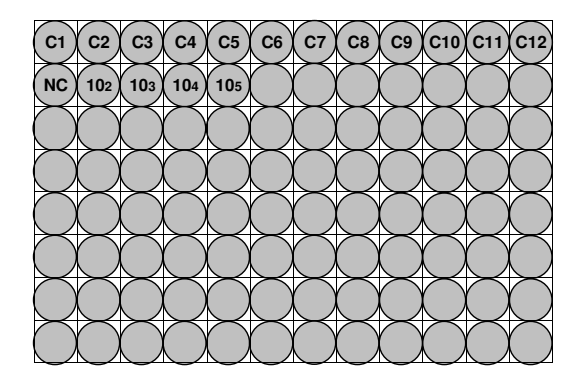

**Leyenda: C1** - **C12**: Muestras que van a analizarse; **NC**: Control negativo de amplificación. **10<sup>2</sup>**: Estándar 102 copias; **10<sup>3</sup>**: Estándar 103 copias; **10<sup>4</sup>**: Estándar 104 copias; **10<sup>5</sup>**: Estándar 105 copias.

## **Configuración de la amplificación**

Esta tarea debe realizarse en la extracción/preparación del área de reacción de amplificación.

Antes iniciar la sesión, es necesario realizar la siguientes tareas:

 - Recuperar y descongelar las probetas que contienen las muestras que van a analizarse. Agitar las probetas delicadamente y colocarlas en la centrífuga durante 5 segundos para enviar el contenido al fondo y luego conservarlas en hielo.

 - Recuperar y descongelar las probetas que contienen la mezcla **«ADV Q - PCR Mix»** que se necesita para la sesión, recordando que cada una de ellas es suficiente para realizar **25 reacciones**. Agitar las probetas delicadamente y colocarlas en la centrífuga durante 5 segundos para enviar el contenido al fondo y luego conservarlas en hielo.

 - Recuperar y descongelar las probetas que contienen el producto **«ADV - Positive Control»** o, de manera alternativa, el producto **«ADV - ELITe Positive Control RF»** o el calibrador **«Q-PCR Standard» de ADV**. Agitar las probetas delicadamente y colocarlas en la centrífuga durante 5 segundos para enviar el contenido al fondo y luego conservarlas en hielo.

 - Tomar la **placa AD** que se va a usar en la sesión, asegurándose de llevar guantes sin talco al manipularla y no dañar los pocillos.

1. Sin que se formen burbujas y colocándola con precisión en el fondo, verter **20 µL** de la mezcla de reacción **«ADV Q - PCR Mix»** en los pocillos de la **placa AD**, tal como se ha establecido anteriormente en la **hoja de trabajo**.

**Nota:** Si no se utiliza toda la mezcla de reacción, conservar la parte sobrante a -20 °C durante un máximo de un mes. Congelar y descongelar la mezcla de reacción un máximo de **5 veces**.

- 2. Colocándola con precisión en la mezcla de reacción, verter **20 µL** de **ADN extraído** de la primera muestra en el pocillo correspondiente de la **placa AD**, tal como se ha establecido anteriormente en la **hoja de trabajo**. Mezclar bien la muestra pipeteando el **ADN extraído** tres veces en la mezcla de reacción. Asegurarse de que no se formen burbujas. Proceder de la misma manera con el resto del **ADN extraído**.
- 3. Colocándola con precisión en la mezcla de reacción, verter **20 µL** de **agua ultrapura de calidad para biología molecular** (no incluida en el volumen de suministro del producto) en el pocillo de la **placa AD** que contiene el control de amplificación negativo, tal como se ha establecido anteriormente en la **hoja de trabajo**. Mezclar bien el pocillo del control negativo pipeteando el **agua ultrapura de calidad para biología molecular** tres veces en la mezcla de reacción. Asegurarse de que no se formen burbujas.
- 4. Según el resultado necesario (cualitativo o cuantitativo), es preciso seguir una de estas dos opciones: - Si se necesita un resultado **cualitativo** (detección de ADN de adenovirus), pipetear de forma exacta, vertiendo en la mezcla de reacción **20 µL** de **«ADV - Positive Control»** o, de manera alternativa, el producto **«ADV - ELITe Positive Control RF»** en el pocillo correspondiente de la **microplaca de amplificación**, tal como se ha establecido anteriormente en la **hoja de trabajo**. Mezclar bien el control positivo pipeteando el producto **«ADV - Positive Control»** tres veces en la mezcla de reacción. Evitar

## **ADENOVIRUS ELITe MGB® Kit** reactivo para la amplificación de ADN en tiempo real

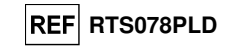

## la formación de burbujas.

- Si se necesita un resultado **cuantitativo** (cuantificación de ADN de adenovirus), pipetear de forma exacta, vertiendo en la mezcla de reacción **20 µL** de **«ADV Q - PCR Standard 102»** en el pocillo correspondiente de la **microplaca de amplificación**, tal como se ha establecido anteriormente en la **hoja de trabajo**. Mezclar bien el calibrador pipeteando el calibrador **«Q-PCR Standard» de ADV 102** tres veces en la mezcla de reacción. Evitar la formación de burbujas. Proceder de la misma manera con los demás **calibradores «Q-PCR Standard» de ADV** (**103, 104, 105**).
- 5. Sellar cuidadosamente la **placa AD** con **película selladora.**
- 6. Transferir la **placa AD** al termociclador en tiempo real en el área de amplificación/detección de los productos de amplificación y comenzar el ciclo térmico de la amplificación guardando la configuración de la sesión con un nombre de archivo único y reconocible (por ejemplo «año-mes-día-ADV-EGSpA»).

**Nota:** al finalizar el ciclo térmico, la **placa AD** y los productos de la reacción se deben extraerse del instrumento y eliminarse sin contaminar el medio ambiente. Para evitar que se produzcan fugas de los productos de reacción, **no retirar** la **película de sellado de la microplaca de amplificación**.

La siguiente figura muestra de forma sintética la preparación de la reacción de amplificación.

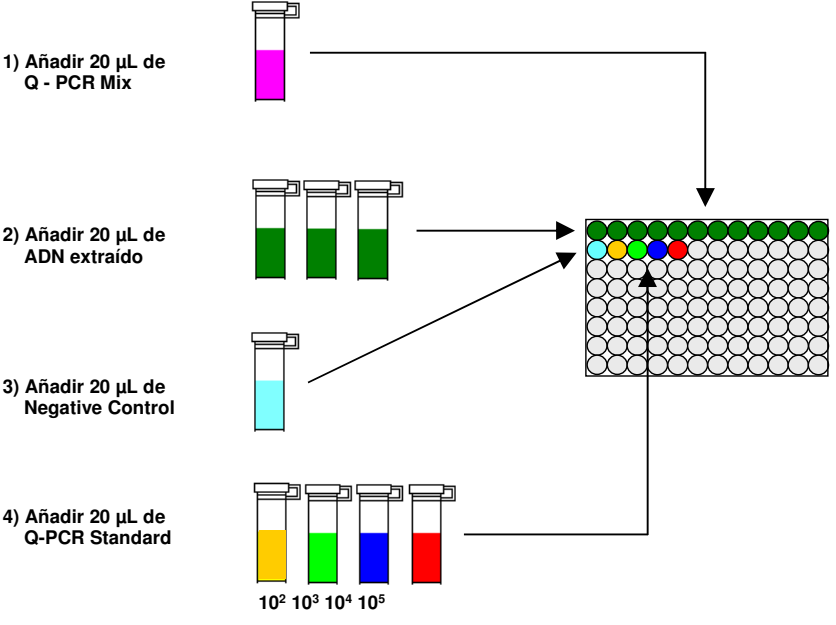

#### **Análisis de los resultados cualitativos**

 Los valores de fluorescencia emitidos registrados por el detector de ADV y el detector del Internal Control (IC) durante las reacciones de amplificación deben analizarse con el software del instrumento.

Seleccionar el menú «Análisis» y seleccionar «Absolute Quant/Fit Points» (2 puntos).

Seleccionar el grupo de muestras que se quiere analizar.

De acuerdo con la documentación del equipo, antes de dar inicio al análisis es necesario:

 - Introducir manualmente el rango de cálculo (botón Background) para el **Nivel de fluorescencia de fondo** del ciclo 2 al ciclo 6.

 - Configurar manualmente los campos **Threshold** y **Noiseband** para el detector FAM «ADV» en **0.80**.

- Configurar manualmente los campos «**Threshold**» y **Noiseband** para el detector VIC «IC» en **1.5**.

Los valores de fluorescencia emitidos por los detectores específicos en la reacción de amplificación,

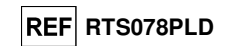

así como los valores de fluorescencia **Threshold** y **Noiseband**, sirven para determinar el **ciclo de umbral**(**Ct)** es decir, el ciclo en el que se alcanza el **umbral** de fluorescencia.

 Los valores de **Ct** para el ADV en las reacciones de amplificación de los cuatro calibradores **«Q-PCR Standard»** se utilizan para calcular la **curva de calibración** («Results > Standard Curve») de dicha sesión de amplificación y validar la amplificación y la detección tal como se muestra en la tabla siguiente:

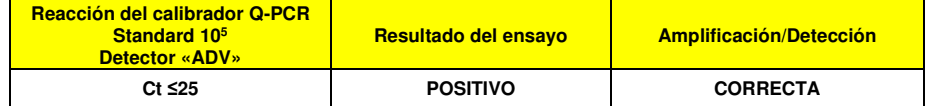

Si el resultado de la reacción de amplificación del **Positive Control** es **Ct > 25** o **Ct Undetermined** para ADV, significa que el ADN diana no se ha detectado correctamente. Esto significa que se han producido problemas durante los pasos de amplificación o detección (dosificación incorrecta de la mezcla de reacción o del control positivo, degradación de la mezcla de reacción o del control positivo, configuración incorrecta de la posición del control positivo, configuración incorrecta del ciclo térmico), lo que puede dar lugar a resultados incorrectos. La sesión no es válida y debe repetirse a partir del paso de amplificación.

**\* Nota:** Cuando este producto se utiliza para la cuantificación de ADN de ADV, es necesario configurar las reacciones del calibrador **«Q-PCR Standard»** en lugar de la reacción del **Positive Control**. En este caso, es preciso validar la amplificación y la detección conforme a la reacción de amplificación del calibrador **Q - PCR Standard 105** (**Ct ≤25**).

 Durante la reacción de amplificación del **Negative Control**, el valor de **Ct** para el ADV (ventana «Analysis») se utiliza para validar la amplificación y la detección, tal como se muestra en la tabla siguiente:

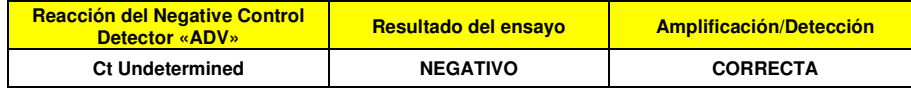

 Si el resultado de la reacción de amplificación del **Negative Control** es diferente de **Ct Undetermined** para el ADV, significa que se ha detectado la presencia de ADN diana. Se han producido problemas durante la fase de amplificación (contaminación) lo que puede conllevar resultados incorrectos y falsos positivos. La sesión no es válida y debe repetirse a partir de la fase de amplificación.

 Durante las reacciones de amplificación para cada **muestra**, el valor de **Ct** para el ADV se utiliza para detectar la presencia de ADN diana, mientras que el valor de **Ct** para el Internal Control se utiliza para validar la extracción, la amplificación y la detección.

**Nota:** Comprobar con el software del equipo (ventana Analysis) que el **Ct** se haya determinado mediante un aumento rápido y regular de los valores de fluorescencia y no mediante picos o un aumento de la señal de fondo (fondo irregular o alto).

 Los resultados como el **Ct** de cada una de las reacciones de amplificación de la **muestra** (ventana «Analysis») se usan tal como se muestra en la tabla siguiente:

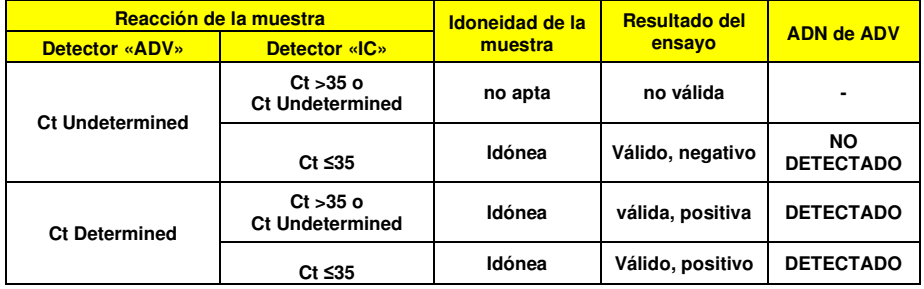

 Si el resultado de la reacción de amplificación de la muestra es **Ct Undetermined** para el ADV y **Ct > 35** o **Ct Undetermined** para el Internal Control, significa que no ha sido posible detectar correctamente el ADN del Internal Control. En este caso, se han presentado problemas durante la fase de amplificación

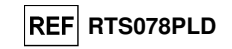

(amplificación no eficiente o nula) o durante el paso de extracción (degradación del ADN de la muestra, muestra con un número no suficiente de células, pérdida de ADN durante la extracción o presencia de inhibidores en el ADN extraído), lo que puede conllevar resultados incorrectos y falsos negativos. La muestra es no idónea, el ensayo es no válido y deberá repetirse a partir de la extracción de una nuevamuestra.

 Si el resultado de la reacción de amplificación de una muestra es **Ct Undetermined** para el ADV y **Ct ≤35** para el Internal Control, significa que el ADN de ADV no se ha detectado en el ADN extraído de la muestra, si bien no puede descartarse que el ADN de ADV esté presente a una concentración inferior al límite de detección del producto (consultar la sección «Características de rendimiento»). En este caso el resultado podría ser un falso negativo.

 Los resultados obtenidos con este ensayo se deben interpretar considerando todos los datos clínicos y demás resultados de las pruebas de laboratorio que conciernen al paciente.

**Nota:** Si se detecta ADN de ADV durante la reacción de amplificación de una muestra, la amplificación del Internal Control puede producir un resultado de «Ct > 35» o «Ct Undetermined». De hecho, la reacción de amplificación del Internal Control de baja eficiencia puede eliminarse a partir de la competencia con la reacción del ADV de alta eficiencia. En este caso, la muestra será de todas maneras idónea y el resultado positivo del ensayo es válido.

## **Análisis de los resultados cuantitativos**

 Después de llevar a cabo el procedimiento de análisis cualitativo, es posible realizar en análisis cuantitativo de los resultados relacionados con la muestra positiva.

 Si el resultado de la reacción de amplificación para el **Q - PCR Standard 10<sup>5</sup>** es **Ct > 25** o **Ct Undetermined**, o si los valores de Ct de los cuatro calibradores «Q-PCR Standard» no se ajusta con regularidad a la curva de calibración, significa que el ADN diana no se ha detectado correctamente. En este caso, se han producido problemas durante la fase de amplificación o detección (distribución incorrecta de la mezcla de reacción o de los calibradores, degradación de la mezcla de reacción o de los calibradores, configuración incorrecta de las posiciones del calibrador, configuración incorrecta del ciclo térmico) lo que puede dar lugar a resultados incorrectos. La sesión no es válida y debe repetirse a partir de la fase de amplificación.

 Los valores de **Ct** para el ADV en las reacciones de amplificación de cada **muestra** y la **curva de calibración** (botón «**Standard Curve**») de la sesión de amplificación se utilizan para calcular la **cantidad** de ADN diana presente en las reacciones de amplificación relacionadas con las muestras.

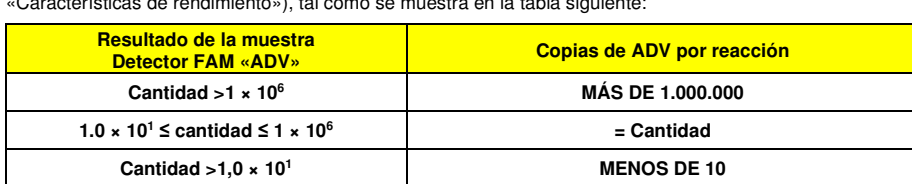

 copias por mL de sangre con el sistema de extracción **«MagNA Pure 24»** (consultar la sección «Características de rendimiento»), tal como se muestra en la tabla siguiente:

Este producto permite cuantificar de 1.000.000 a 10 copias por reacción, de 25.000.000 a 250

 Los resultados (**cantidad**) relacionados con cada **muestra** (ventana «Analysis») se utilizan para calcular las **copias** de ADV presentes en la muestra origen (**Nc**) según la siguiente fórmula:

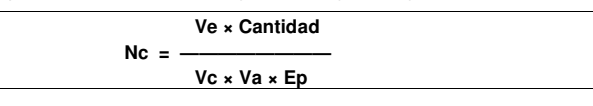

Donde:

 **Vc** es la cantidad de la muestra utilizada en la extracción con respecto a la unidad de medida necesaria.**Ep** es la eficiencia del procedimiento, extracción y amplificación, **expresada en decimales**-**Ve** es el volumen total obtenido de la extracción, **expresado en µL**.

 **Va** es el volumen del producto de extracción utilizado en la reacción de amplificación, **expresado en µL**. **Cantidad** es el resultado de la reacción de amplificación relacionado con la muestra **expresada en copias por reacción**.

## **ADENOVIRUS ELITe MGB® Kit**

reactivo para la amplificación de ADN en tiempo real

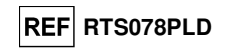

 Si se utilizan muestras de sangre recogida en EDTA y el sistema de extracción **MagNA Pure 24** y el resultado debe **expresarse en copias/mL**, la fórmula es la siguiente:

**Fórmula simplificada para de sangre y el MagNA Pure 24** 

 **Nc (copias/mL) = 25 × cantidad** 

## **CARACTERÍSTICAS DE RENDIMIENTO**

## **Sensibilidad analítica: límite de detección**

 La sensibilidad analítica de este ensayo, como límite de detección, permite detectar la presencia de unas 10 copias en 20 µL de ADN añadido a la reacción de amplificación.

 La sensibilidad analítica de este ensayo, como límite de detección, se analizó utilizando ADN plasmídico que contenía el producto de amplificación en una concentración inicial medida con un espectrofotómetro. El ADN plasmídico se diluyó a una concentración de 10 copias/20 µL en 150.000 copias de globina beta/20 µL. Esta muestra se utilizó en 36 duplicados realizando la amplificación con productos de ELITechGroup S.p.A. Los resultados finales se resumen en la tabla siguiente.

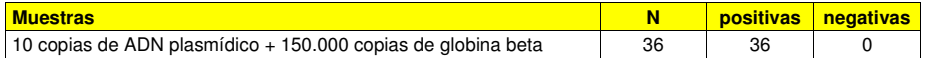

#### **Sensibilidad analítica: rango de medición lineal**

 La sensibilidad analítica de este ensayo, expresada como rango de medición lineal, permite cuantificar de unas 1.000.000 a 10 copias en 20 µL de ADN añadido a la reacción de amplificación.

La sensibilidad analítica de este ensayo se evaluó utilizando un panel de diluciones (1 log10 entre una dilución y la siguiente) de ADN plasmídico que contenía el producto de amplificación, con una concentración inicial medida con un espectrofotómetro. Los puntos del panel de 107 moléculas por reacción a 101 moléculas por reacción se utilizaron en 9 duplicados para realizar la amplificación con productos de ELITechGroup S.p.A. El análisis de los datos obtenidos, realizado mediante regresión lineal, demostró que el ensayo presenta una respuesta lineal para todos los puntos del panel (coeficiente de correlación lineal superior a 0,99).

 El límite inferior del rango de medición lineal se estableció en 10 copias/reacción dentro de un logaritmo a partir de la concentración más baja del calibrador de amplificación «Q-PCR Standard» (102 copias/20 µL).

 El límite superior del rango de medición lineal se estableció en 106 copias/reacción dentro de un logaritmo a partir de la concentración más alta del calibrador de amplificación «Q-PCR Standard» (105 copias/20 µL).

Los resultados se muestran en la tabla siguiente.

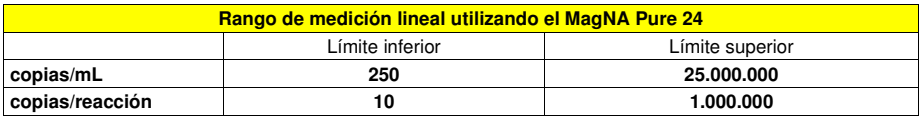

 Las conversiones de copias/mL a copias/reacción y viceversa se calcularon tal como se muestra en la página 40.

## **Sensibilidad analítica: Precisión y exactitud**

 La precisión de este ensayo, expresada como la variabilidad de los resultados obtenidos en la misma sesión de amplificación utilizando diferentes duplicados de una muestra, permitió obtener un coeficiente de variación porcentual (%CV) medio máximo de los valores de Ct inferior al 2 % en el rango de 10<sup>6</sup> moléculas a 10<sup>1</sup> moléculas en 20 μL de ADN añadido a la reacción de amplificación.

 La precisión de este ensayo, expresada como la variabilidad de los resultados obtenidos en la misma sesión de amplificación utilizando distintos duplicados de una muestra, permitió obtener un coeficiente de variación porcentual medio (%CV) de las cantidades medidas de alrededor del 9 % en el rango de 10º moléculas a 101 moléculas en 20 µL de ADN añadido a la reacción de amplificación.

**ADENOVIRUS ELITe MGB® Kit** reactivo para la amplificación de ADN en tiempo real

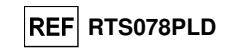

 La exactitud de este ensayo, expresada como la diferencia entre la media de los resultados obtenidos en la misma sesión de amplificación utilizando distintos duplicados de una muestra y el valor de concentración teórico de la muestra, permitió obtener un porcentaje de inexactitud media de la cantidad logarítmica medida de alrededor del 1 % en el rango de 10<sup>6</sup> moléculas a 10<sup>1</sup> moléculas en 20 µL de ADN añadido a la reacción de amplificación.

 La precisión y la exactitud se determinaron utilizando los datos obtenidos durante los experimentos evaluando el rango de medición lineal.

## **Sensibilidad analítica: reproducibilidad con material de referencia certificado**

La sensibilidad analítica del ensayo, expresada como reproducibilidad del valor de un material de referencia calibrado, se evaluó utilizando como material de referencia el producto «ADENOVIRUS Molecular 'Q' Panel» (Qnostics Ltd, Reino Unido). Cada muestra del panel se analizó en 4 duplicados realizando el procedimiento entero de análisis: la extracción, con el sistema de extracción automático **MagNA Pure 24** y la amplificación, con productos de ELITechGroup S.p.A.

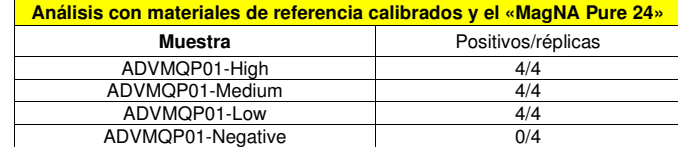

Los resultados se muestran en la tabla siguiente.

Todas las muestras se detectaron correctamente.

#### **Sensibilidad diagnóstica: confirmación de las muestras positivas**

 La sensibilidad diagnóstica se evaluó utilizando como material de referencia 29 muestras de sangre recogida en EDTA negativas para ADN de ADV, que se enriquecieron con ADN de ADV añadiendo la muestra ADVMQP01-High (Qnostics Ltd, Reino Unido).

Cada muestra se utilizó realizando el procedimiento entero de análisis: la extracción, con el sistema de extracción automático **MagNA Pure 24** y la amplificación, con productos de ELITechGroup S.p.A. Los resultados se resumen en la tabla siguiente.

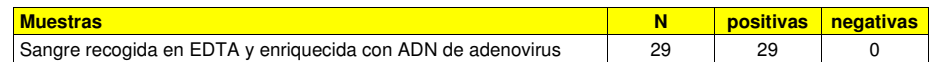

 Todas las muestras de sangre fueron válidas en el primer análisis y se confirmaron como positivas para ADN de ADV.

La sensibilidad diagnóstica total del ensayo fue del 100 %.

#### **Especificidad diagnóstica: confirmación de las muestras negativas**

 La especificidad diagnóstica se evaluó utilizando como material de referencia 41 muestras de sangre recogida en EDTA y supuestamente negativas para ADN de ADV.

Cada muestra se utilizó realizando el procedimiento entero de análisis: la extracción, con el sistema de extracción automático **MagNA Pure 24** y la amplificación, con productos de ELITechGroup S.p.A. Los resultados se resumen en la tabla siguiente.

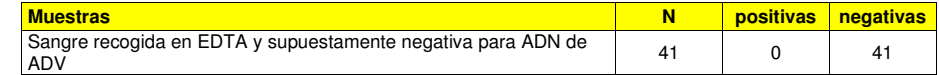

 Todas las muestras de sangre fueron válidas en el primer análisis y se confirmaron como negativas para ADN de ADV.

La especificidad diagnóstica total del ensayo fue del 100 %.

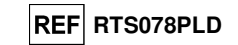

#### **Robustez: resultados no válidos usando las muestras clínicas**

 La robustez de este ensayo, expresada como la evaluación de los resultados no válidos utilizando las muestras clínicas en el primer análisis, se verificó analizando muestras clínicas.

 El número de muestras no válidas se verificó utilizando los resultados de muestras clínicas negativas y positivas para ADN de adenovirus, tras analizarlas utilizando el sistema de extracción automático **MagNA Pure 24** y mediante amplificación con productos ELITechGroup S.p.A. Los resultados se muestran en la tabla siguiente.

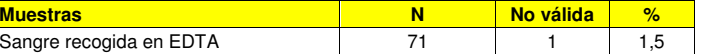

**Nota:** Los datos y resultados completos de los análisis realizados para evaluar las características de rendimiento del producto con las matrices y los instrumentos se recogen en la sección 7 de la documentación técnica del producto «Adenovirus ELITe MGB® Kit», FTP RTS078PLD.

#### **BIBLIOGRAFÍA**

Saitoh - Inagawa W. et al. (1996) J. Clin. Microbiol. 34: 2113 - 2116 Wong S. et al. (2008) J. Med. Virol. 80: 856 - 865 E. A. Lukhtanov et al. (2007) Nucleic Acids Res. 35: e30

## **LIMITACIONES DEL PROCEDIMIENTO**

 Utilizar este producto únicamente con ADN extraído de las siguientes muestras clínicas: sangre recogida en EDTA, plasma recogido en EDTA, lavados nasales y exudados nasales.

 No utilizar con este producto ADN extraído de muestras que contengan heparina, pues esta sustancia inhibe la reacción de amplificación de los ácidos nucleicos y da lugar a resultados no válidos.

 No utilizar con este producto ADN extraído que esté contaminado con hemoglobina, dextrano, Ficoll®, etanol o 2-propanol, pues estas sustancias inhiben la reacción de amplificación de los ácidos nucleicos y pueden dar lugar a resultados no válidos.

 No se dispone de datos sobre el rendimiento del producto con ADN extraído de las siguientes muestras clínicas: sobrenadantes de heces y líquido cefalorraquídeo.

 Utilizar este producto únicamente con los instrumentos validados y las muestras clínicas asociadas que se indican en la sección «Muestras y controles».

 No se dispone de datos sobre la inhibición provocada por antivíricos, antibióticos, antineoplásicos oinmunodepresores.

 Los resultados obtenidos con este producto dependen de que las muestras se identifiquen, recojan, transporten, conserven y procesen de forma apropiada. Por lo tanto, con el fin de evitar resultados incorrectos, realizar estos pasos con el debido cuidado y seguir estrictamente las instrucciones proporcionadas con los productos para la extracción de ácidos nucleicos.

 Debido a su alta sensibilidad analítica, la metodología de amplificación en tiempo real utilizada en este producto está sujeta a contaminación cruzada con las muestras clínicas positivas para el ADV, los controles positivos y los productos mismos de la amplificación. Una contaminación cruzada puede dar lugar a resultados falsos positivos. El formato del producto puede limitar la contaminación cruzada. No obstante, esta solo puede evitarse procediendo conforme a las prácticas correctas de laboratorio y siguiendo estrictamente las indicaciones de estas instrucciones de uso.

 Con el fin de evitar accidentes con consecuencias potencialmente graves para el usuario y otras personas, para utilizar este producto, se requiere personal cualificado y con la formación necesaria para procesar muestras biológicas potencialmente infecciosas o productos químicos clasificados como peligrosos.

 Con el fin de evitar accidentes con consecuencias potencialmente graves para el usuario y otras personas, este producto requiere el uso de ropa de trabajo y áreas que sean adecuadas para procesar muestras biológicas potencialmente infecciosas o productos químicos clasificados como peligrosos.

 Con el fin de evitar resultados falsos positivos, este producto requiere el uso de ropa de trabajo e instrumentos especiales expresamente destinados a la configuración de la sesión de trabajo de que se trate.

 Con el fin de evitar resultados incorrectos, este producto debe ser manipulado por personal debidamente formado y cualificado en técnicas de biología molecular, como la extracción, la amplificación y

SCH mRTS078PLD\_es 06/12/2022 Revisión 15 **Página 58/62**

**Standard» o** 

**ADENOVIRUS ELITe MGB® Kit** reactivo para la amplificación de ADN en tiempo real

la detección de ácidos nucleicos.

 Con el fin de evitar resultados falsos positivos, es necesario disponer de áreas independientes para la extracción/preparación de las reacciones de amplificación y para la amplificación/detección de los productos de amplificación.

 Con el fin de evitar resultados falsos positivos, este producto requiere el uso de ropa de trabajo e instrumentos especiales para la extracción/preparación de las reacciones de amplificación y para la amplificación/detección de los productos de amplificación.

 Debido a las diferencias inherentes que existen entre las distintas tecnologías, se recomienda a los usuarios realizar estudios de relación entre los diversos métodos para evaluar dichas diferencias antes de pasar a una nueva tecnología.

 Un resultado negativo obtenido con este producto significa que el ADN de ADV no se ha detectado en el ADN extraído de la muestra, si bien no puede descartarse que el ADN de ADV esté presente a un título inferior al límite de detección del producto (consultar la sección «Características de rendimiento»). En este caso, el resultado puede ser un falso negativo.

 En ocasiones, los resultados obtenidos con este producto pueden ser «no válidos» debido a un error en el control interno, por lo que pueden necesitar un nuevo análisis y, en consecuencia, dar lugar a retrasos en la obtención de los resultados definitivos.

 Los posibles polimorfismos en la región del genoma vírico cubierto por los cebadores y las sondas del producto pueden afectar negativamente a la detección de ADN de ADV.

 Como para cualquier otro producto sanitario para diagnóstico, los resultados obtenidos con este producto deben interpretarse teniendo en cuenta todos los datos clínicos y otras pruebas analíticas del paciente.

 Como en cualquier otro producto sanitario para diagnóstico, existe un riesgo residual de obtener con él resultados no válidos, falsos positivos y falsos negativos. Este riesgo residual no puede eliminarse ni reducirse aún más. En determinadas situaciones, como en el diagnóstico prenatal, el riesgo residual puede contribuir a tomar decisiones incorrectas con consecuencias potencialmente graves para el paciente.

**PROBLEMAS Y SOLUCIONES** 

**No se detecta el ADN diana en las reacciones del Positive Control o del calibrador «Q-PCR** 

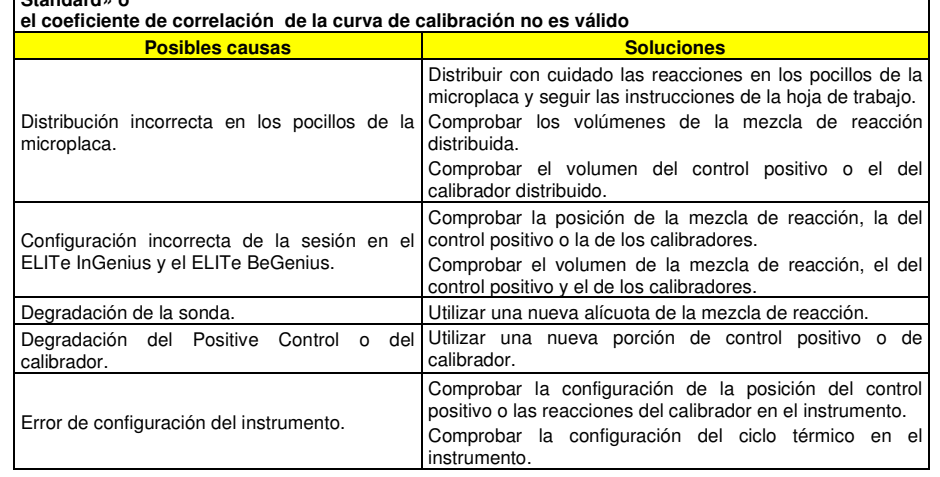

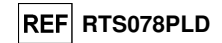

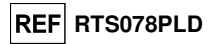

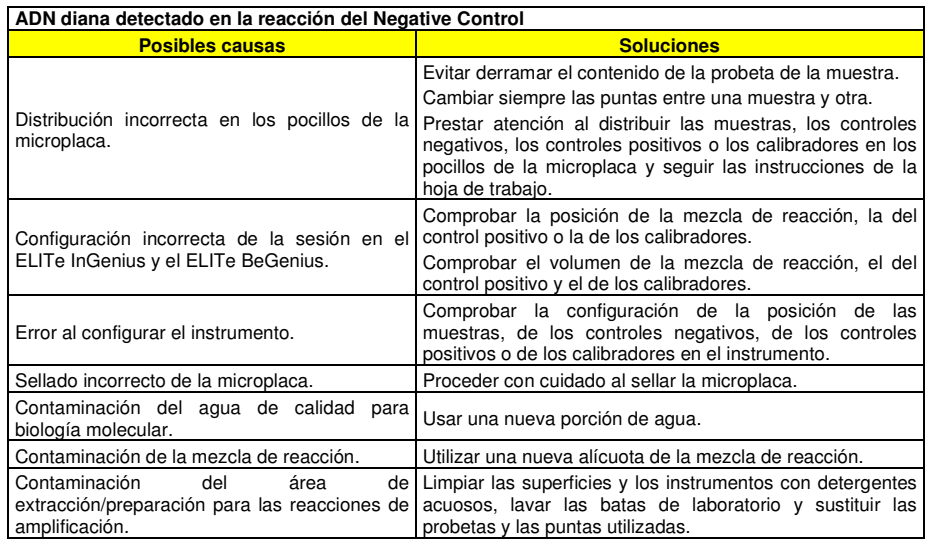

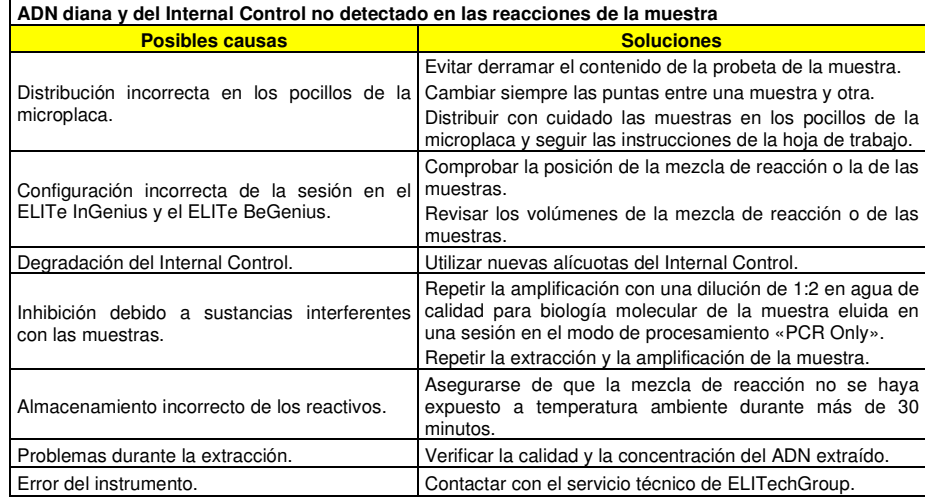

## **ADENOVIRUS ELITe MGB® Kit** reactivo para la amplificación de ADN en tiempo real

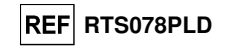

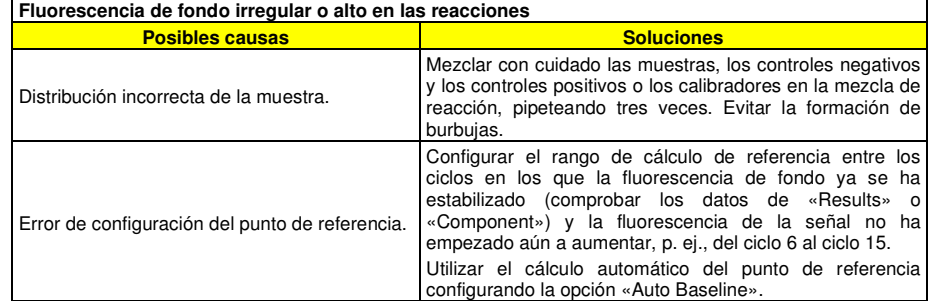

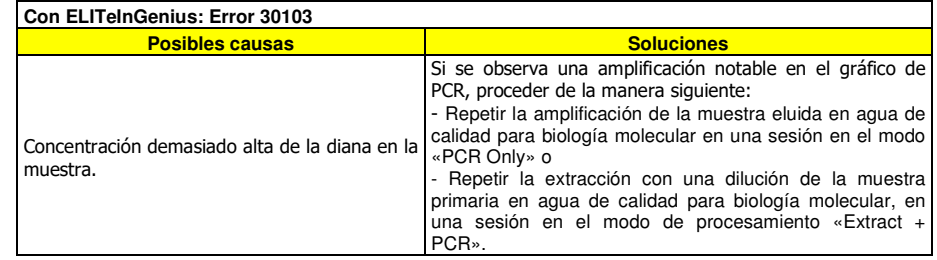

reactivo para la amplificación de ADN en tiempo real

**REF RTS078PLD** 

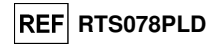

## **AVISO PARA EL COMPRADOR: LICENCIA LIMITADA**

Este producto contiene reactivos con licencia LTC.

Este producto se vende bajo acuerdos de licencia entre ELITechGroup S.p.A y sus asociados y LTC. La compra de este producto incluye derechos limitados y no transferibles para usar únicamente esta cantidad de producto exclusivamente para las actividades del comprador directamente relacionadas con el diagnóstico humano. Para información sobre la compra de una licencia de este producto para fines distintos de aquellos establecidos anteriormente, contactar con Licensing Department, LTC Corporation, 5791 Val Allen Way, Carlsbad, CA 92008. Teléfono: +1 (760) 603-7200. Fax: +1 (760) 602-6500. Correo electrónico: outlicensing@LTC.com.

Los reactivos de detección ELITe MGB® están cubiertos por una o varias patentes de EE. UU. n.º 6,127,121, 6,485,906, 6,660,845, 6,699,975, 6,727,356, 6,790,945, 6,949,367, 6,972,328, 7,045,610, 7,319,022, 7,368,549, 7,381,818, 7,662,942, 7,671,218, 7,715,989, 7,723,038, 7,759,126, 7,767,834, 7,897,736, 8,008,522, 8,067,177, 8,163,910, 8,389,745, 8,969,003, 8,980,855, 9,056,887, 9,085,800, 9,169,256, así como por las patentes europeas 1068358, 1144429, 1232157, 1261616 1430147, 1781675, 1789587, 1975256, 2714939 y por solicitudes de patentes pendientes en la actualidad.

 Esta licencia limitada permite a la persona, o a la entidad legal a la que se ha suministrado el producto, utilizar este producto y los datos generados con el uso de este exclusivamente para el diagnóstico humano. Ni ELITechGroup S.p.A. ni sus licenciatarios conceden ninguna otra licencia, expresa o implícita, para cualquier otro propósito.

**SÍMBOLOS** 

**REF** Número de catálogo

Límite superior de temperatura

LOT Código de lote

Fecha de caducidad (último día del mes)

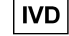

 $|ND|$  Producto sanitario para diagnóstico in vitro

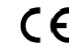

 Cumple los requisitos de la Directiva 98/79/CE del Parlamento Europeo y del Consejo sobre productos sanitarios para diagnóstico in vitro.

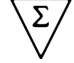

 $\Sigma$  Contenido suficiente para «N» análisis.

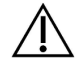

Atención: Consúltense las instrucciones de uso.

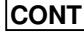

Contenido.

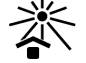

Manténgase fuera de la luz del sol

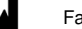

Fabricante

«NucliSENS® easyMAG®» es una marca registrada de bioMérieux.

«QIAsymphony®» es una marca comercial registrada de QIAGEN GmbH.

«ELITe MGB®» y el logotipo de «ELITe MGB®» son marcas registradas en la Unión Europea.

ELITe InGenius® y ELITe BeGenius® son marcas registradas de ELITechGroup.

MagNA Pure es una marca comercial de Roche.

SCH mRTS078PLD\_es 06/12/2022 Revisión 15 **Página 61/62**

SCH mRTS078PLD\_es 06/12/2022 Revisión 15 **Página 62/62**

# ADENOVIRUS ELITe MGB® kit used with Genius series Platforms

Ref.: RTS078PLD

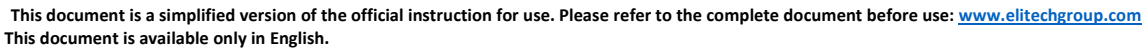

# A. Intended use.

i

The **«ADENOVIRUS ELITe MGB® Kit»** product is part of a qualitative and quantitative nucleic acids amplification assay for the **detection and quantification of the DNA of human Adenovirus (ADV)**, genotypes A, B, C, D, E, F and G (including 57 serotypes.

The product is intended for use in the diagnosis and monitoring of Adenovirus infections alongside clinical data of the patient and other laboratory tests outcomes.

The assay is CE-IVD validated in combination with **Whole Blood EDTA** and **Plasma EDTA** and the instrument **ELITe InGenius®** and **ELITe BeGenius®**.

# B. Amplified sequence

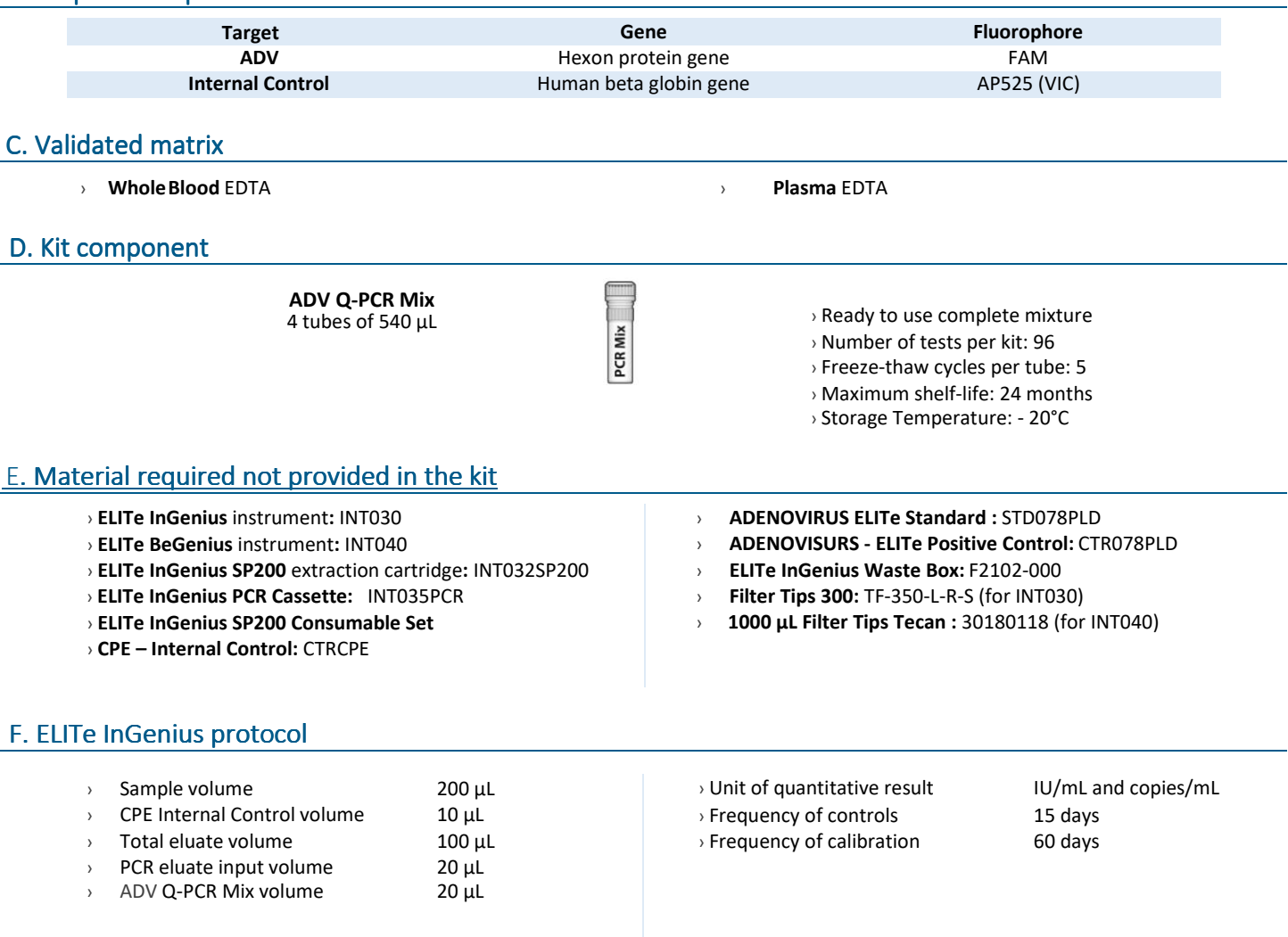

# G. ELITe InGenius/ ELITe BeGenius Performances

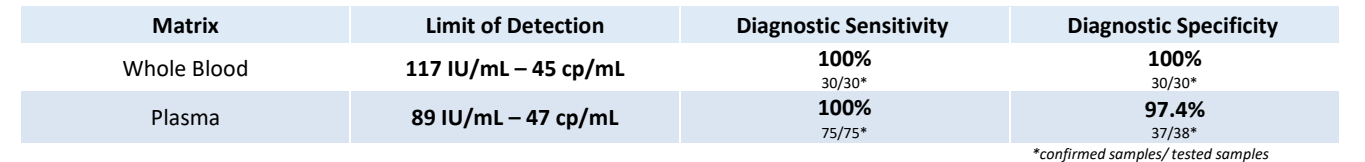

ELITechGroup **EMPOWERING IVD** 

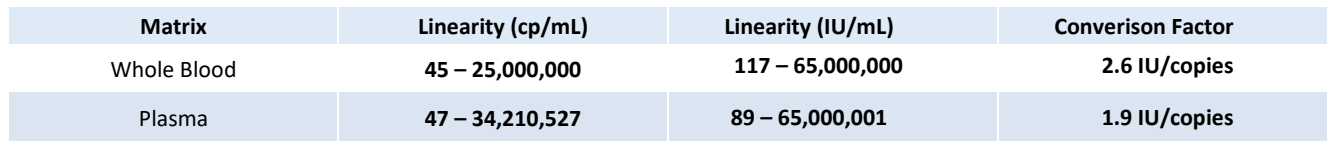

# I. ELITe InGenius Procedures

The user is guided step-by-step by the ELITe InGenius software to prepare the run. All the steps: extraction, amplification and result interpretation are automatically performed. Three operational mode are available: complete run, or extraction only, or PCR only.

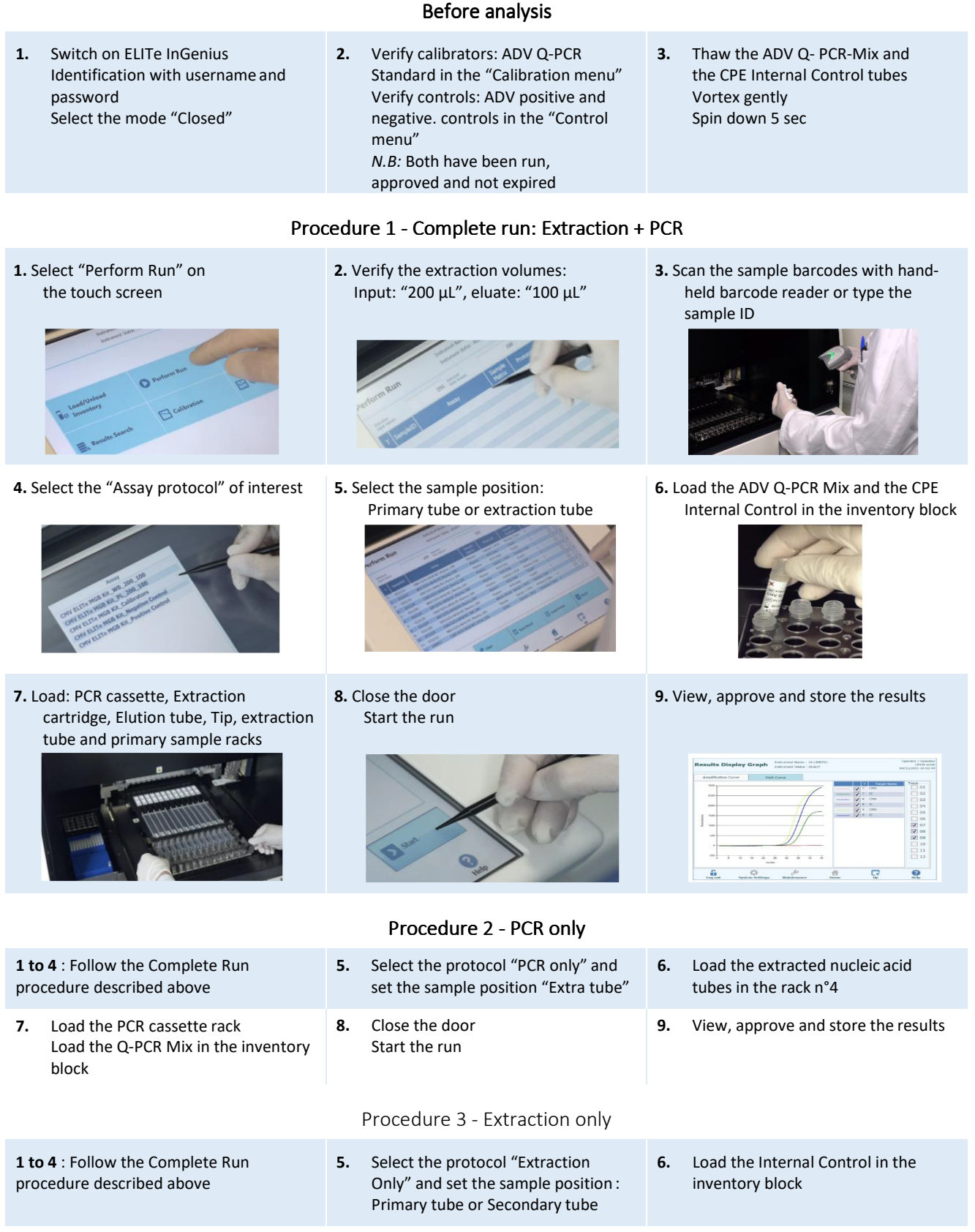

- **7.** Load: Extraction cartridge, Elution tube, Tip cassette, extraction tube and primary sample racks
- **8.** Close the door Start the run

**9.** Archive the eluate sample

The user is guided step-by-step by the ELITe BeGenius software to prepare the run. All steps: extraction, amplification and result interpretation are automatically performed. Three operational mode are available: complete run, or extraction only, or PCR only.

# **1.** Switch on ELITe BeGenius Identification with username and password Select the mode "Closed"

# Before analysis

**2.** Verify calibrators: ADV Q-PCR standard in the "Calibration menu" Verify controls: ADV pos. and neg. controls in the "Control menu" *NB:* Both have been run, approved and not expired

Procedure 1 - Complete run: Extraction + PCR

**1.** Select "Perform Run" on the touch screen

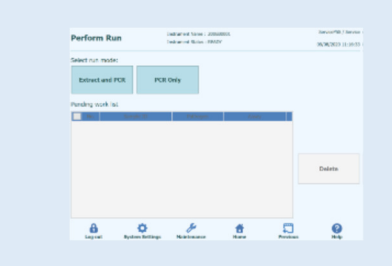

**4.** Select the "Assay protocol" of interest

- $\begin{tabular}{l|c|c|c|c|c} \hline \multicolumn{3}{c}{\textbf{A} if simple} & \multicolumn{3}{c}{\textbf{A} if the given} & \multicolumn{3}{c}{\textbf{A} if the image} & \multicolumn{3}{c}{\textbf{A} if the image} & \multicolumn{3}{c}{\textbf{A} if the image} & \multicolumn{3}{c}{\textbf{A} if the image} & \multicolumn{3}{c}{\textbf{A} if the image} & \multicolumn{3}{c}{\textbf{A} if the image} & \multicolumn{3}{c}{\textbf{A} if the image} & \multicolumn{3}{c}{\textbf{A} if the image} &$  $\begin{array}{ccccccccccccccccc} \bullet & \bullet & \bullet & \mathscr{I} & \bullet & \bullet & \square & \square & \mathbb{Q} \end{array}$
- **Note**: if a second extraction is performed repeat steps from 2 to 4

**7.** Load: Filter Tips, Extraction rack, and PCR Extraction rack, and PCR 8. Close the door<br>rack

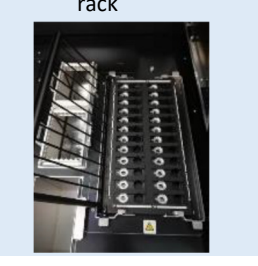

**2.** Insert the Sample Rack with the barcoded samples in the cooling area. The barcode scan is already active

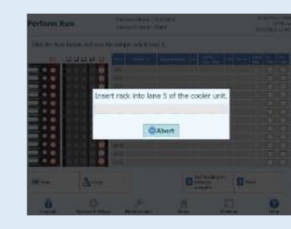

**5.** Print the labels to barcode the

empty elution tubes. Load the tubes in the Elution

Rack and insert it in the cooling area

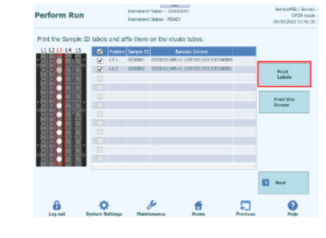

Start the run

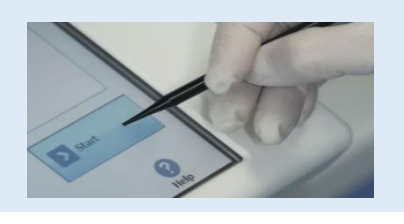

Procedure 2 - PCR only

 **2.** Load the extracted nucleic acid barcoded tubes in the Elution Rack and insert it in the cooling area" **5.** Close the door.

Start the run

**3.** Verify the extraction volumes: Input: "200 μL", Eluate: "100 μL"

**3.** Thaw the ADV Q- PCR-Mix and the CPE Internal Control tubes

> Vortex gently Spin down 5 sec

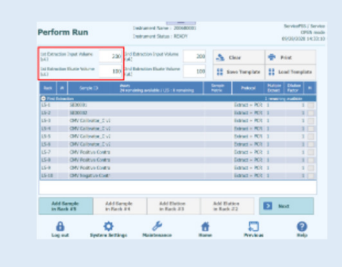

# **6.** Load the Q-PCR-Mix and the CPE Internal Control in Reagent Rack and insert it in the

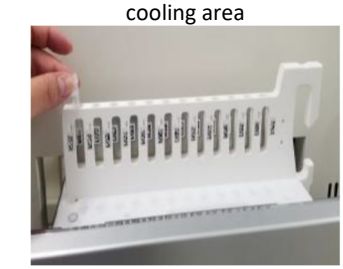

**9.** View, approve and store the results

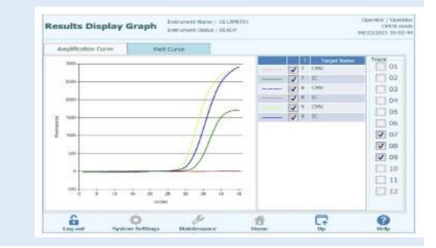

**3.** Select the "Assay protocol" of interest

**6.** View, approve and store the results

ELITe BeGenius Procedures

Load filter tips and the PCR rack

**1.** Select "Perform Run" on the touch screen and the click on the run mode «PCR

**4.** Load the Q-PCR-Mix in Reagent Rack and insert it in the cooling area

Only»

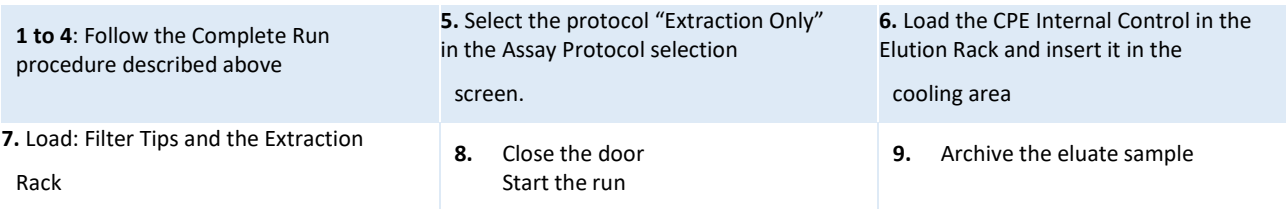

# ADENOVIRUS ELITe MGB® kit used with ABI PCR instrument Ref: RTS078PLD

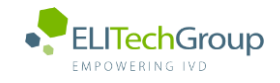

**This document is a simplified version of the official instruction for use. Please refer to the complete document before use[: www.elitechgroup.com](http://www.elitechgroup.com/)**  $|\mathbf{i}|$  **This document is available only in English.**

# Intended use

The **«ADENOVIRUS ELITe MGB® Kit»** product is part of a qualitative and quantitative nucleic acids amplification assay for the **detection and quantification of the DNA of human Adenovirus (ADV)**, genotypes A, B, C, D, E, F and G (including 57 serotypes), in DNA samples extracted from whole blood collected in EDTA, plasma collected in EDTA, nasal washes and nasal swabs.

The product is intended for use in the diagnosis and monitoring of Adenovirus infections alongside clinical data of the patient and other laboratory tests outcomes. The assay is CE-IVD validated in combination with **ABI PCR thermal-cyclers** (Thermo-Fisher) and the following extraction systems: **ELITe STAR** (ELITechGroup), **ELITe GALAXY** (ELITechGroup), **easyMAG** (BioMérieux) or **QIAsymphony** (Qiagen).

# B. Amplified sequence

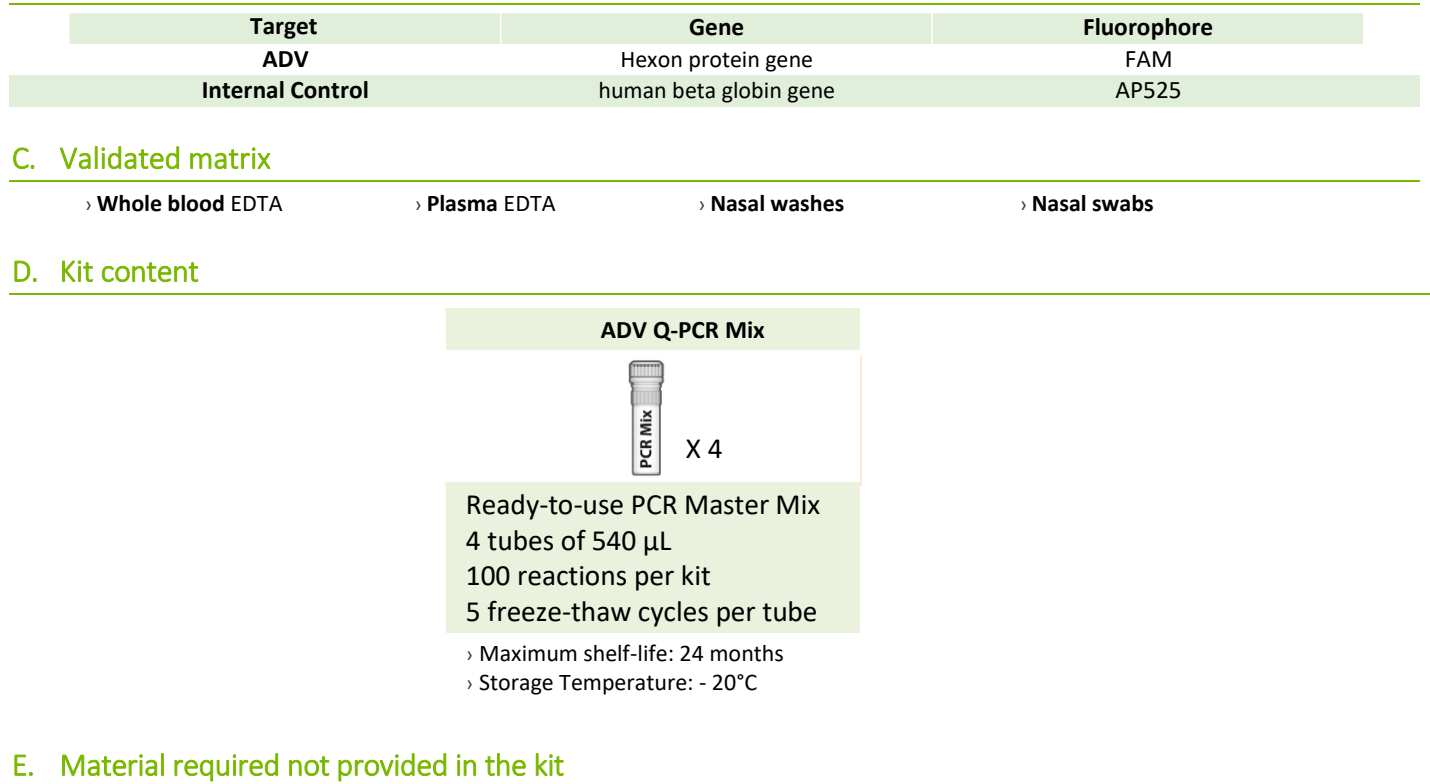

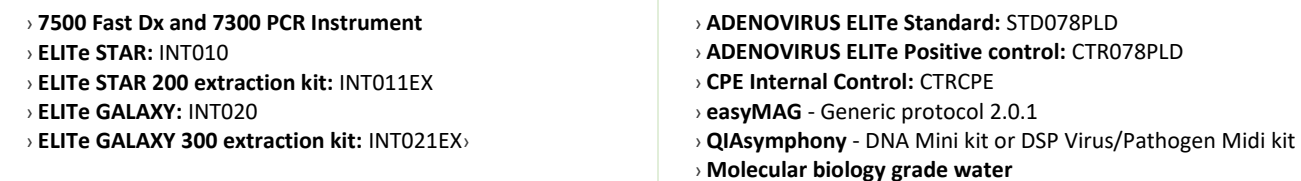

# F. Performance

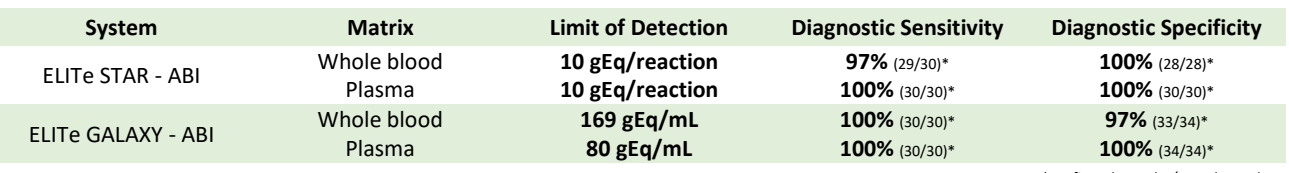

*\*confirmed samples/tested samples*

# G. Procedure

The procedure below summarized the main steps of the sample analysis with conventional PCR workflow: validated extraction systems, PCR instrument settings, PCR set-up and result interpretation.

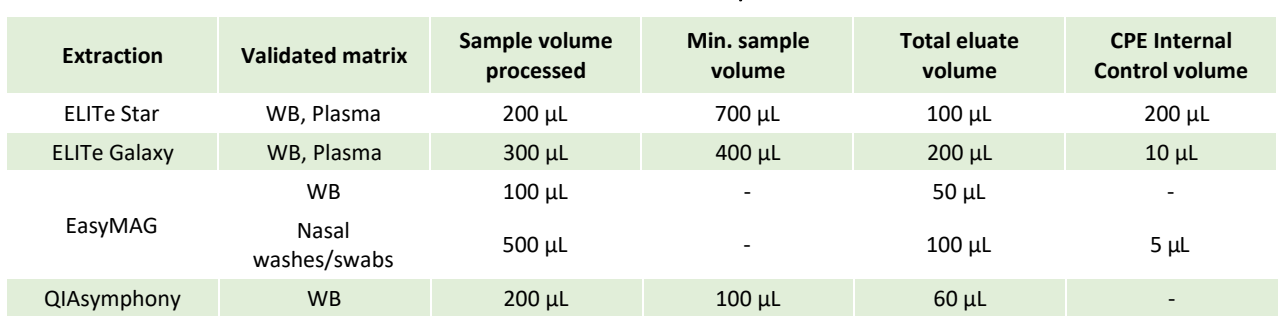

# Extraction - Validated systems

# Amplification - Settings of 7500 Fast Dx and 7300 PCR instruments

- **1.** Switch on the thermal-cycler
- **2.** Set "ADV" detector with "FAM" and quencher "none"
- **3.** Set "Internal Control" detector with "VIC" and quencher "none"
- **4.** Set passive fluorescence as "Cy5" with 7500 Fast Dxand as "ROX" with 7300 instrument
- **5.** Set up the thermal profil as indicated. Fluorescence acquisition must be set during hybridation step at 60°C *The melt curve analysis is optional, refer to the complete IFU*

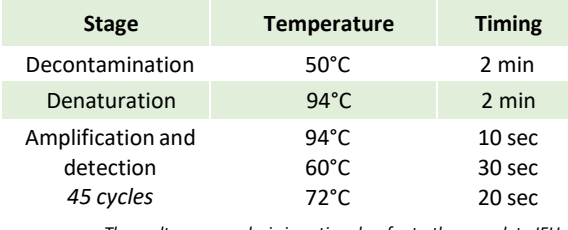

## Amplification - PCR Set-up

- **1.** Thaw ADV Q-PCR Mix and Q-PCR standard tubes
- **2.** Mix gently and spin-down
- **3.** Pipet **20 µL** of Q-PCR-Mix in all microplate wells in use
- **4.** Add, **20 µL** of extracted DNA in sample wells, **20 µL** of molecular grade water in Negative Control well, and **20 µL** of the 4 Q-PCR standards in standard curve wells Each one has to be mixed by pipetting 3 times into the reaction mixture
- **5.** Seal the microplate with the amplification sealing sheet
- **6.** Transfer the microplate in the thermocycler and start

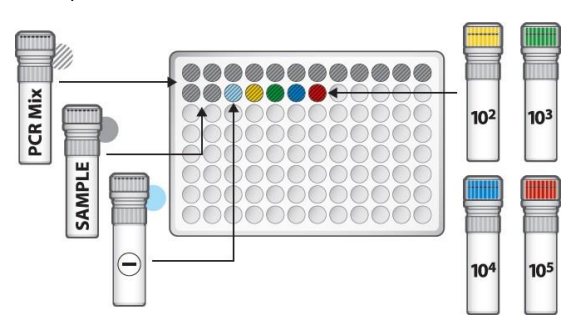

# Amplification -Baseline and Threshold for qualitative analysis

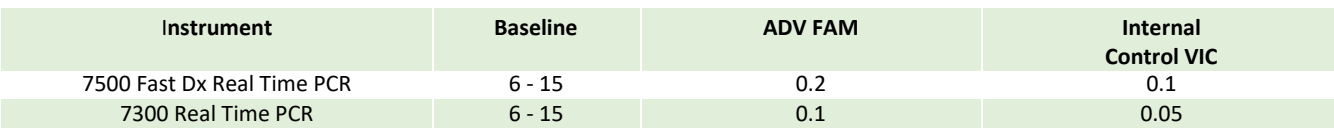

## Interpretation - Qualitative results

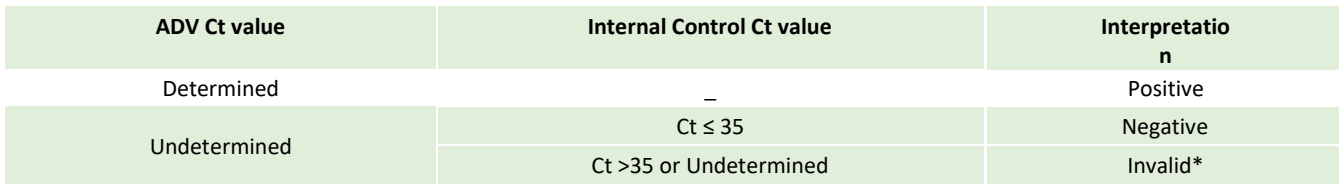

\**Repeat the assay starting from the extraction*

# Interpretation - Quantitative results

The ADV Ct value obtained for each sample and the standard curve generated are used to calculate the quantity of target DNA in the reaction.

The sample quantification ranges from approximately 10 to  $10^6$  cp/reaction or approximately from 100 to 10<sup>7</sup> cp/mL.

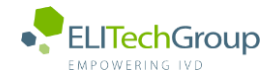

**This document is a simplified version of the official instruction for use. Please refer to the complete document before use[: www.elitechgroup.com](http://www.elitechgroup.com/)**  $|i|$ **This document is available only in English.**

# A. Intended use

The **«ADENOVIRUS ELITe MGB® Kit»** product is part of a qualitative and quantitative nucleic acids amplification assay for the **detection and quantification of the DNA of human Adenovirus (ADV)**, genotypes A, B, C, D, E, F and G (including 57 serotypes), in DNA samples extracted from whole blood collected in EDTA, plasma collected in EDTA, nasal washes and nasal swabs.

The product is intended for use in the diagnosis and monitoring of Adenovirus infections alongside clinical data of the patient and other laboratory tests outcomes. The assay is CE-IVD validated in combination with **Cobas – Z 480 analyzer** (Roche) and the following extraction systems: **MagNA Pure 24 System**.

# B. Amplified sequence

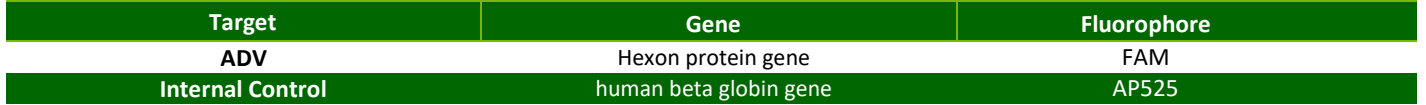

# C. Validated matrix

› **Whole blood** EDTA

# D. Kit content

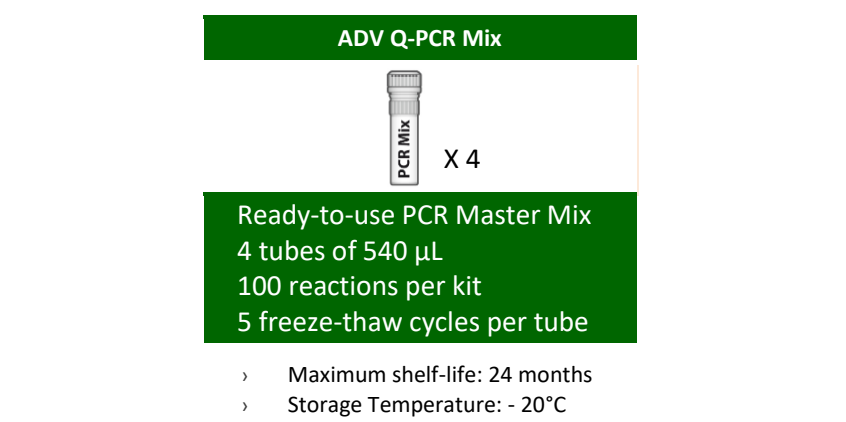

# E. Material required not provided in the kit

- › **Cobas – Z 480 analyzer PCR Instrument**
- › **MagNA Pure 24 System**, software 1.0
- › **ADENOVIRUS - ELITe Positive Control:** CTR078PLD
- › **ADENOVIRUS ELITe Standard:** STD078PLD
- › **CPE Internal Control:** CTRCPE
- › **Molecular biology grade water**

# F. Performance

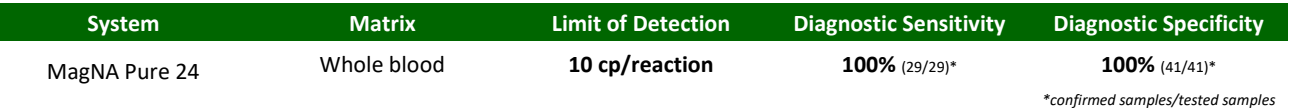

# G. Procedure

The procedure below summarized the main steps of the sample analysis with conventional PCR workflow: validated extraction systems, PCR instrument settings, PCR set-up and result interpretation.

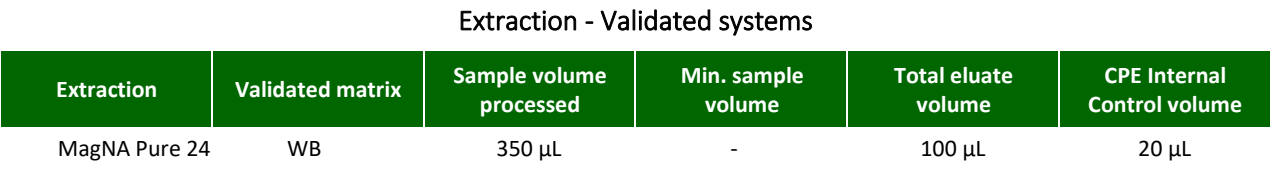

# Amplification – Settings of Cobas-z 480 instruments

- **1.** Switch on the thermal-cycler
- **2.** Set "ADV" detector with "FAM" and quencher "465-510"
- **3.** Set "Internal Control" detector with "VIC" and quencher "540-580"

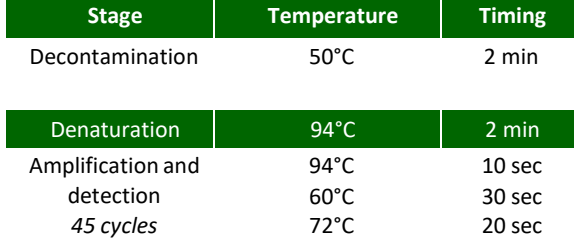

*The melt curve analysis is optional, refer to the complete IFU*

# Amplification – PCR Set-up

- **1.** Thaw ADV Q-PCR Mix and Q-PCR standard tubes
- **2.** Mix gently and spin-down
- **3.** Pipet **20 µL** of Q-PCR Mix in all microplate wells in use
- **4.** Add, **20 µL** of extracted DNA in sample wells, **20 µL** of molecular grade water in Negative Control well, and **20 µL** of the 4 Q-PCR standards in standard curve wells Each one has to be mixed by pipetting 3 times into the reaction mixture
- **5.** Seal the microplate with the amplification sealing sheet
- **6.** Transfer the microplate in the thermocycler and start

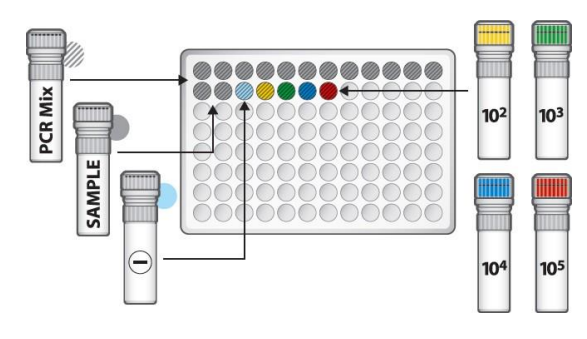

## Amplification – Background and Threshold for qualitative analysis

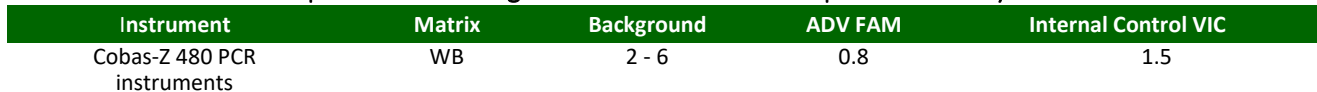

# Interpretation - Qualitative results

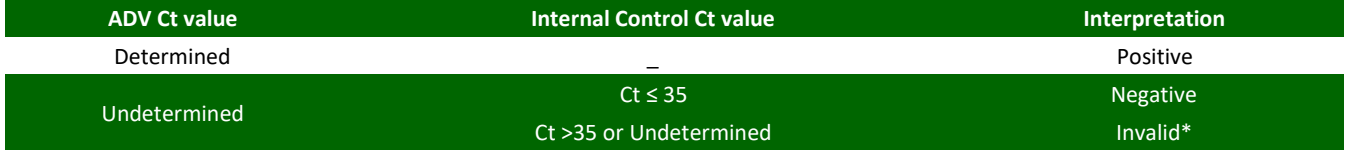

\**Repeat the assay starting from the extraction*

# Interpretation - Quantitative results

The ADV Ct value obtained for each sample and the standard curve generated are used to calculate the quantity of target DNA in the reaction.

The sample quantification ranges from approximately 10 to  $10^6$  cp/reaction or approximately from 100 to 10<sup>7</sup> cp/mL.

# **HOJA DE TRABAJO**

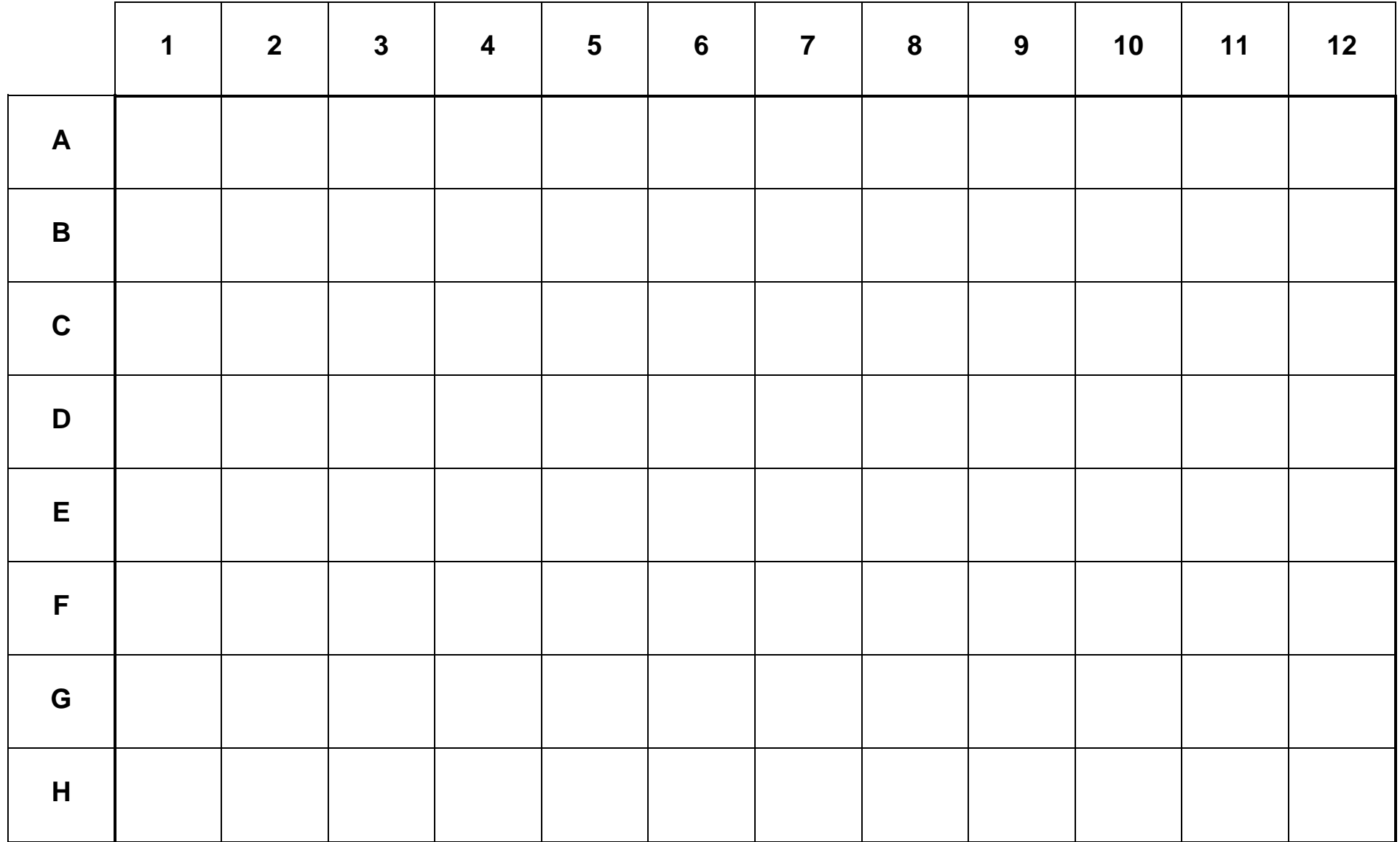